# **hp** StorageWorks

ESL9000

製品番号: 243491-195

**5**版(**2002 8**月)

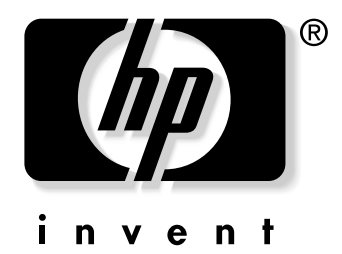

© 2002 Hewlett-Packard Company  $\odot$  2002  $\odot$ 

ESL9000<br>5 2 5版(2002 8月) 製品番号: 243491-195

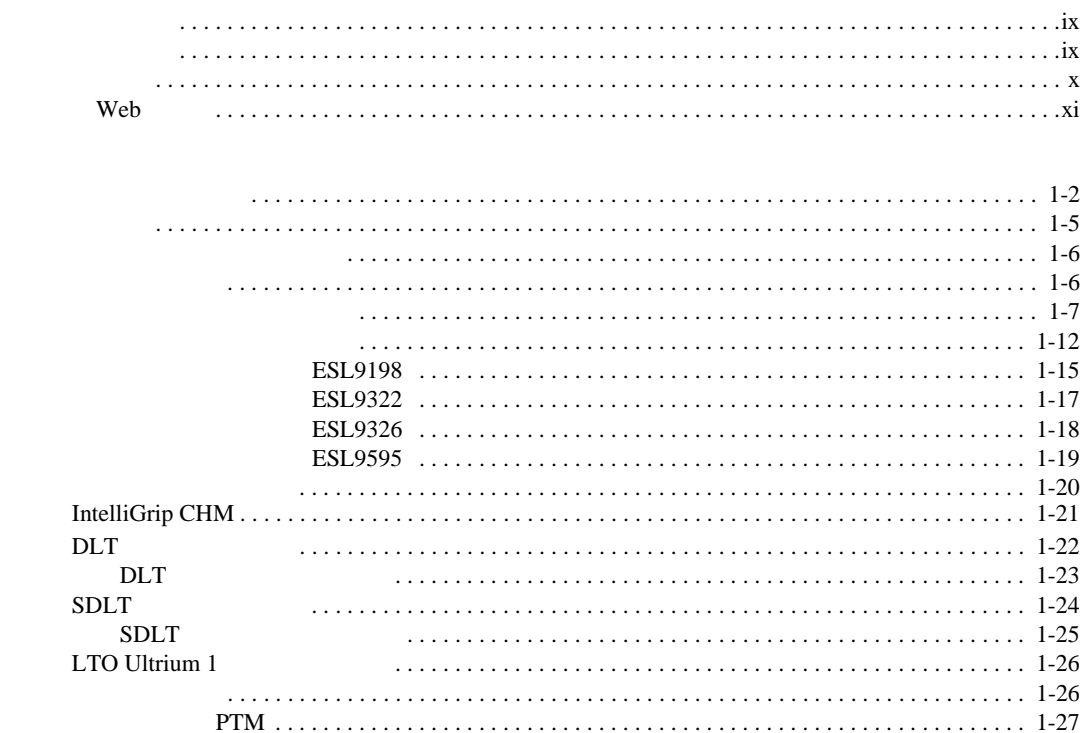

 $\mathbf{1}$ 

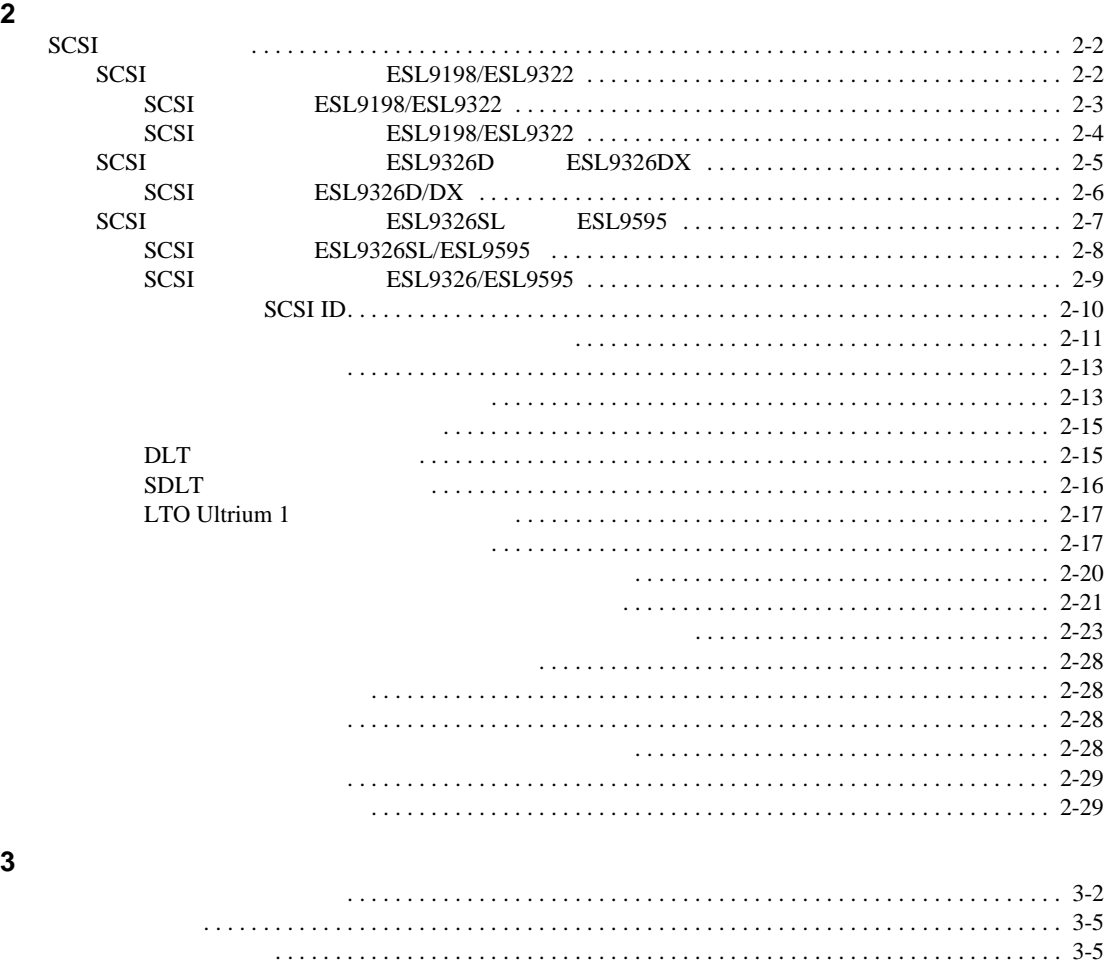

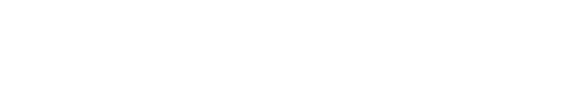

画面間の移動 [. . . . . . . . . . . . . . . . . . . . . . . . . . . . . . . . . . . . . . . . . . . . . . . . . . . . . . . . . . . . . . . . 3-6](#page-71-0)

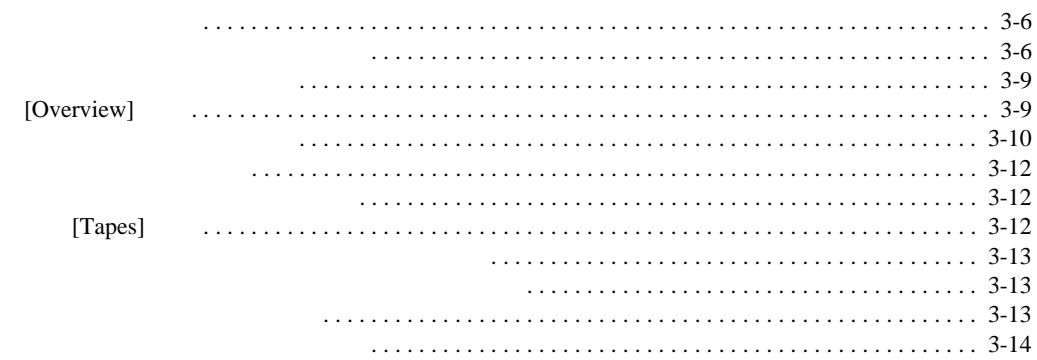

## 4 Operator

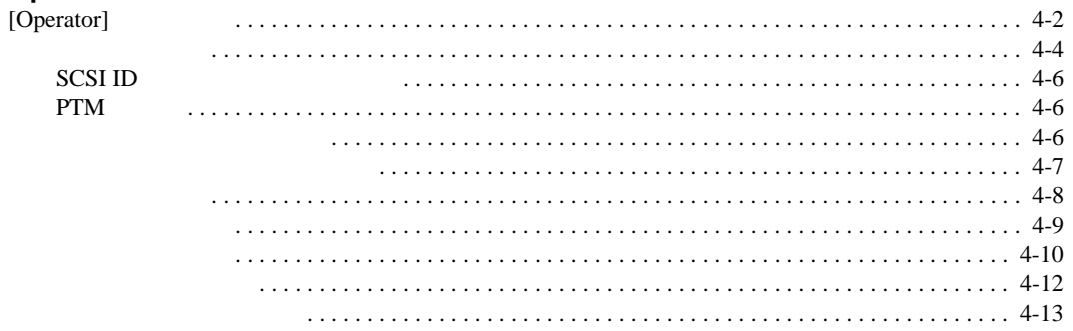

## 5 Service

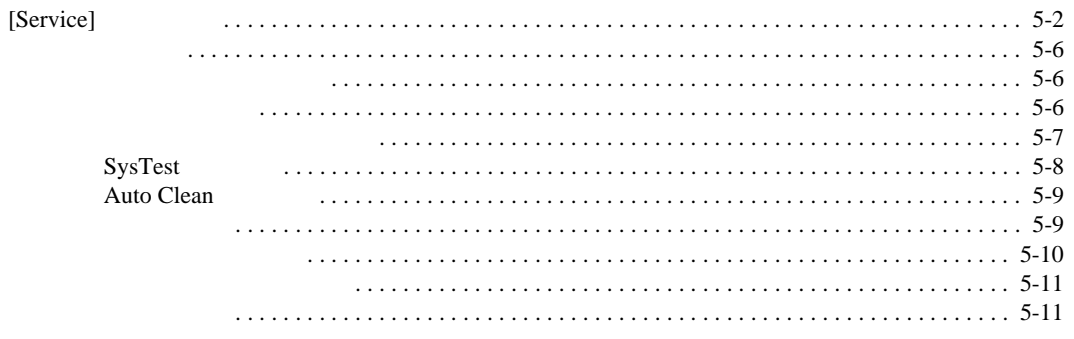

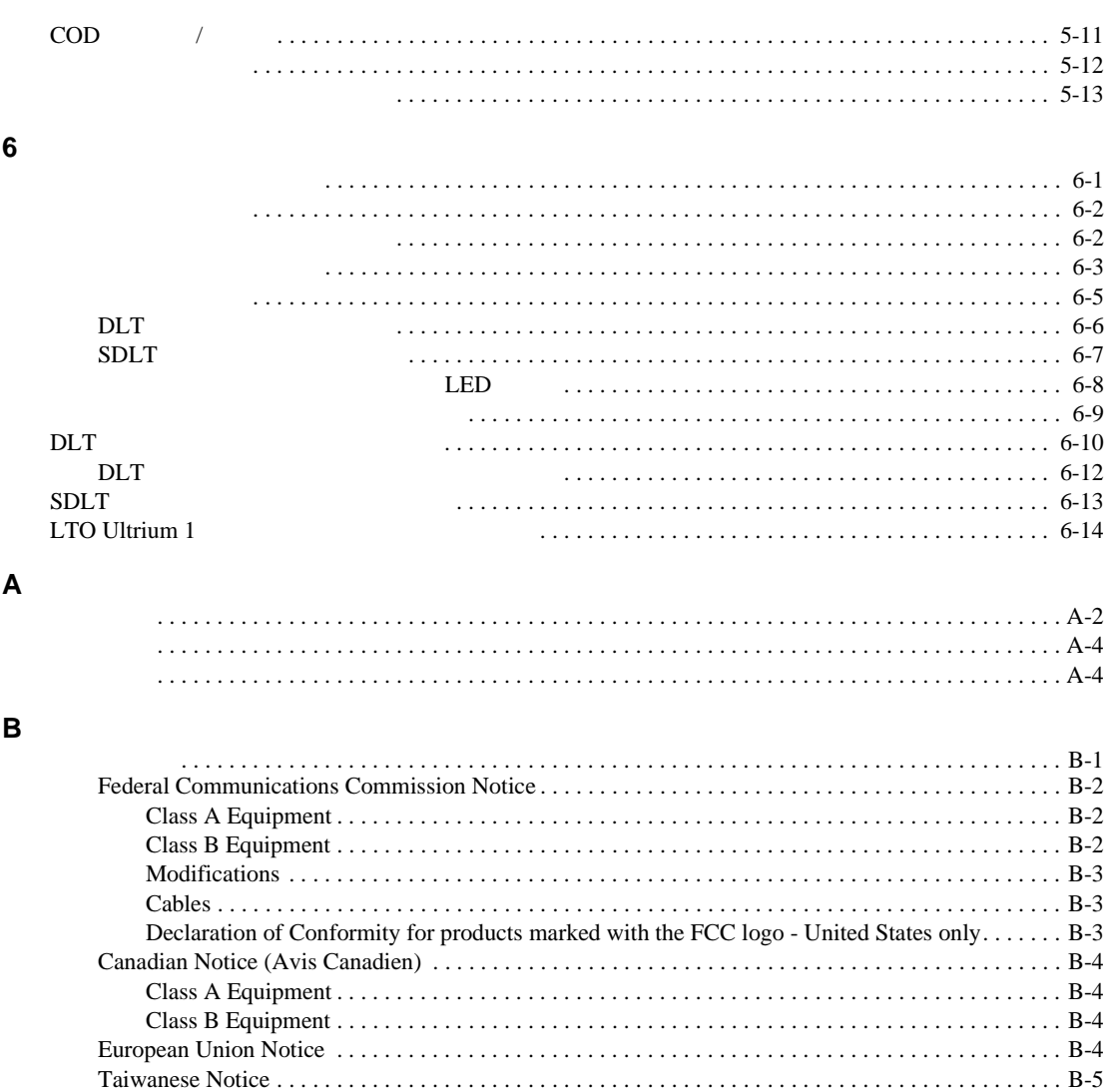

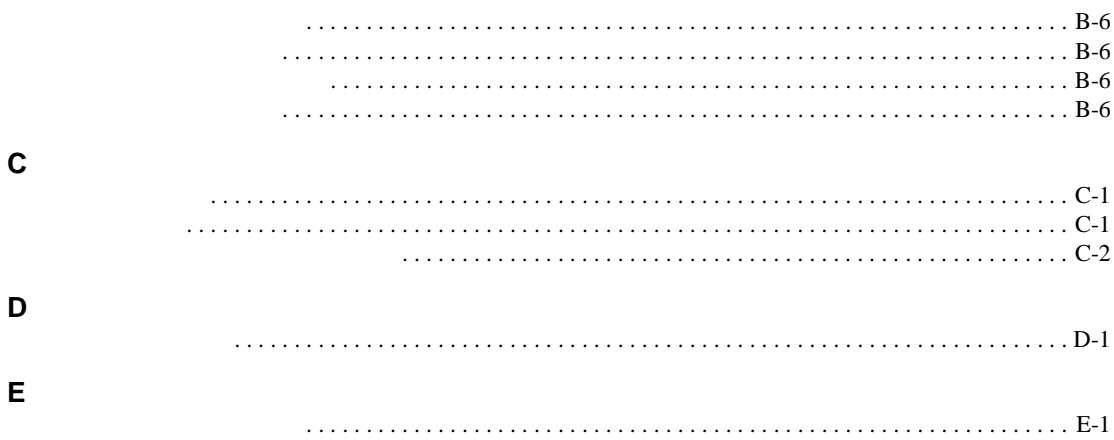

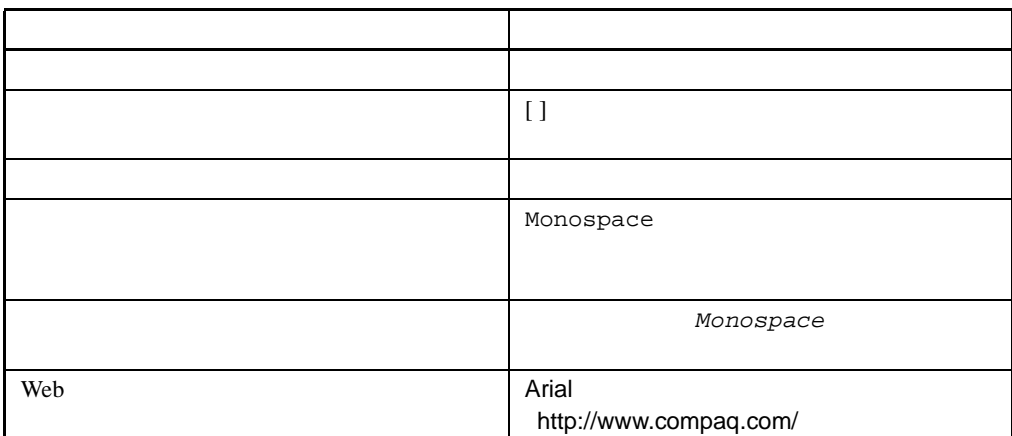

<span id="page-7-2"></span>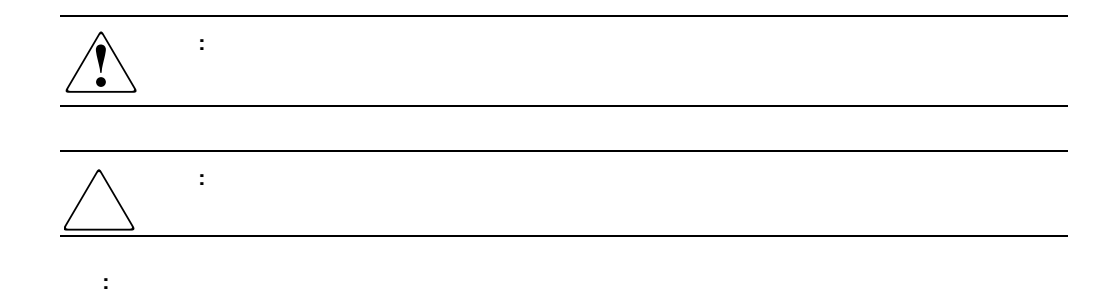

**1:** 表記上の規則

<span id="page-7-1"></span><span id="page-7-0"></span> $\mathbf 1$ 

<span id="page-8-0"></span>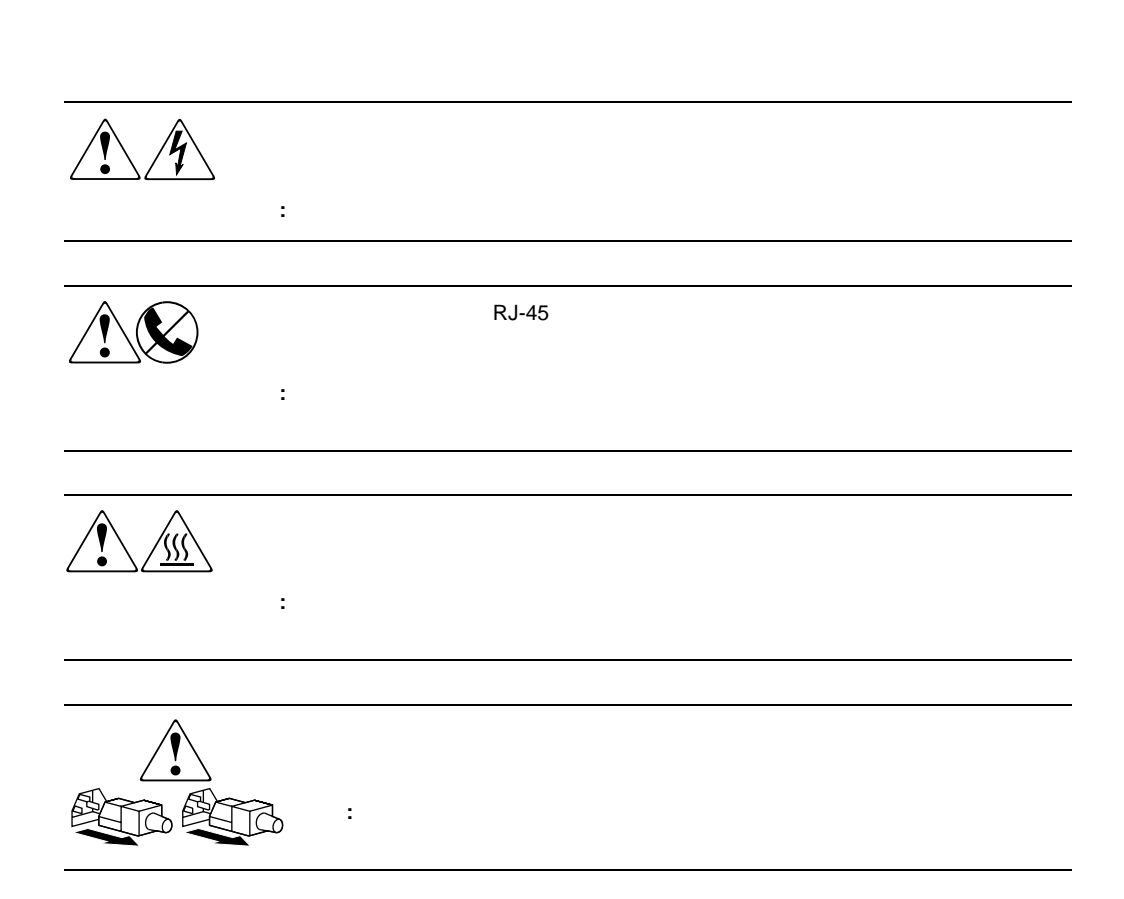

**:** 解説、補足または役に立つ情報を示します。

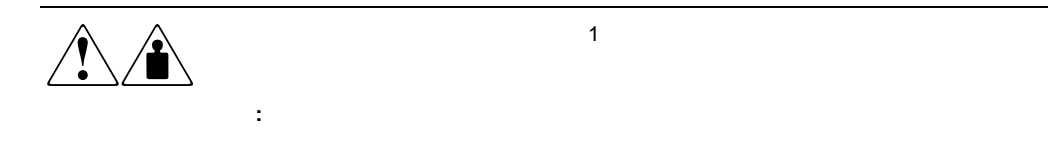

## <span id="page-9-0"></span>Web

HP Webtween the team of the team of the team of the team of the team of the team of the team of the team of the team of the team of the team of the team of the team of the team of the team of the team of the team of the te http://www.compaq.com/storage/tape\_index.html にログオンする必要があります。このWebサイトから、適切な製品またはソリューションを選択

# **1**

#### HP StorageWorks ESL9000

<span id="page-10-0"></span>• <sub>Contra</sub>ction <sub>Extern</sub>ed Contract <sub>Extern</sub>ed Contract <sub>Extern</sub>ed Contract <sub>Extern</sub>ed Contract <sub>Extern</sub>ed Contract <sub>Exter</sub>ned Contract <sub>Exter</sub>ned Contract <sub>Extern</sub>ed Contract <sub>Extern</sub>ed Contract <sub>Exter</sub>ned Contract <sub>Exter</sub> • 機能と利点 • ライブラリ コンポーネント  $\rightarrow$  $\rightarrow$ — Intelligrip™ СНМ / — テープ ドライブ — ロード ポート

<span id="page-11-0"></span>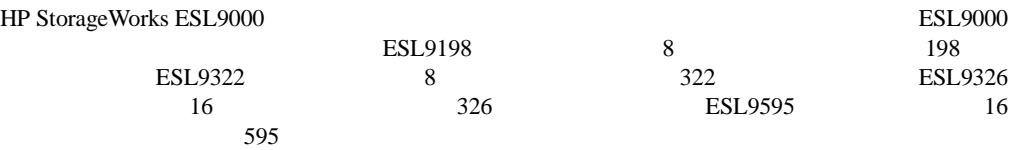

**1-1:** ドライブとカートリッジを最大数使用した場合のライブラリの容量

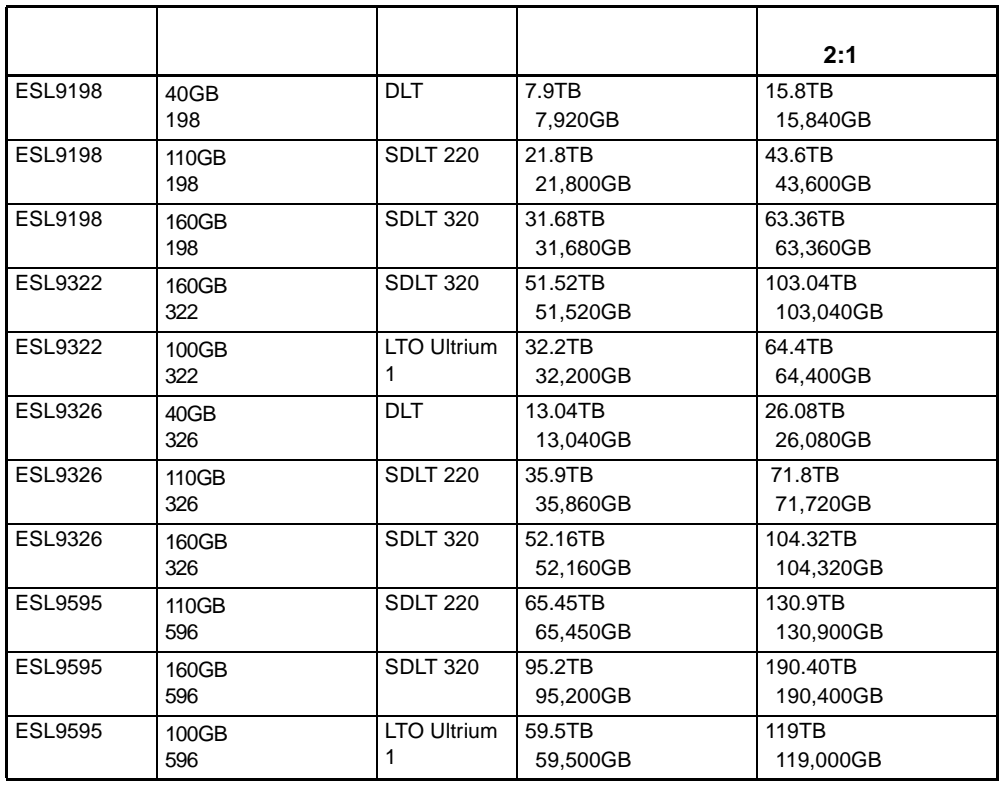

 $\colon$   $\qquad$   $\qquad$ 

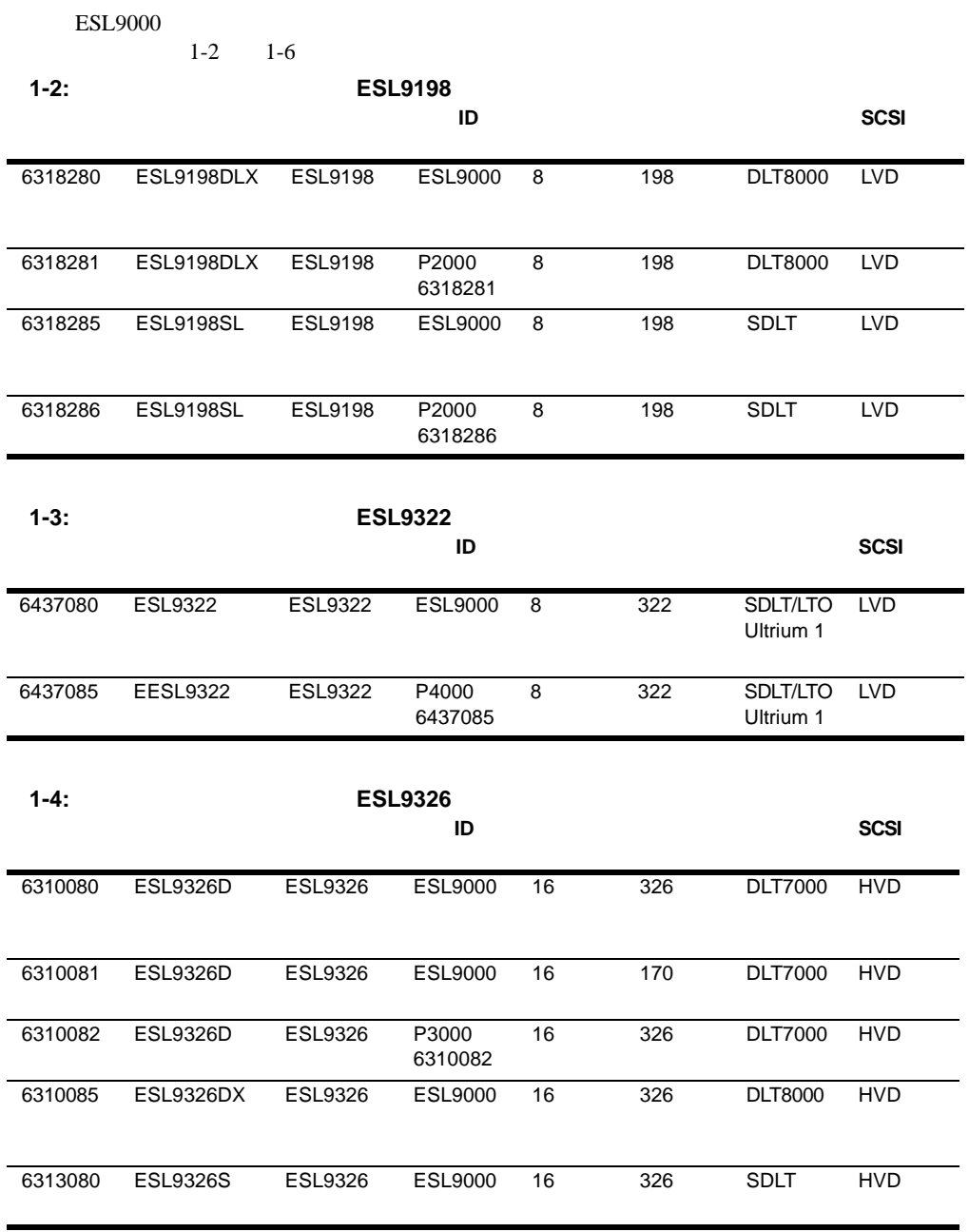

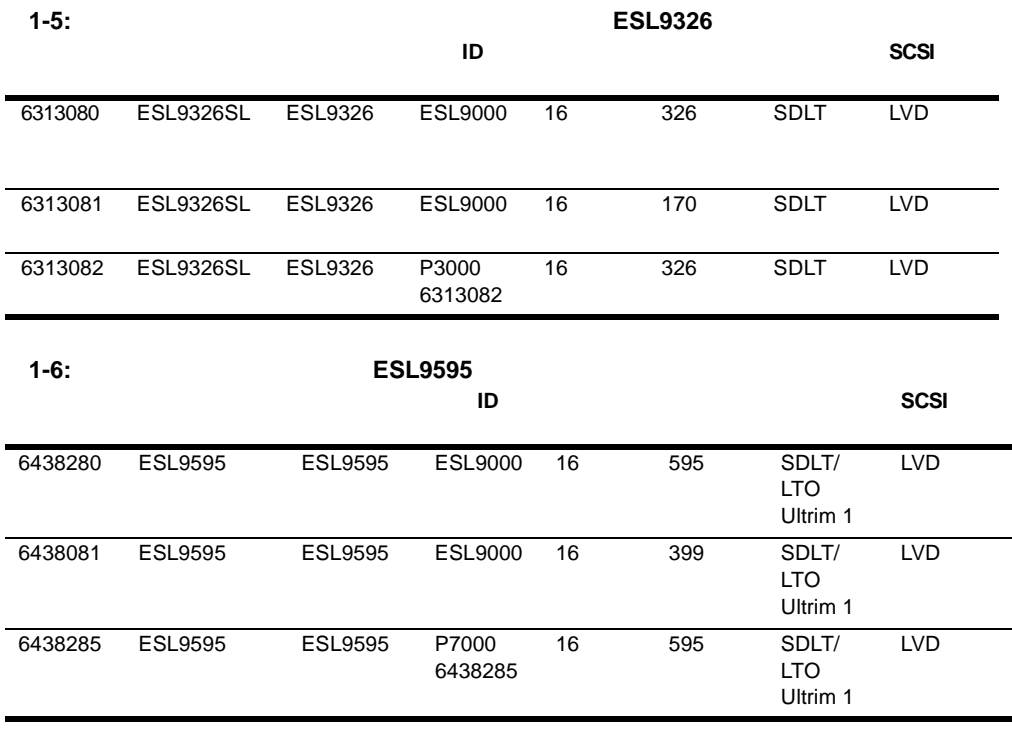

• experimental product of the set of the set of the set of the set of the set of the set of the set of the set

• **Formal American structure** 

• ESL9198 ESL9326 ESL9595

<span id="page-14-0"></span>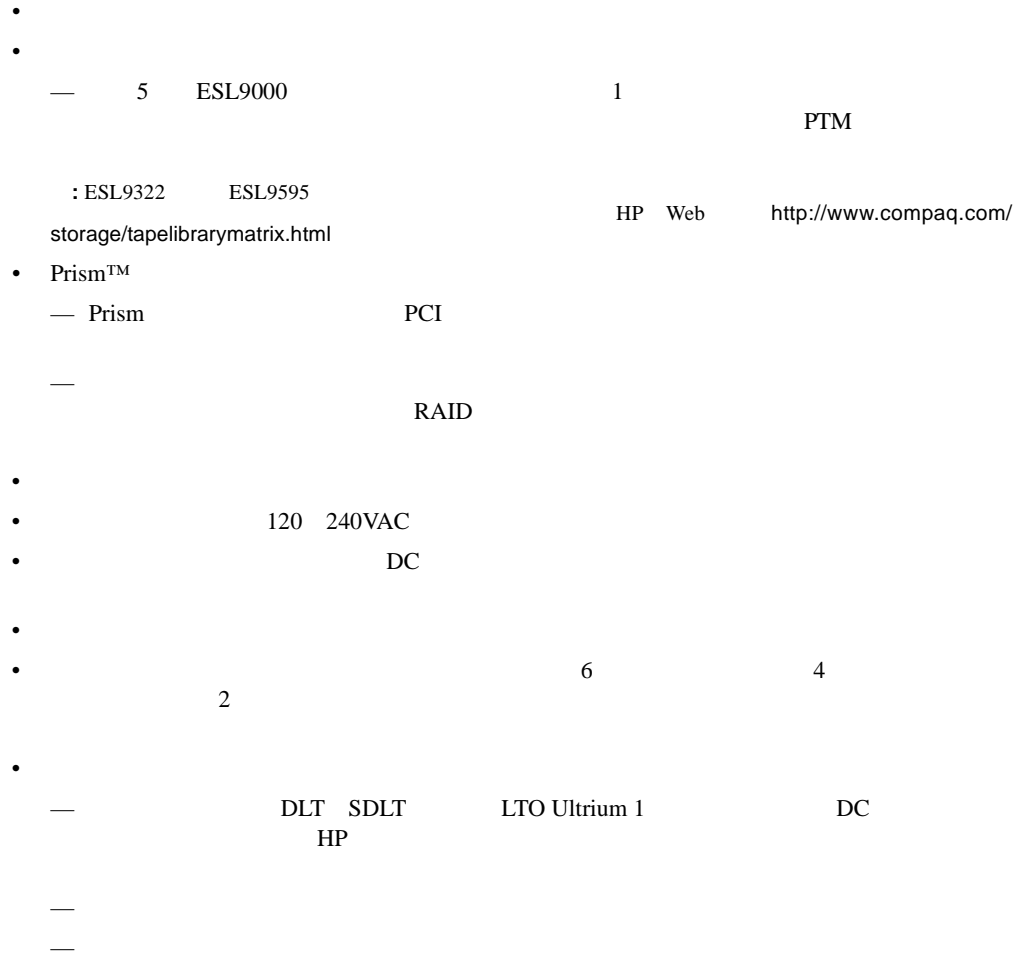

- <span id="page-15-0"></span> $\bullet$
- コントロール パネル
- Intelligrip CHM/
- DLT SDLT LTO Ultrium 1
- ロード ポート
- <span id="page-15-1"></span>•  $PTM$

• <sub>F</sub> • **•**  $\blacksquare$ 

• *• The Secondary of the Secondary of the Secondary of the Secondary of the Secondary of the Secondary of the Secondary of the Secondary of the Secondary of the Secondary of the Secondary of the Secondary of the Secondar* 

- <sub>1</sub> *m* + 1 m + 1 m + 1 m + 1 m + 1 m + 1 m + 1 m + 1 m + 1 m + 1 m + 1 m + 1 m + 1 m + 1 m + 1 m + 1 m + 1 m + 1 m + 1 m + 1 m + 1 m + 1 m + 1 m + 1 m + 1 m + 1 m + 1 m + 1 m + 1 m + 1 m + 1 m + 1 m + 1 m + 1 m + 1 m +
- ファン
- 
- <sub>F</sub> • オプションのファイバ + オプションのファイバ + オプションのファイバ + オプションのファイバ + オプションのファイバ + オプション

<span id="page-16-0"></span>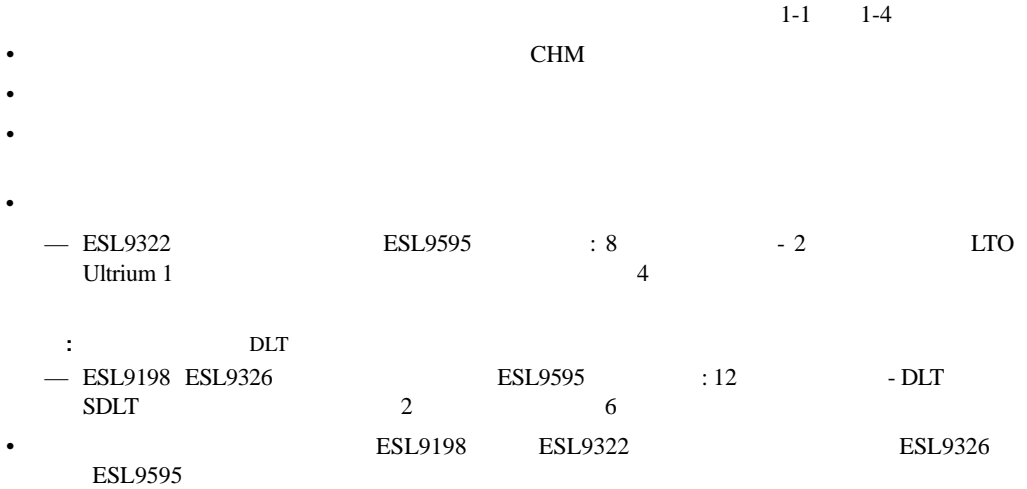

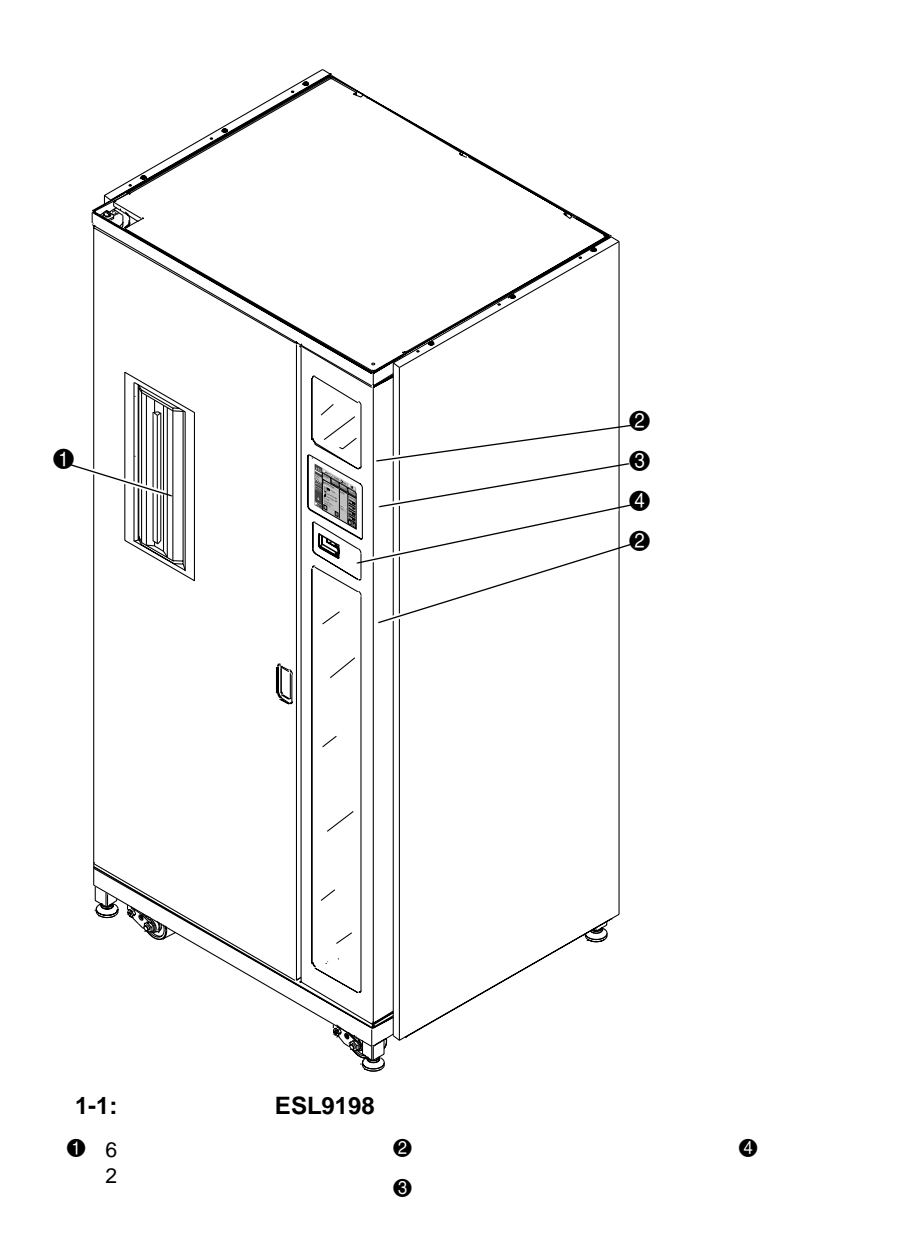

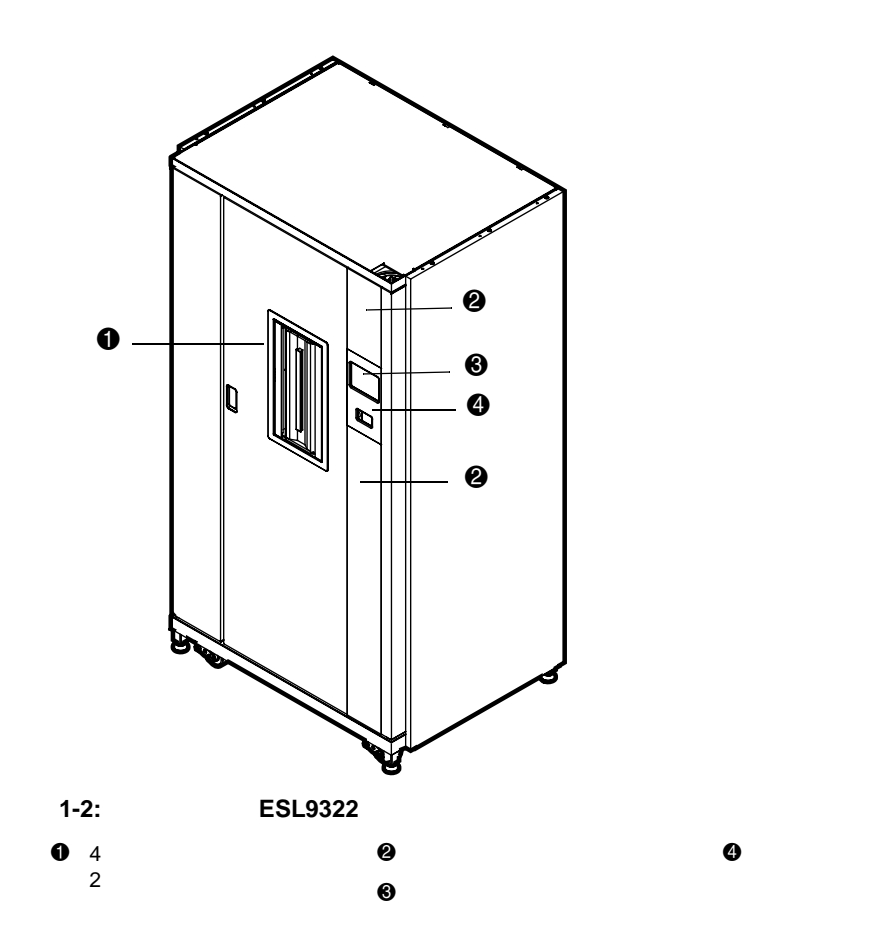

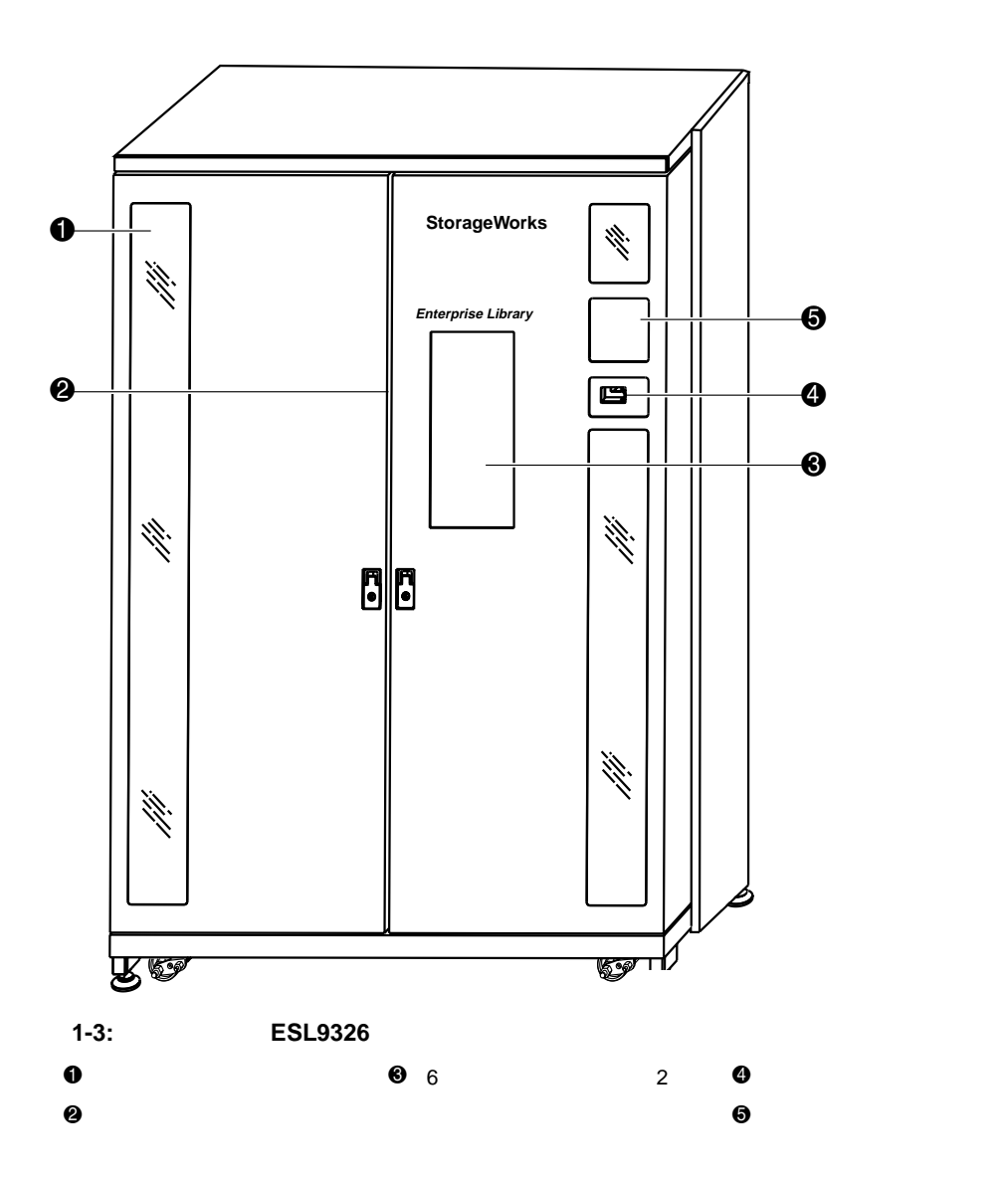

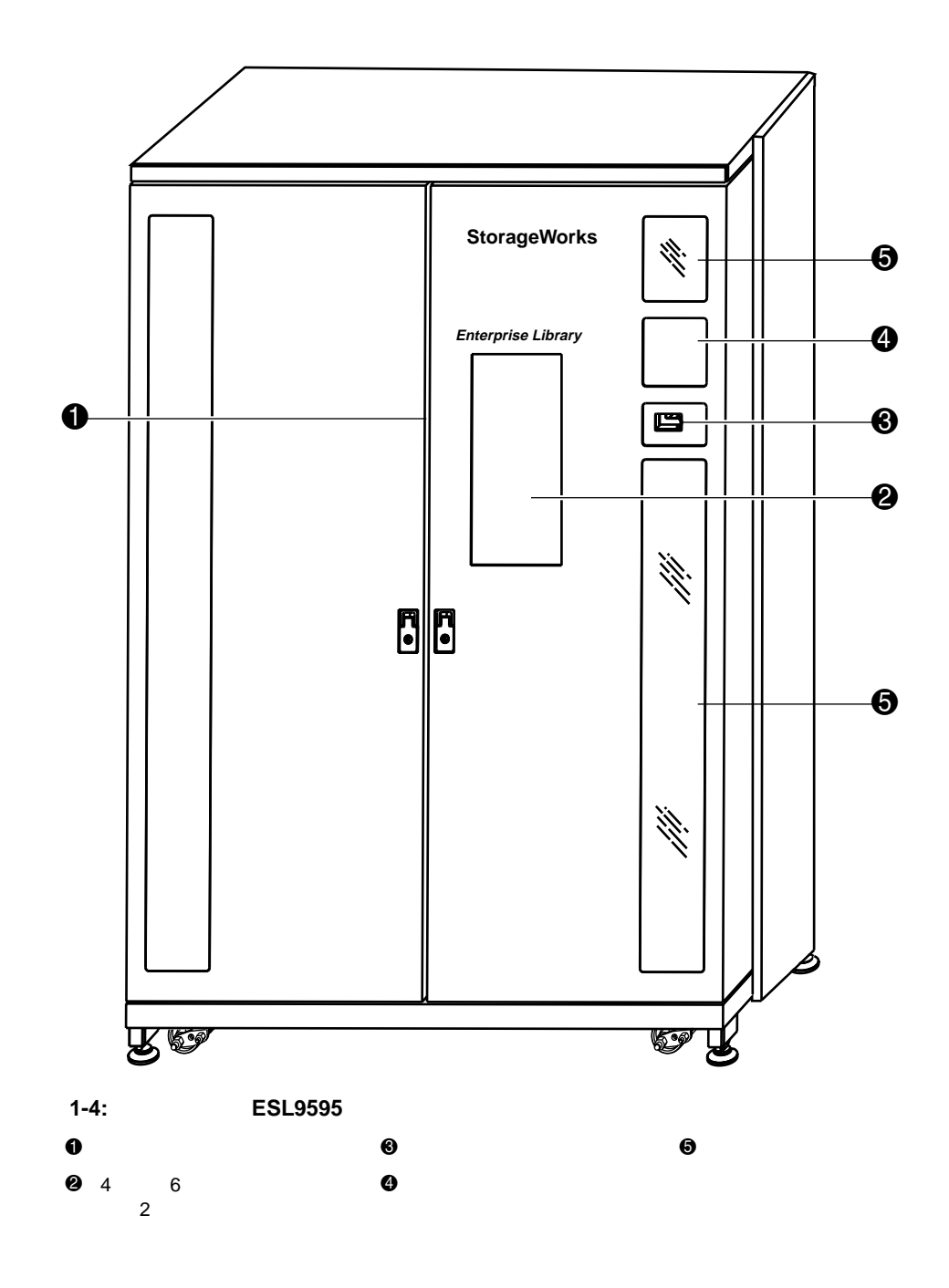

<span id="page-21-0"></span>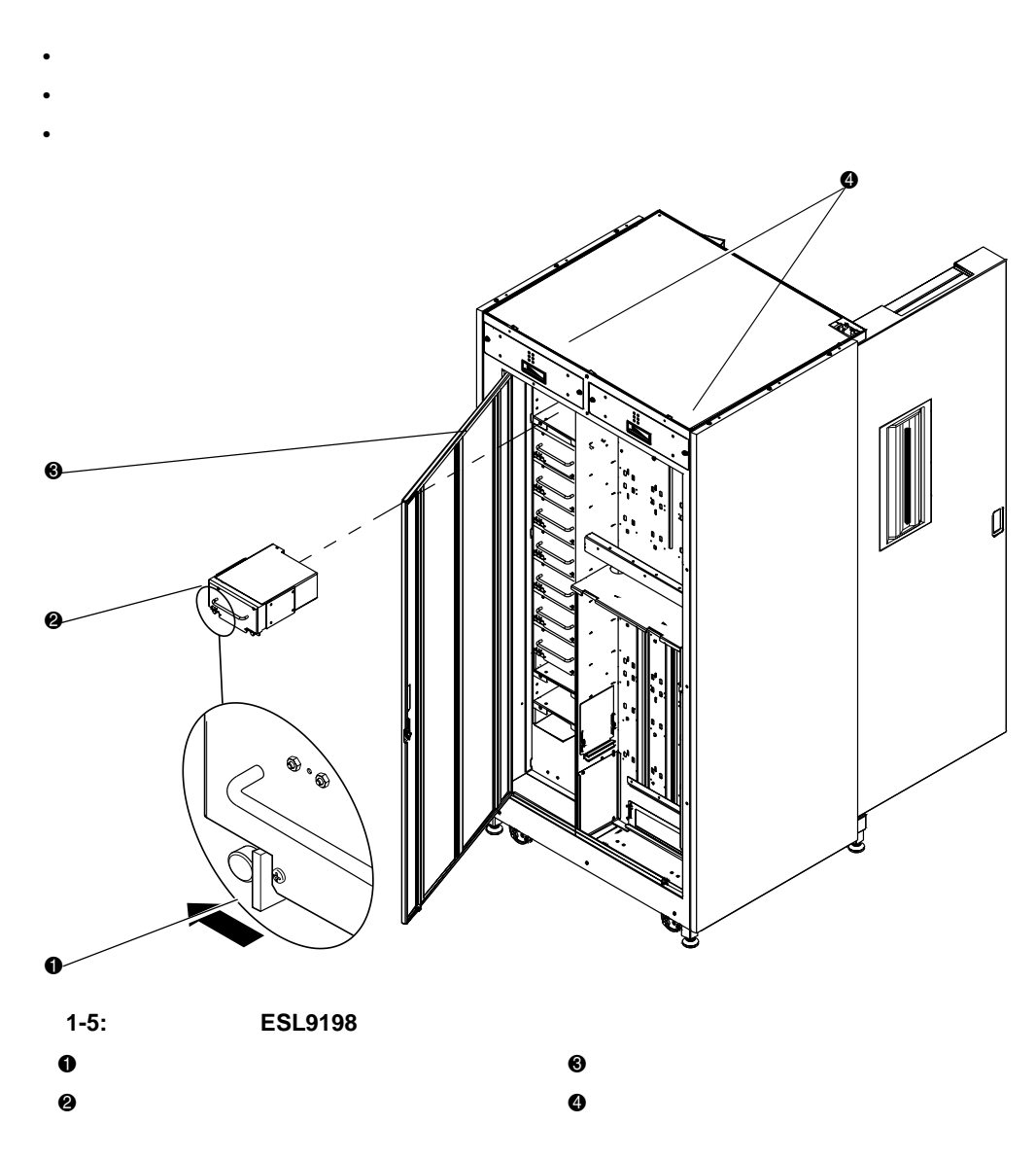

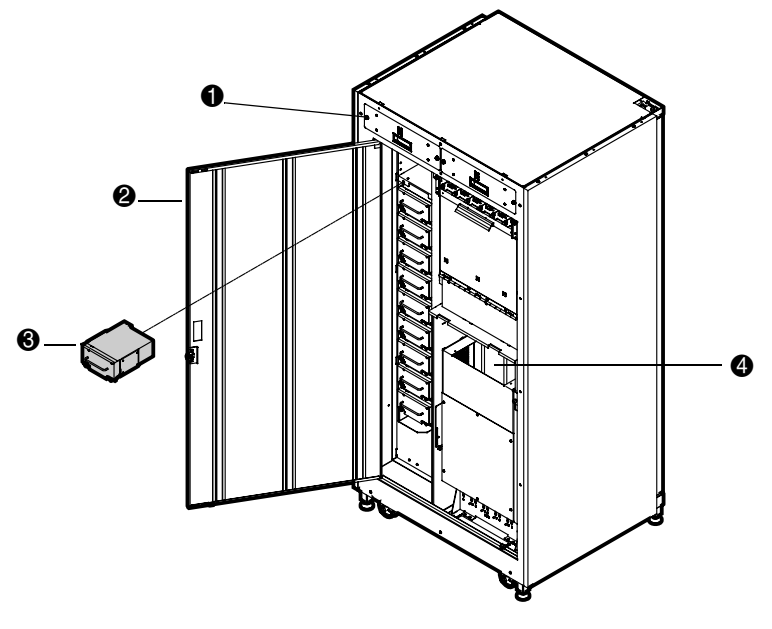

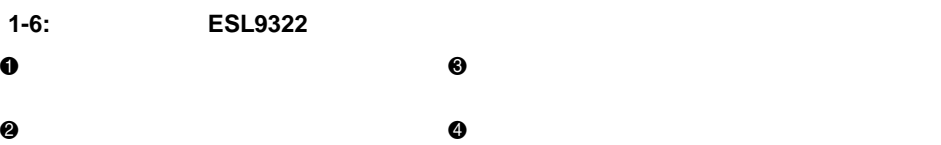

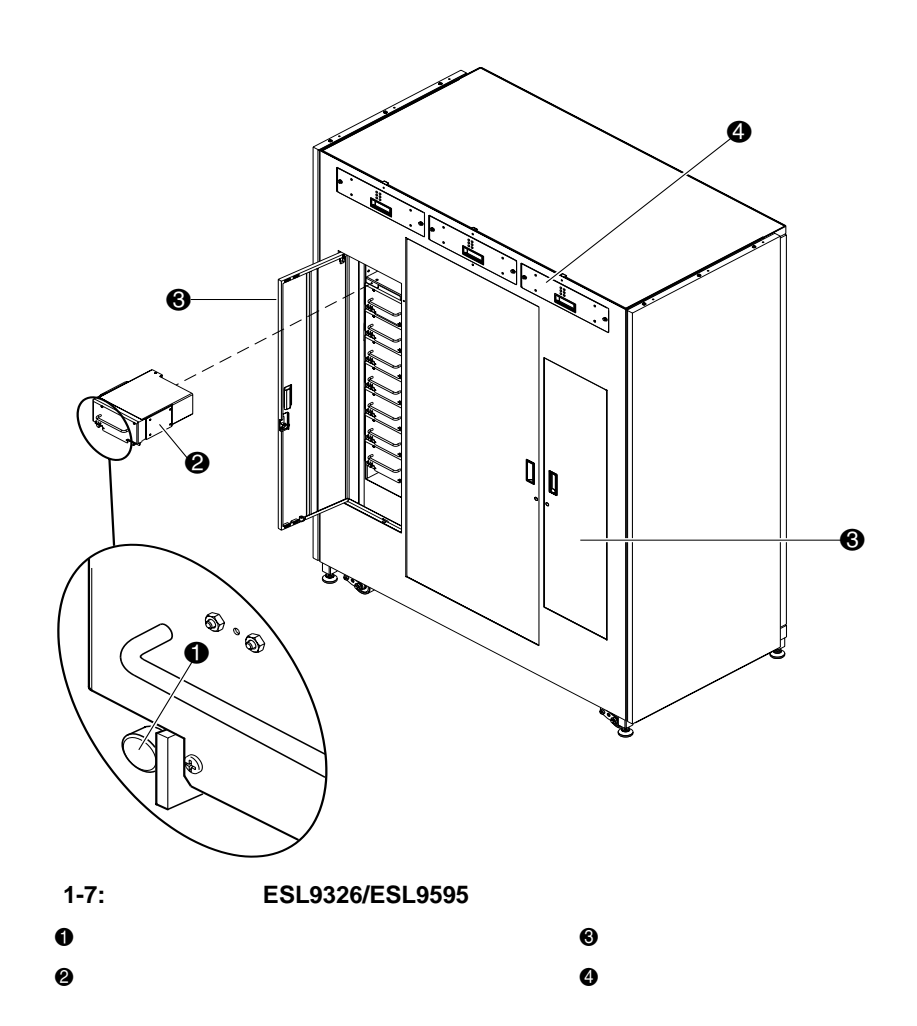

## テープ貯蔵ビン( **ESL9198**

#### <span id="page-24-0"></span>ESL9198

- $106$
- **:** PTMをインストールする場合は、一部のビンを取り外します。
- 92
- 6  $2$  1
- 8

 $1-6$ 

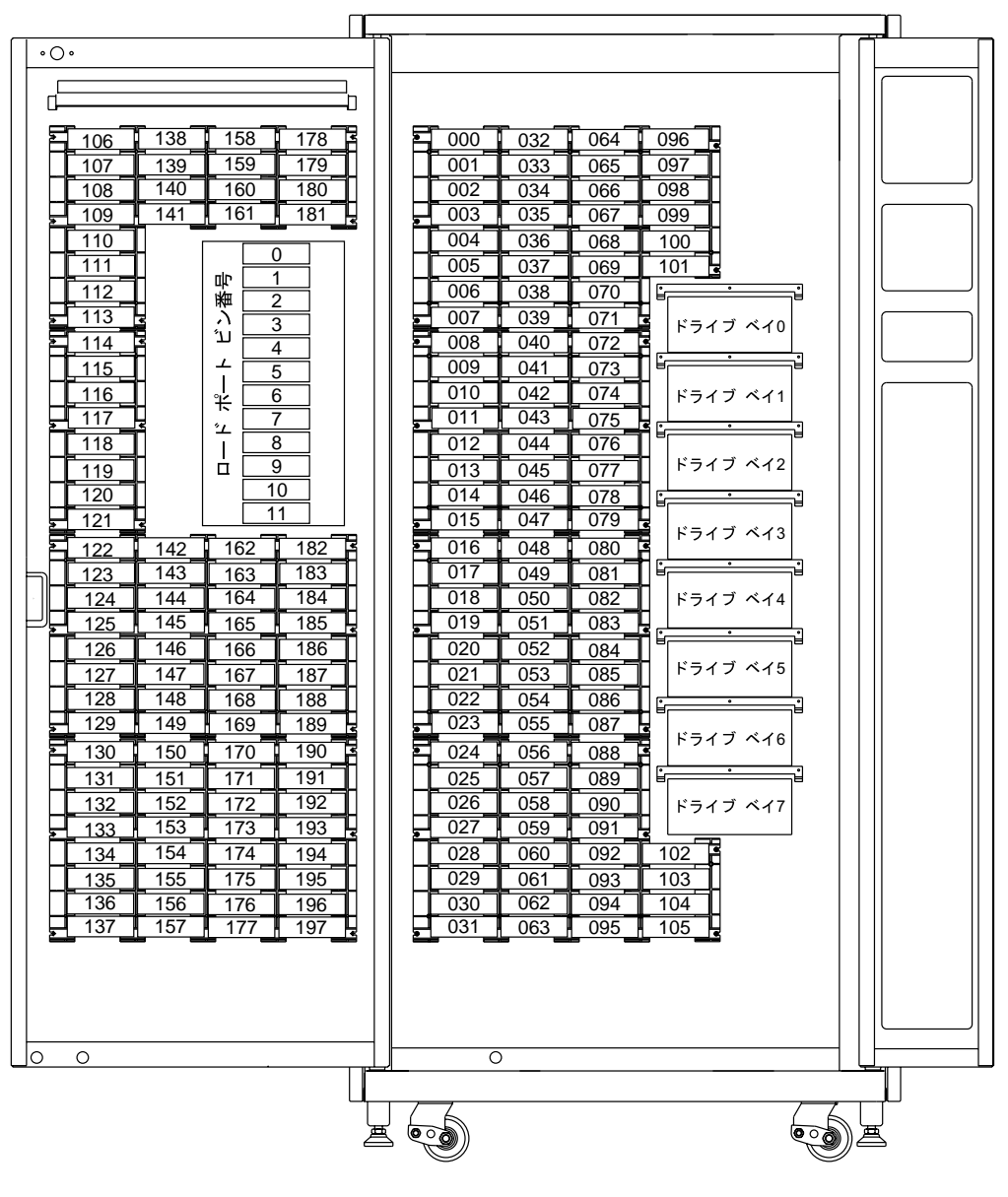

## ESL9322

<span id="page-26-0"></span>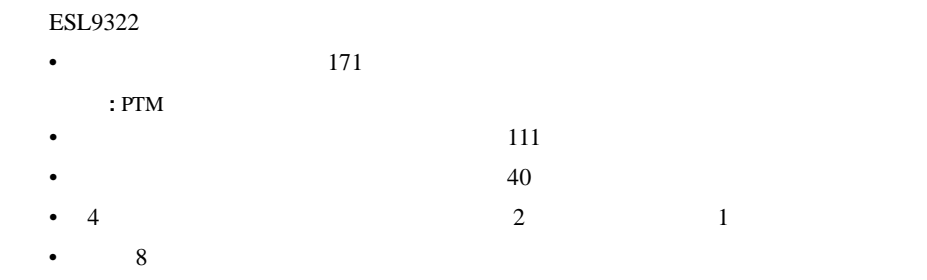

 $1-9$ 

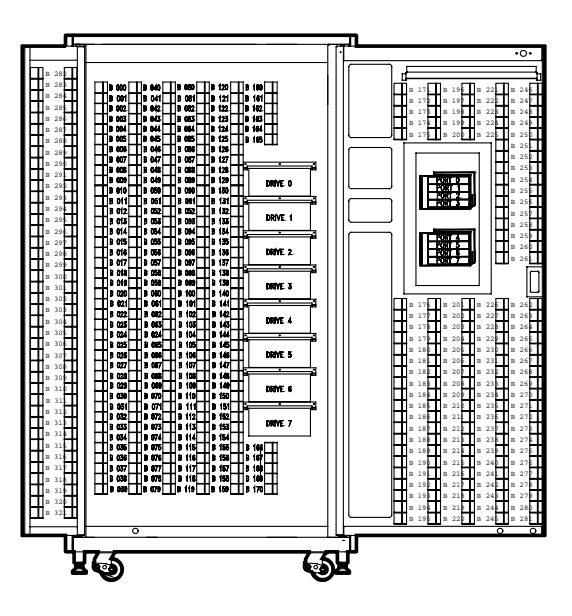

**1-9:** テープ貯蔵ビンの番号付け規則( **ESL9322**

## テープ貯蔵ビン( **ESL9326**

#### <span id="page-27-0"></span>ESL9326

- $170$
- 左ドアの内側にテープ貯蔵ビン96
- 右ドアの内側にテープ貯蔵ビン60
- 6  $2$  1
- •

 $1-10$ 

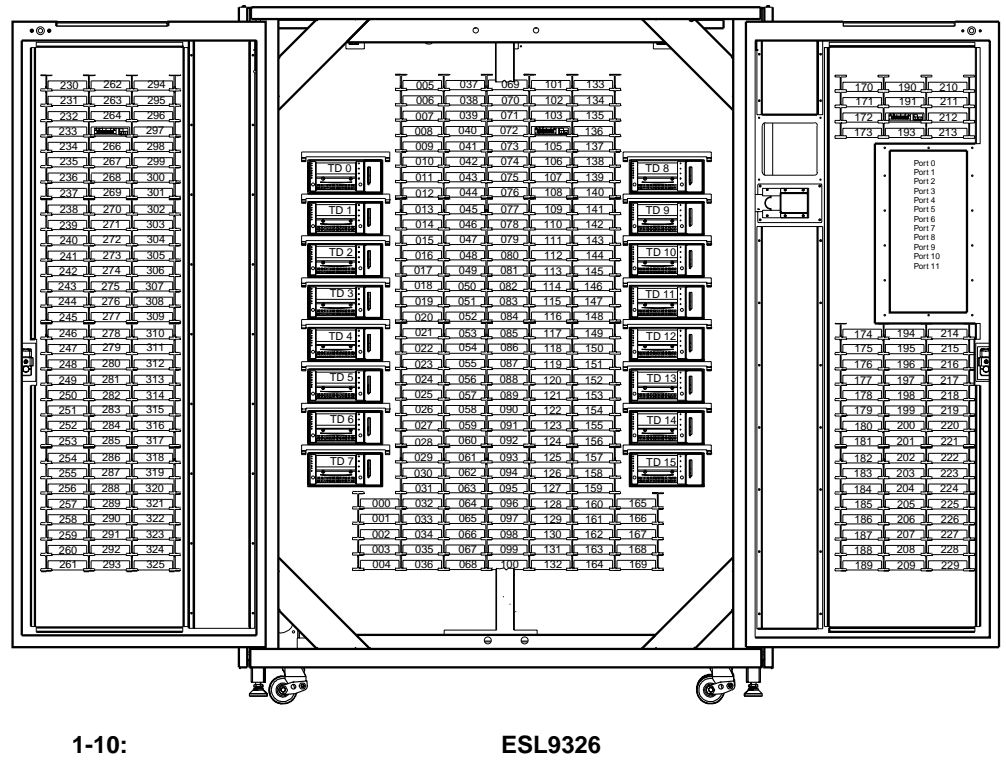

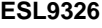

### テープ貯蔵ビン( **ESL9595**

<span id="page-28-0"></span>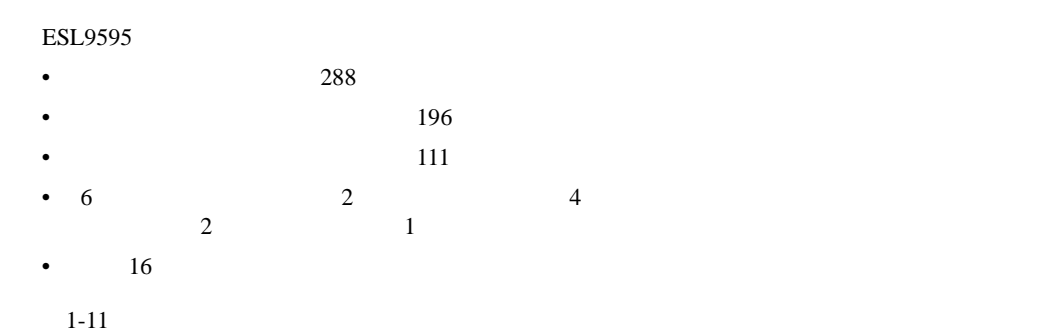

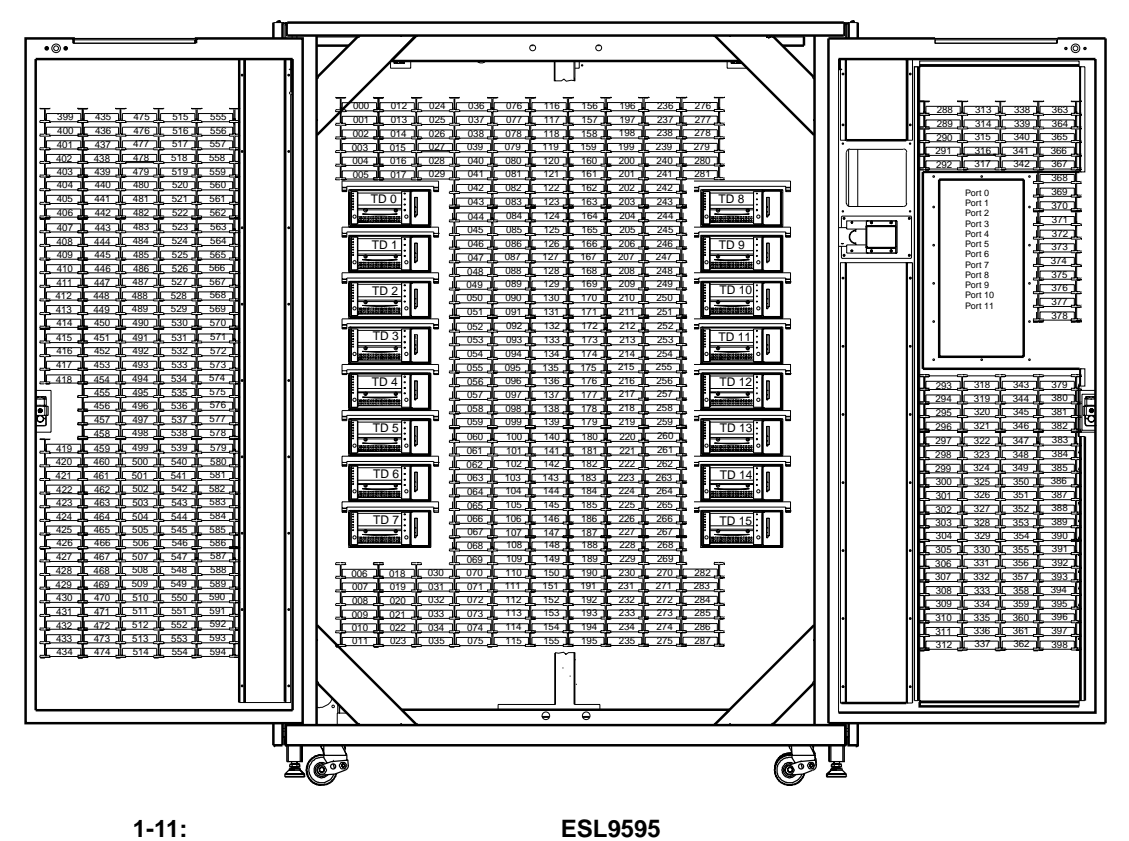

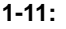

<span id="page-29-0"></span>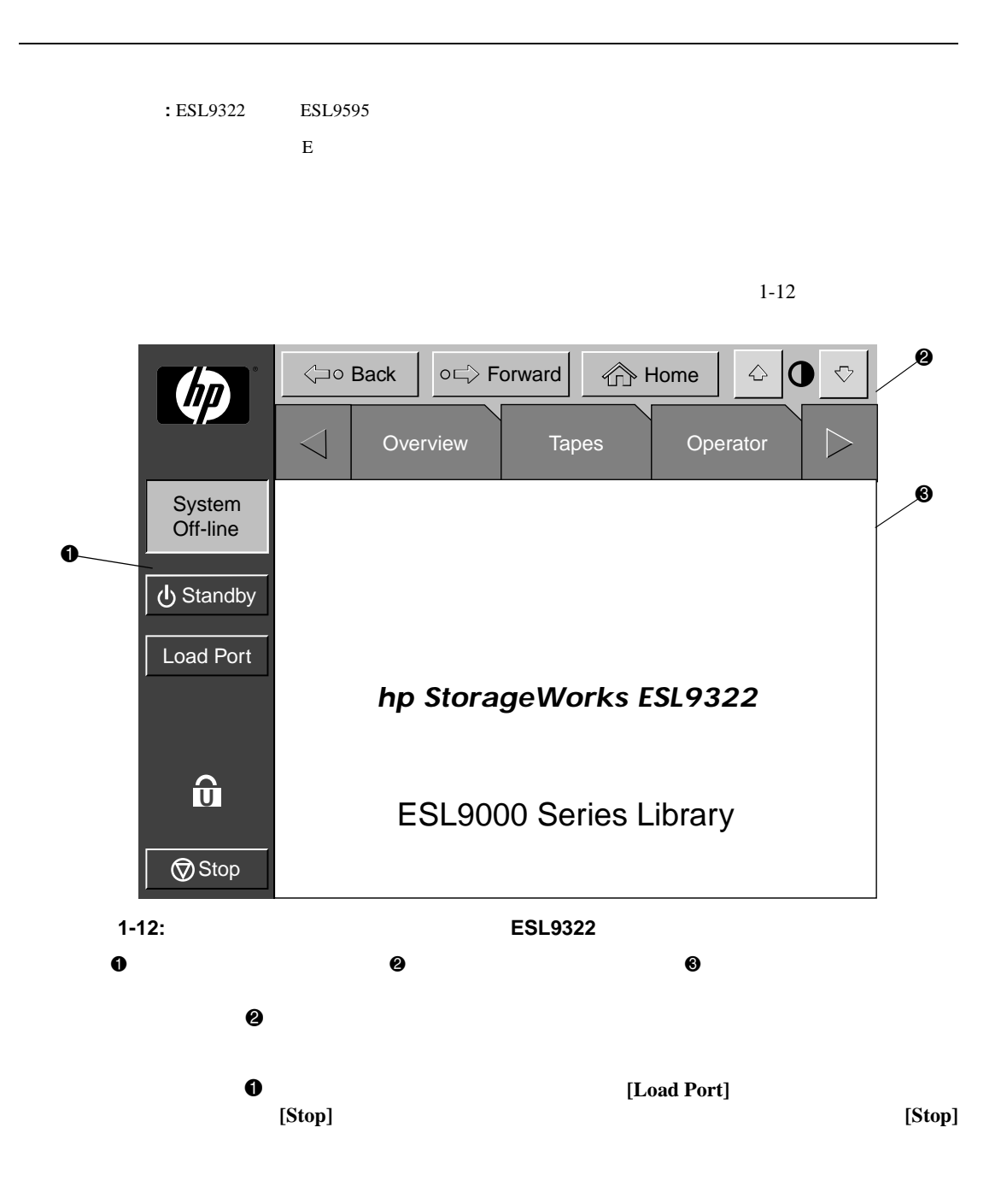

# <span id="page-30-0"></span>**IntelliGrip CHM**

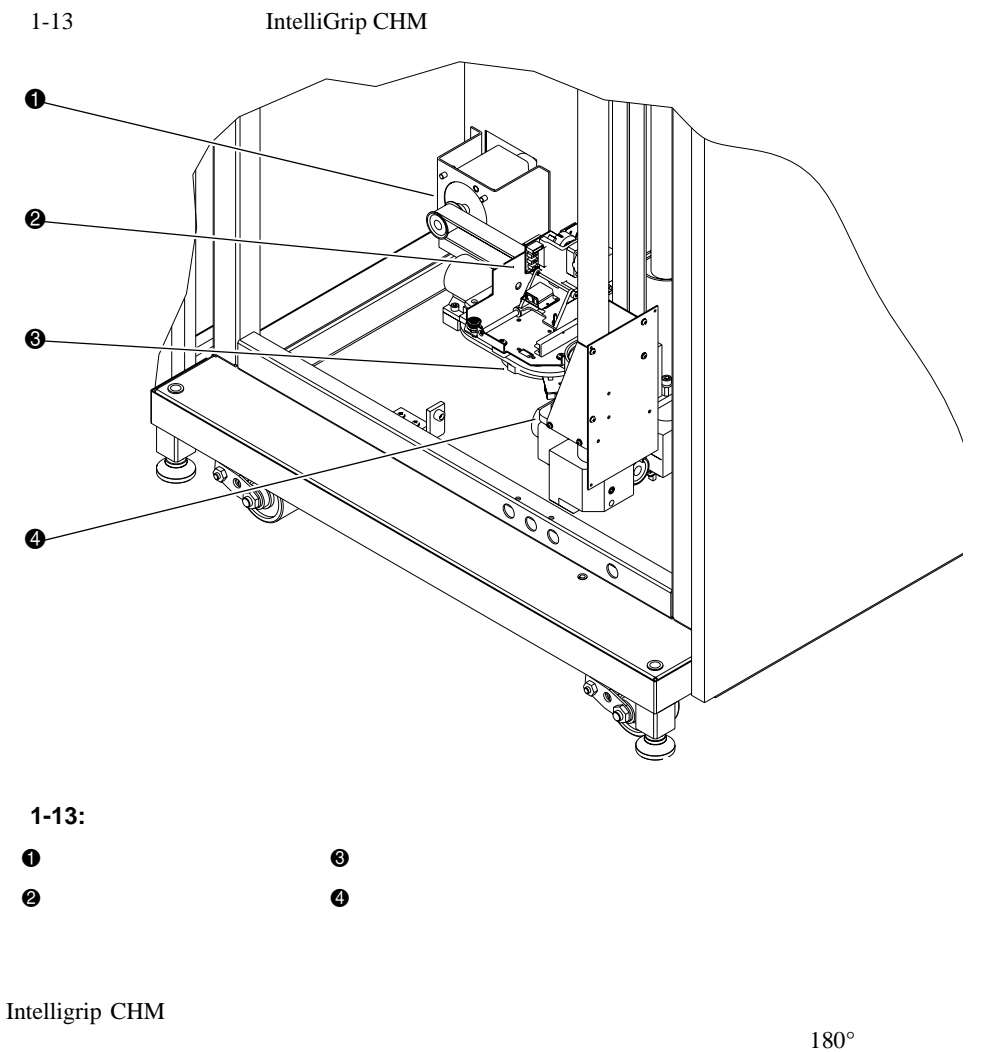

 $\overline{3}$ 

 $180^{\circ}$ 

#### The Code 39 State of the Class II

## <span id="page-31-0"></span>DLT

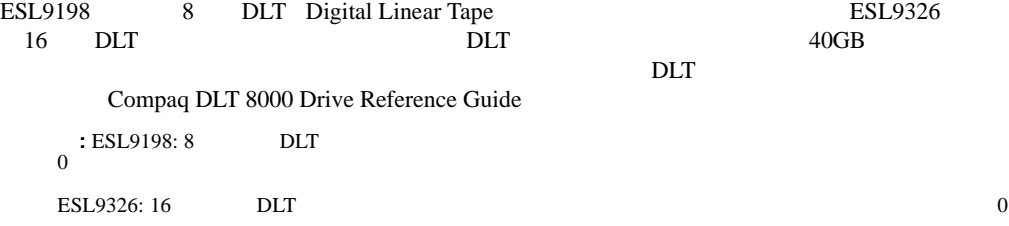

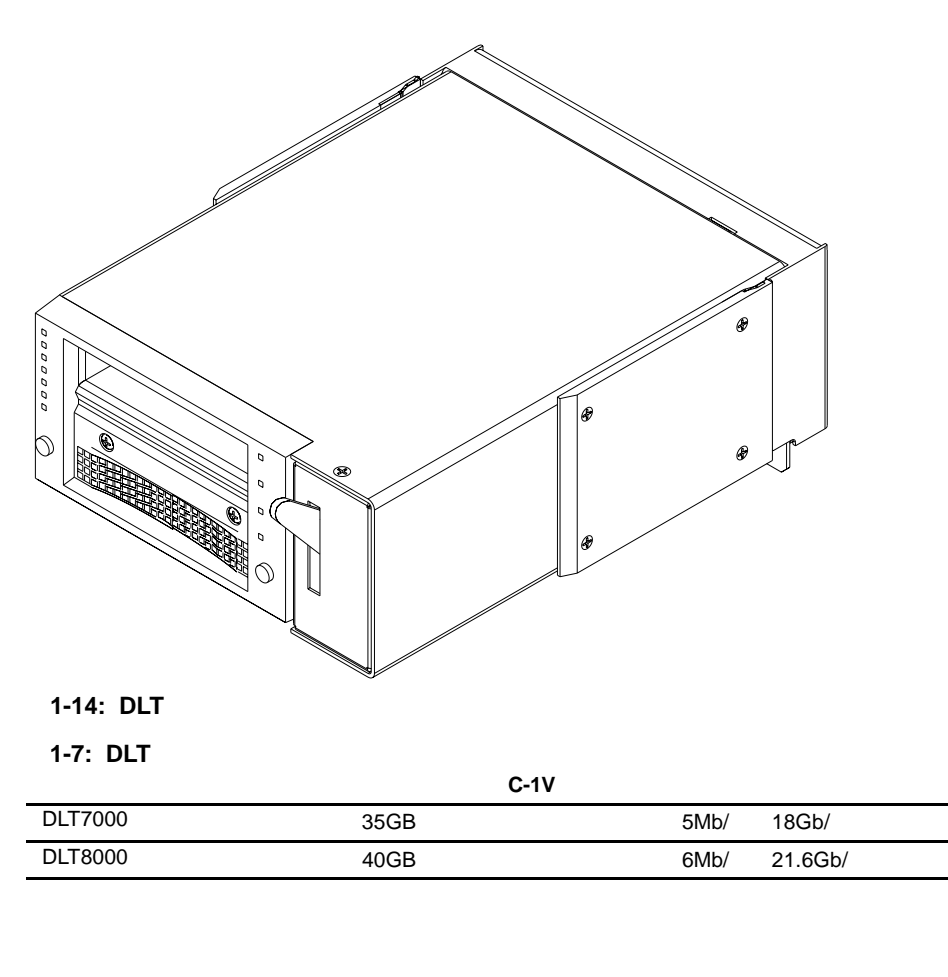

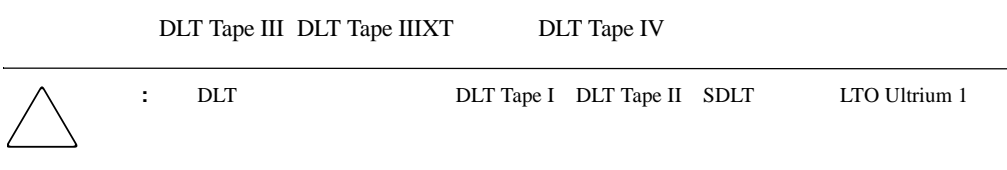

<span id="page-32-0"></span>**DLT**テープ カートリッジ

## <span id="page-33-0"></span>**SDLT**

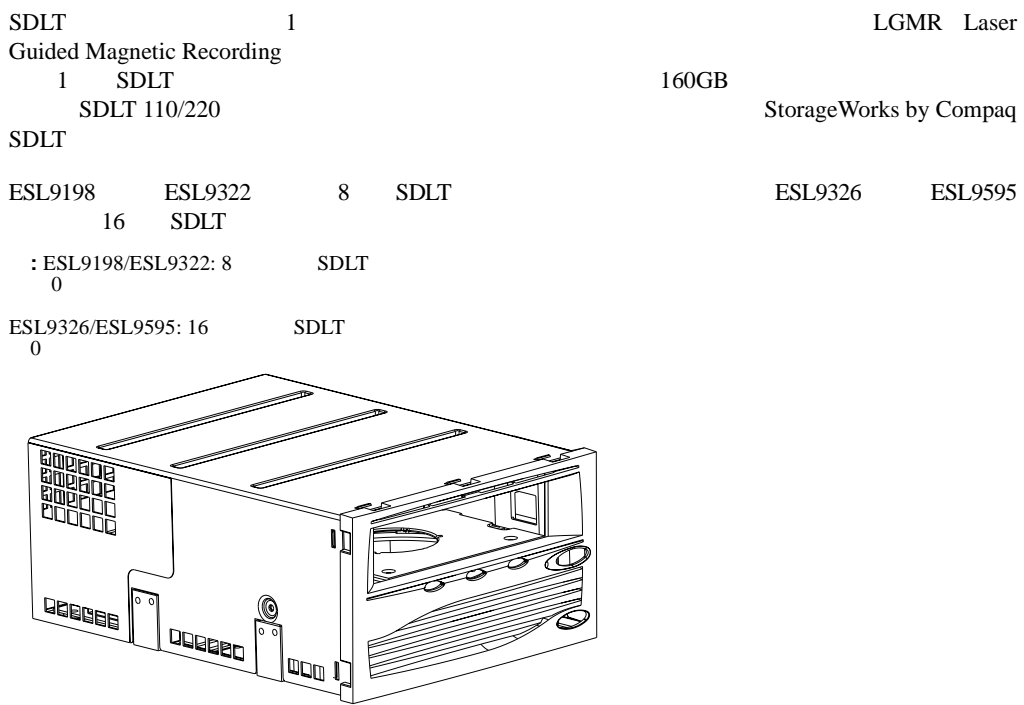

1-15: SDLT

#### 1-8: SDLT

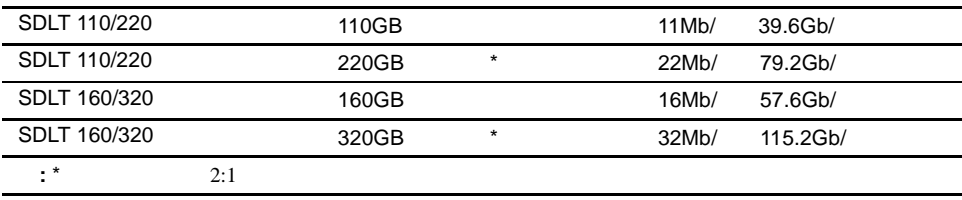

## <span id="page-34-0"></span>**SDLT**

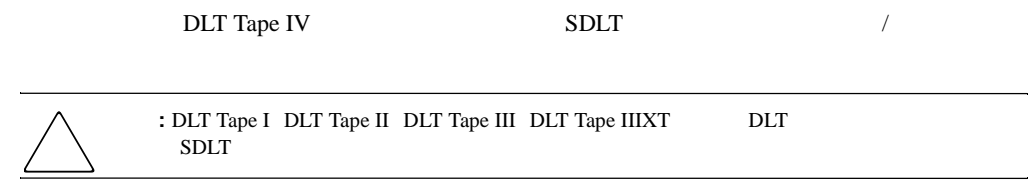

## <span id="page-35-0"></span>**LTO Ultrium 1**

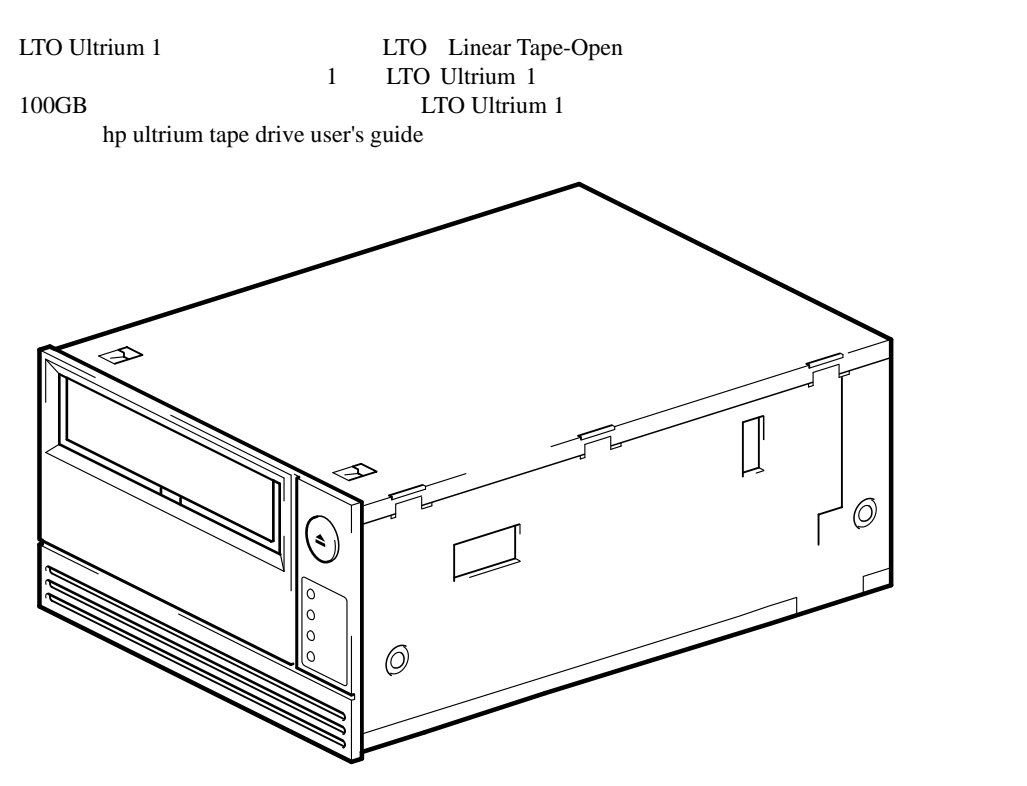

#### **1-16: LTO Ultrium 1**

<span id="page-35-1"></span>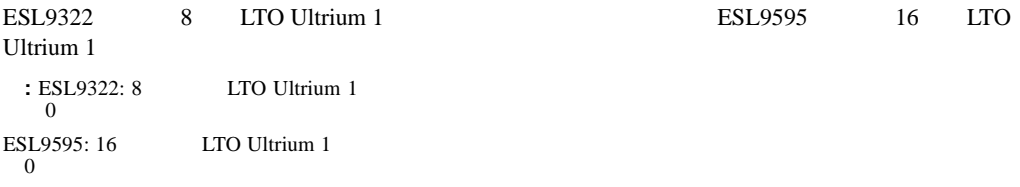
# オプションの**PTM**

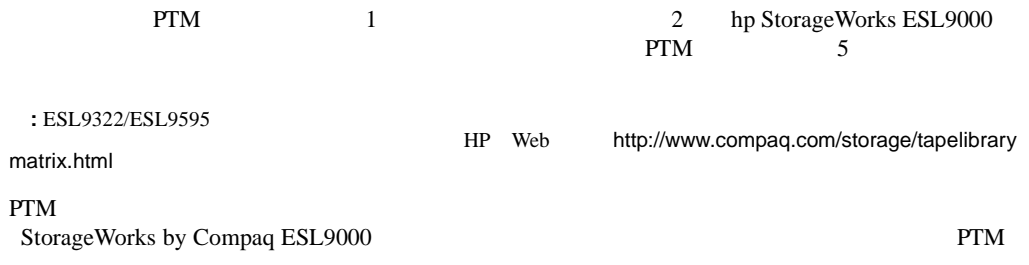

### HP StorageWorks ESL9000

- $SCSI$
- マルチユニット テープ ラリアン・データ
- *Fluid Stephen Stephen Stephen Stephen Stephen Stephen Stephen Stephen Stephen Stephen Stephen Stephen Stephen*
- 
- *Figure 2012 The Secondary Department* and  $\mathcal{L}_1$
- ロード ポートを使用したテープ カートリッジの挿入
- **Decision in the New York New York New York New York New York New York New York New York New York New York New York New York New York New York New York New York New York New York New York New York New York New York New Y**
- <sub>The st</sub>ephendical control for the state of the state of the state of the state of the state of the state of the state of the state of the state of the state of the state of the state of the state of the state of the sta
- <sub>Protect</sub>on and the second group  $\mathcal{L}(\mathcal{A})$

# **SCSI**

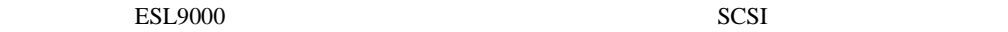

# **SCSI**ケーブルを接続する( **ESL9198/ESL9322**

2-1 ESL9198/ESL9322 SCSI

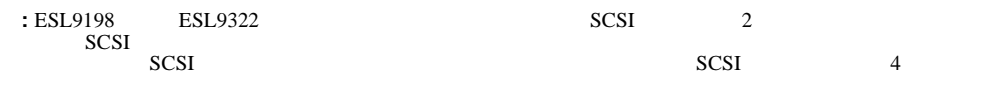

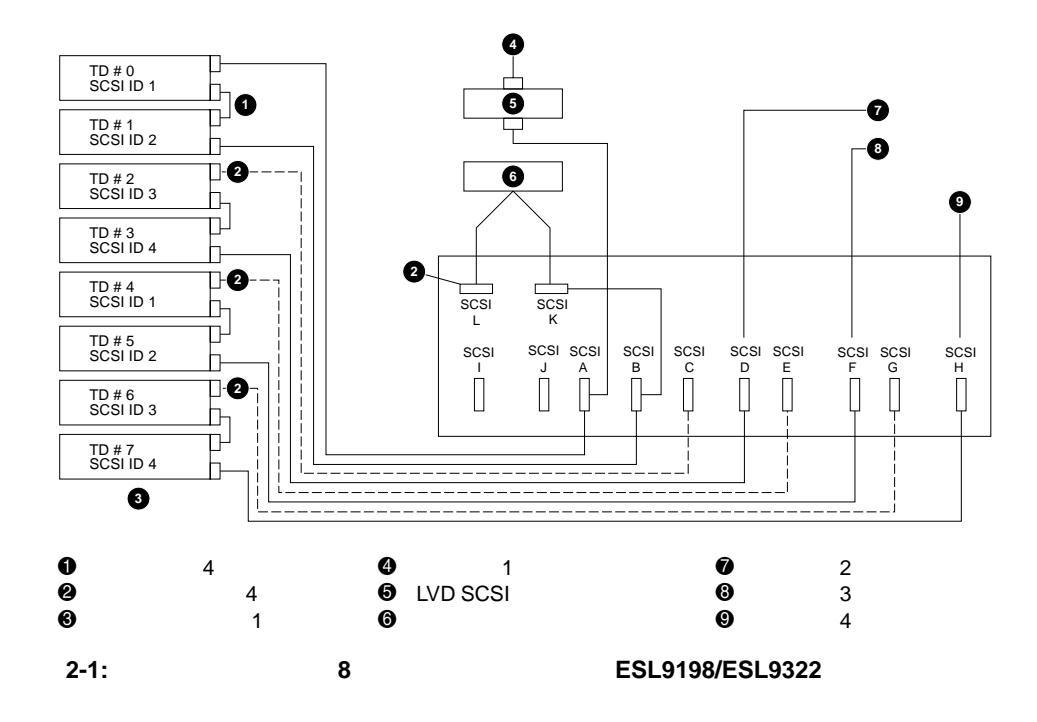

## **SCSI**バス終端(**ESL9198/ESL9322**

### 2-1 ESL9198/ESL9322 SCSI

**2-1: SCSI** 

**SCSI**ポート

**SCSI** 

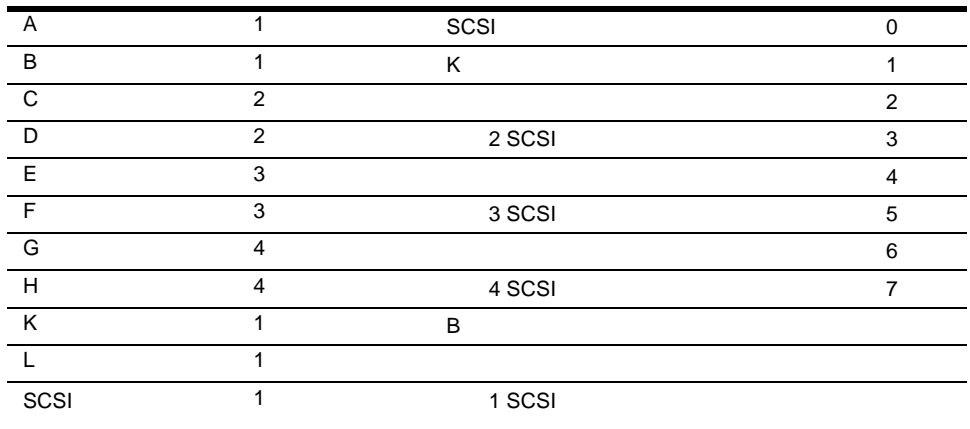

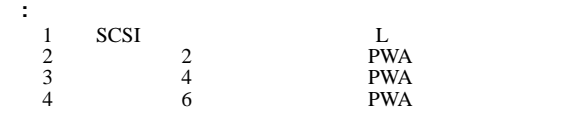

### **SCSI**ブレークアウト( **ESL9198/ESL9322**

2-2 ESL9198 SCSI

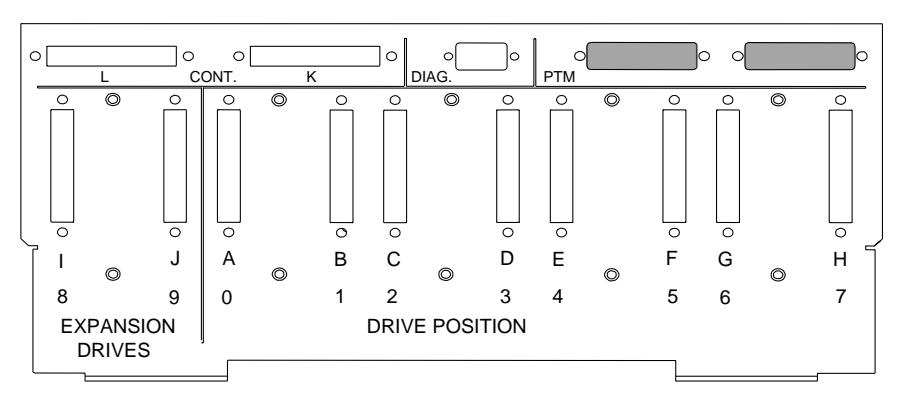

**2-2: SCSI**ブレークアウト( **ESL9198/ESL9322**

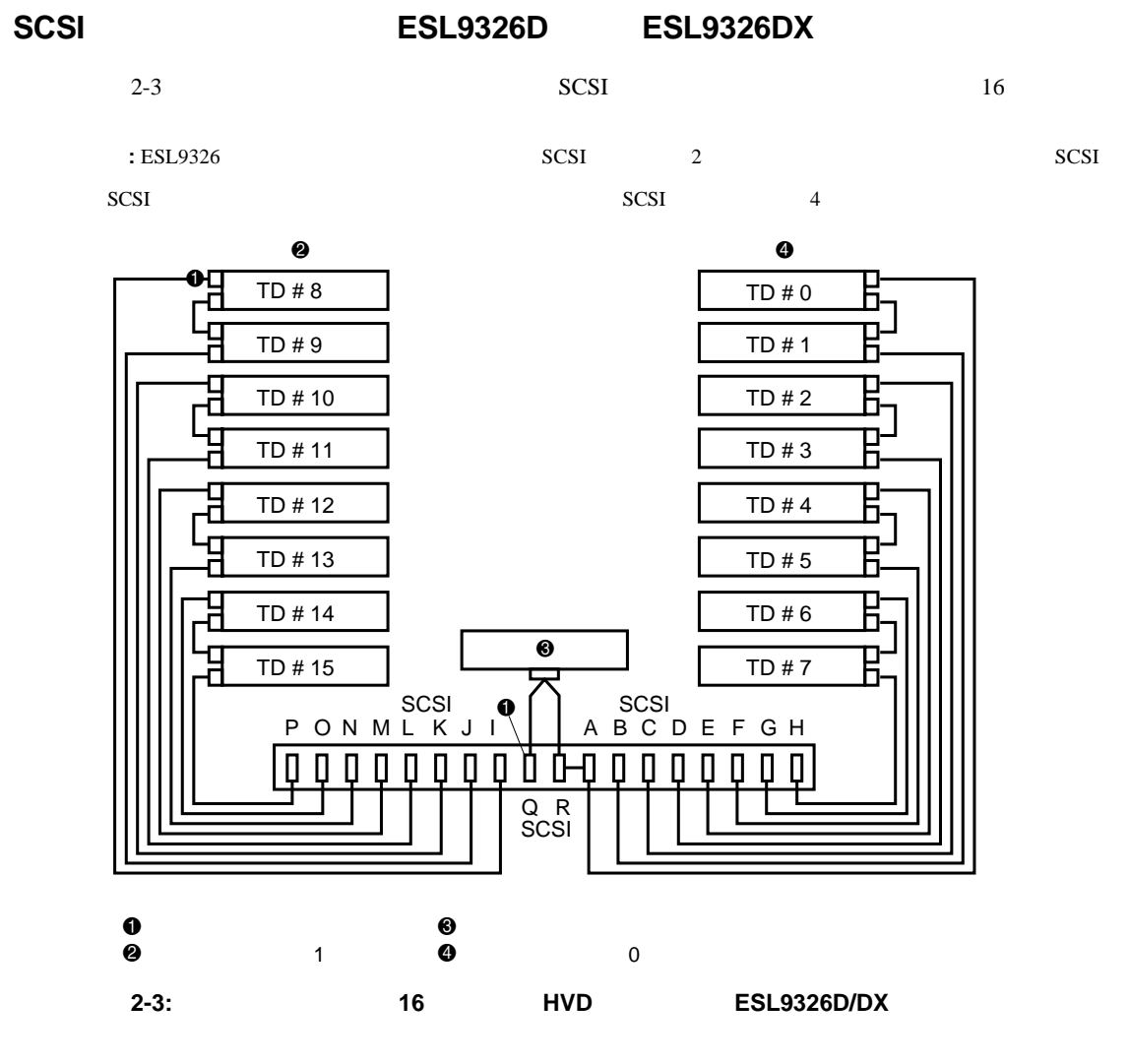

## **SCSI**バス終端(**ESL9326D/DX**

2-2 ESL9326D/DX SCSI

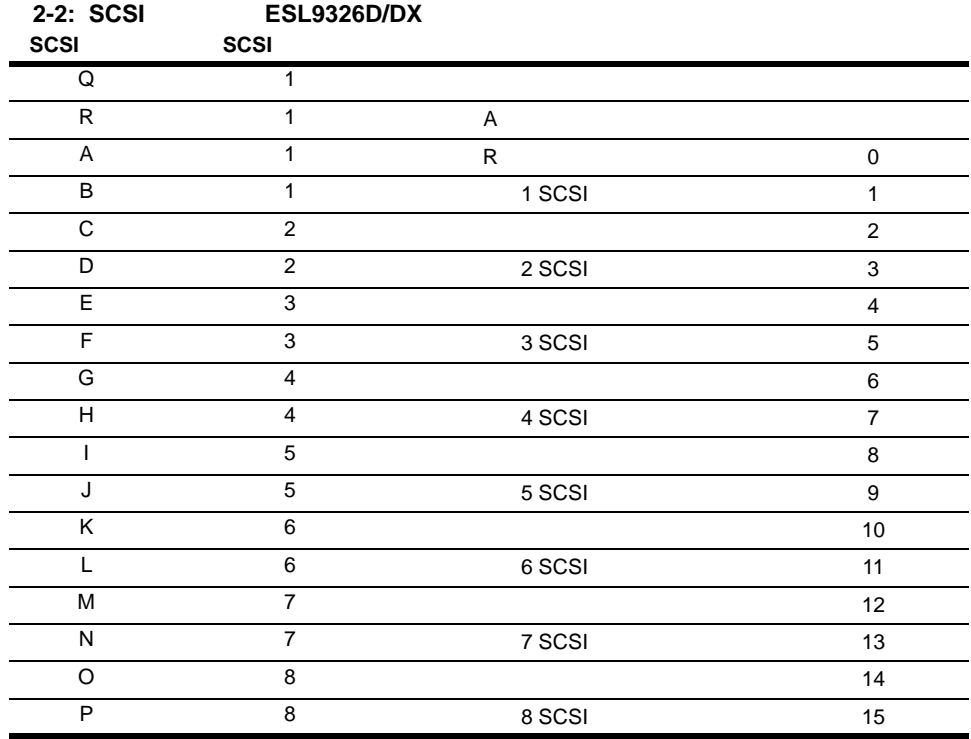

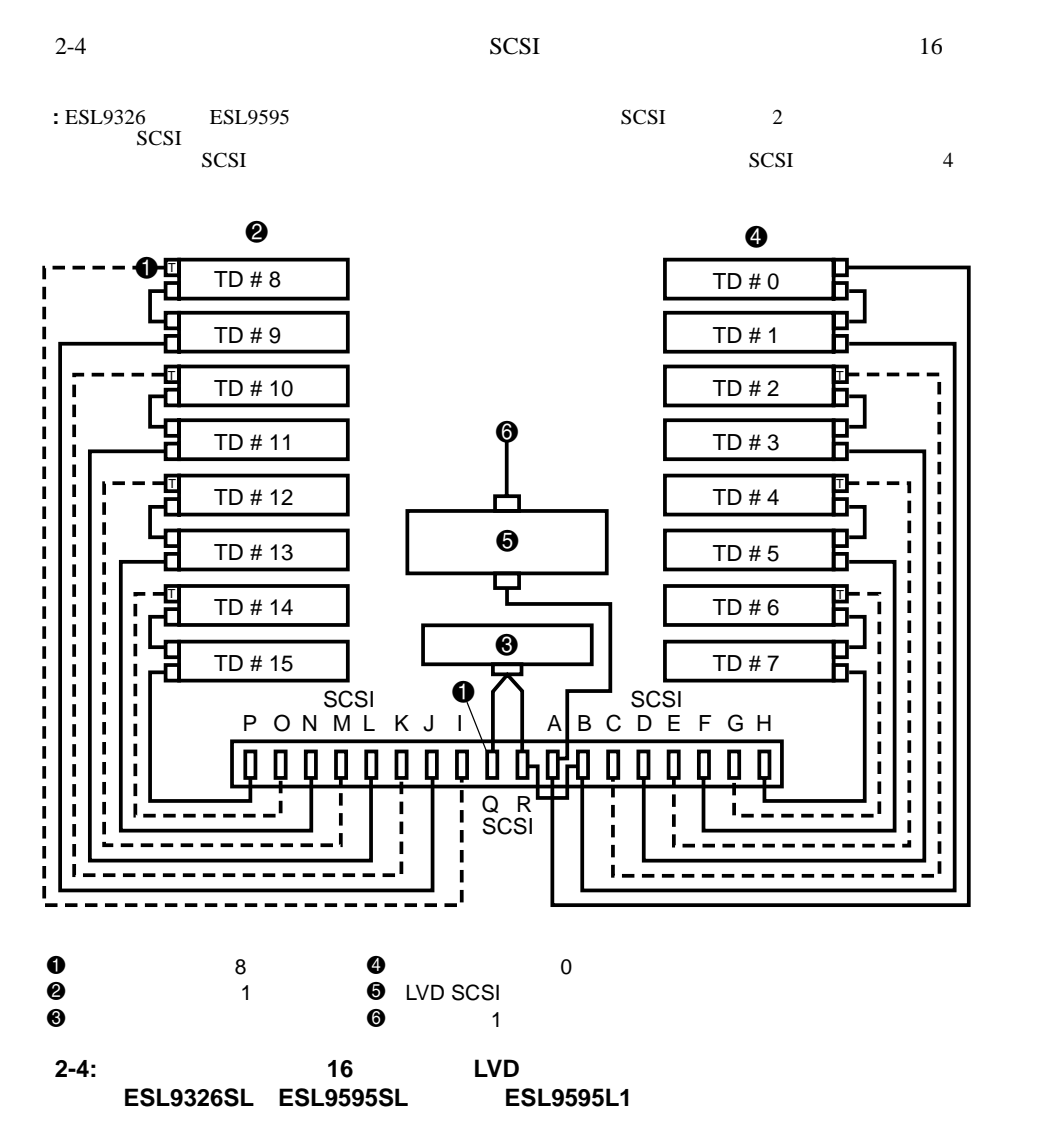

### **SCSI**バス終端(**ESL9326SL/ESL9595**

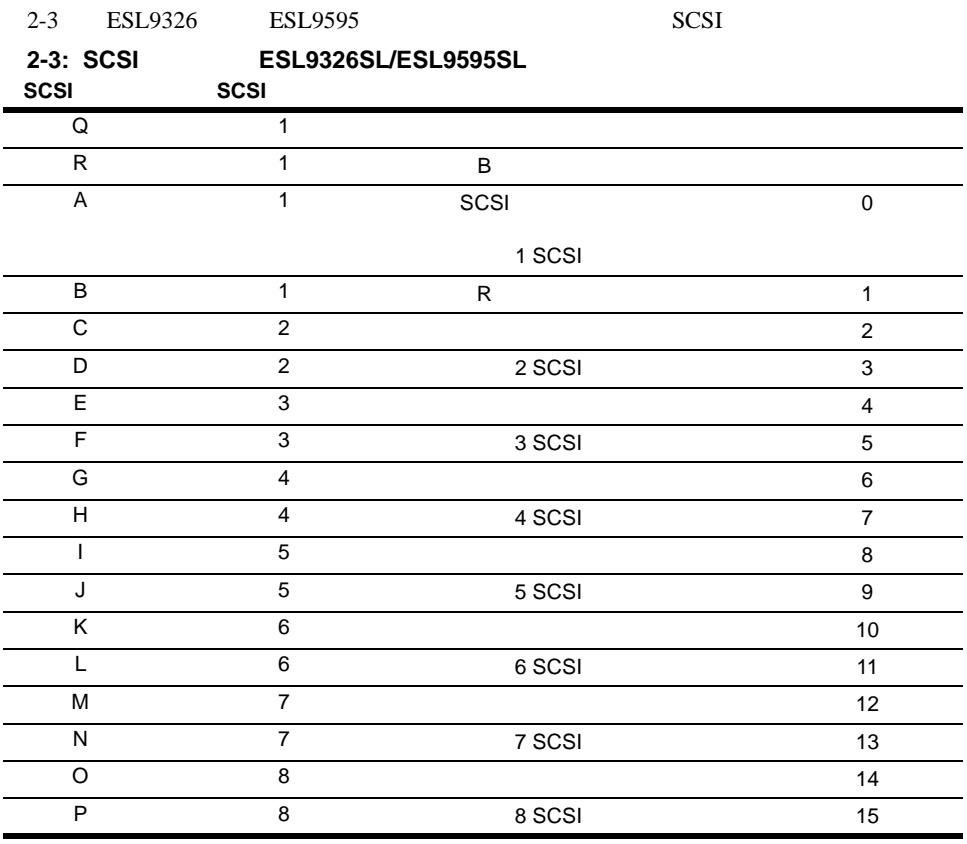

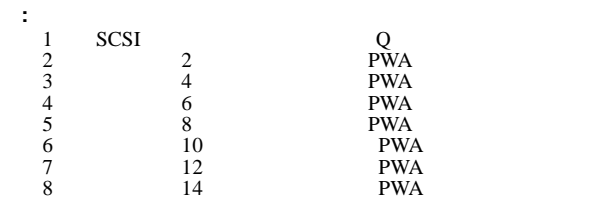

**SCSI**ブレークアウト( **ESL9326/ESL9595**

2-5 ESL9326 ESL9595 SCSI

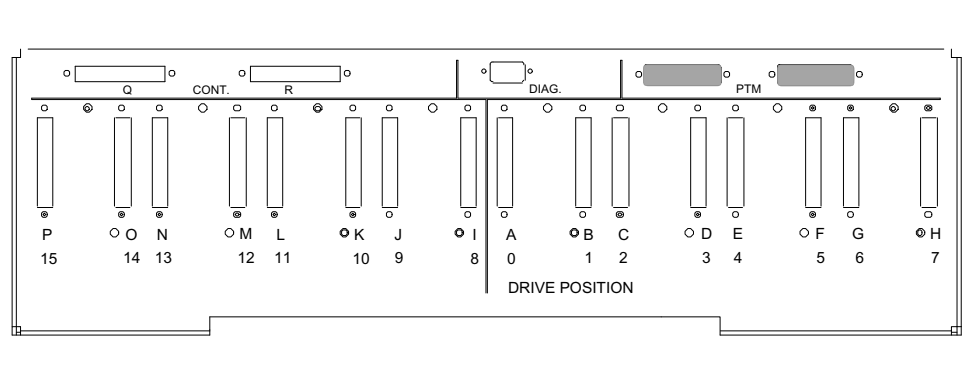

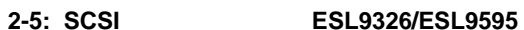

## **SCSI ID**

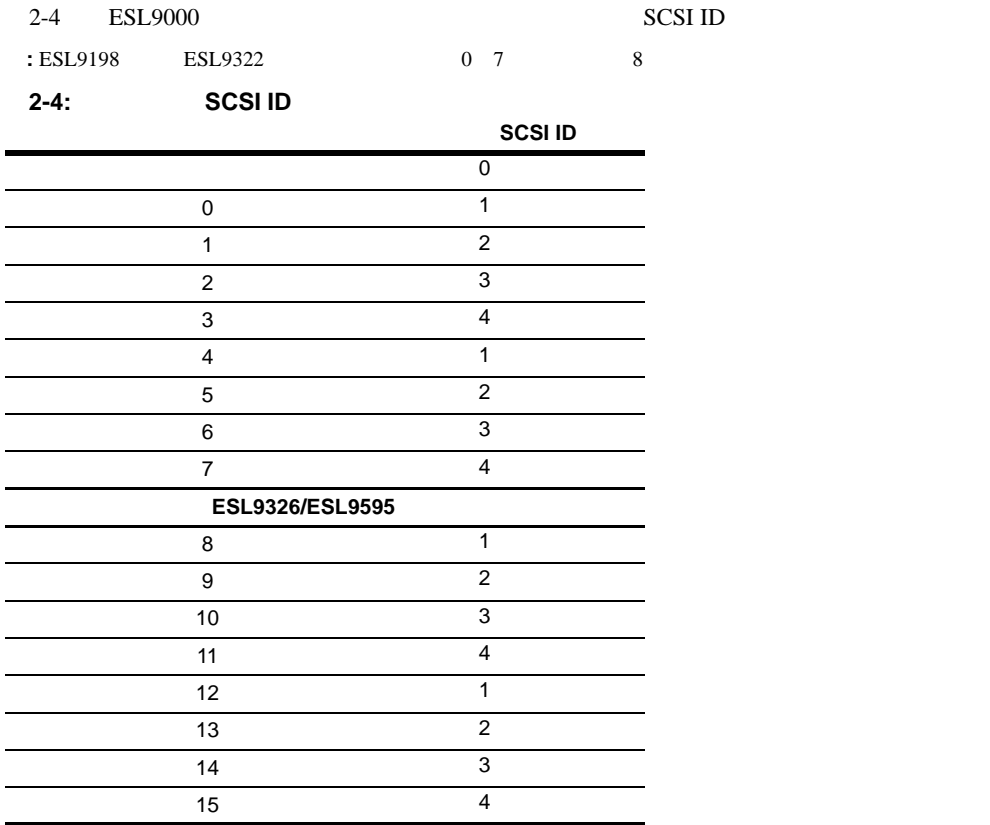

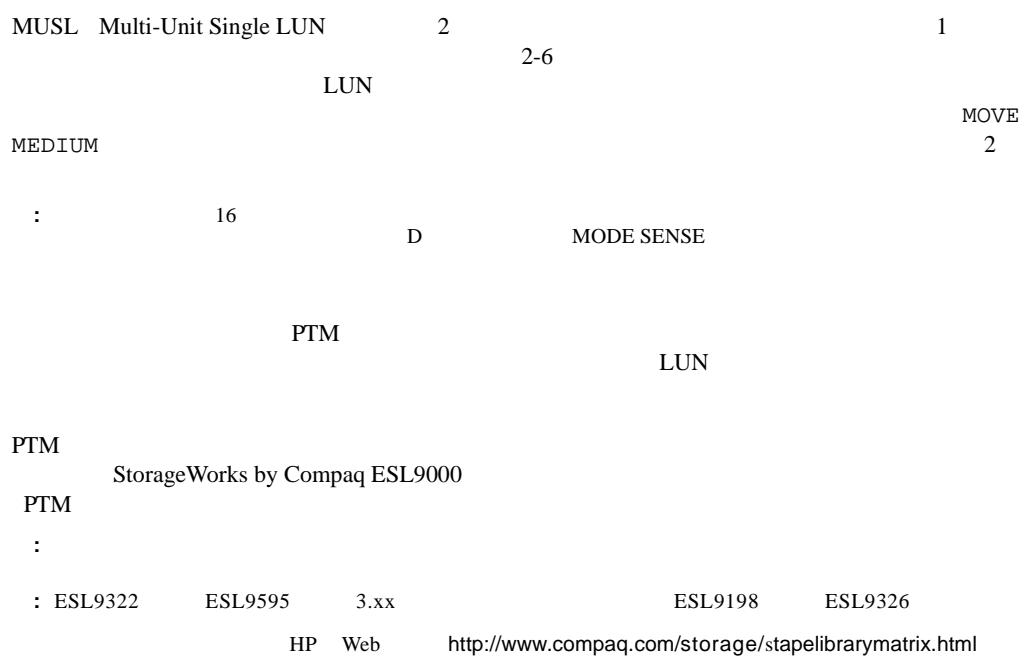

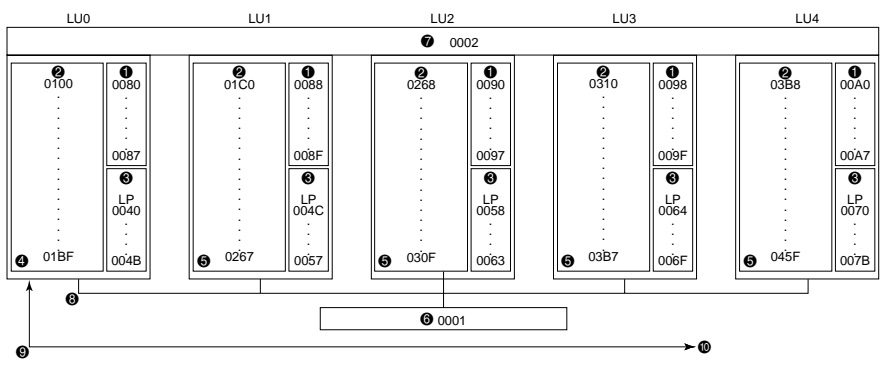

**ESL9198**

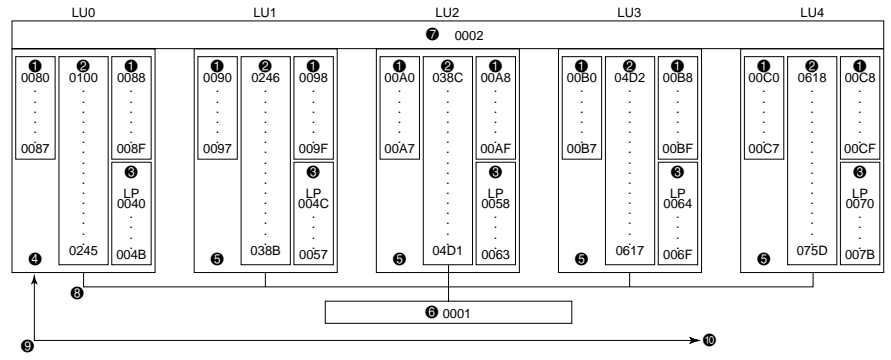

**ESL9326**

2-6: ESL9000

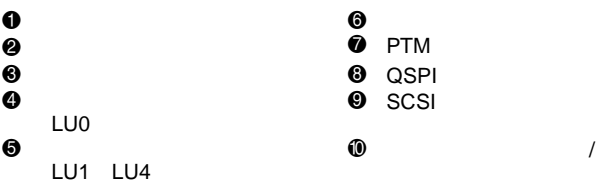

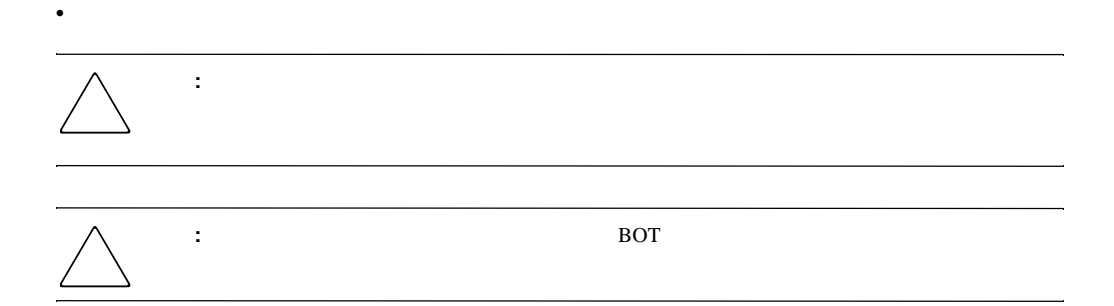

•  $\bullet$  - Although the state  $\bullet$  - Although the state  $\bullet$ 

•  $\bullet$ 

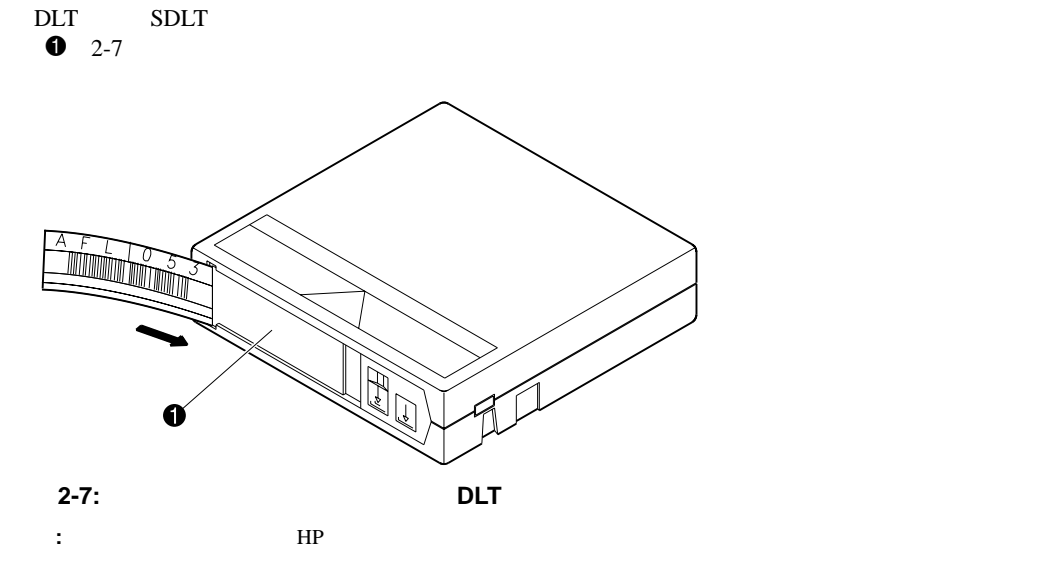

LTO Ultrium 1 2-10

 $2-5 \qquad \hbox{SDLT} \qquad \qquad \hbox{LTO Ultrium 1} \quad \hbox{7}$ 8

 $8<sub>3</sub>$ 

**2-5:** 

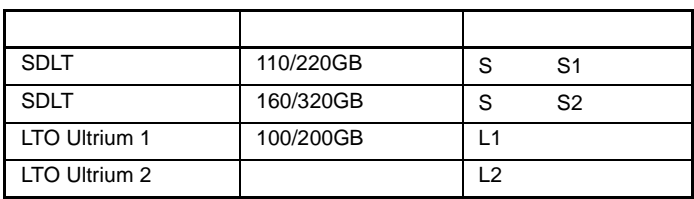

DLT

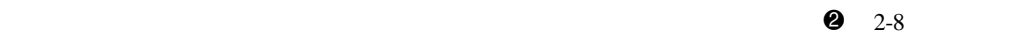

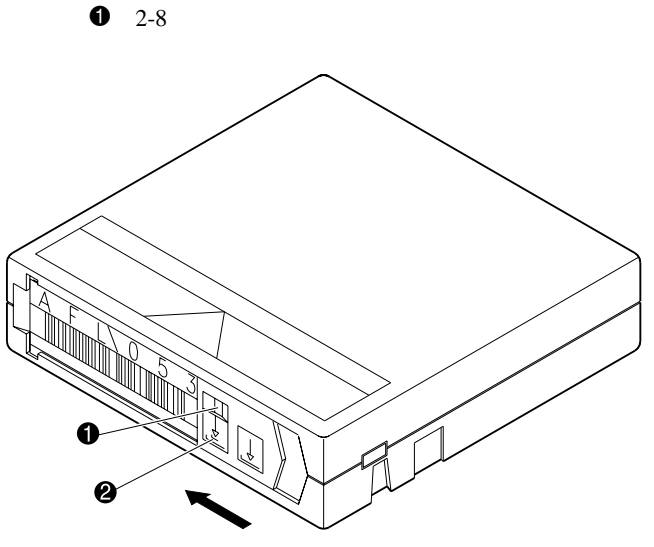

2-8: DLT

## **SDLT**テープ カートリッジ

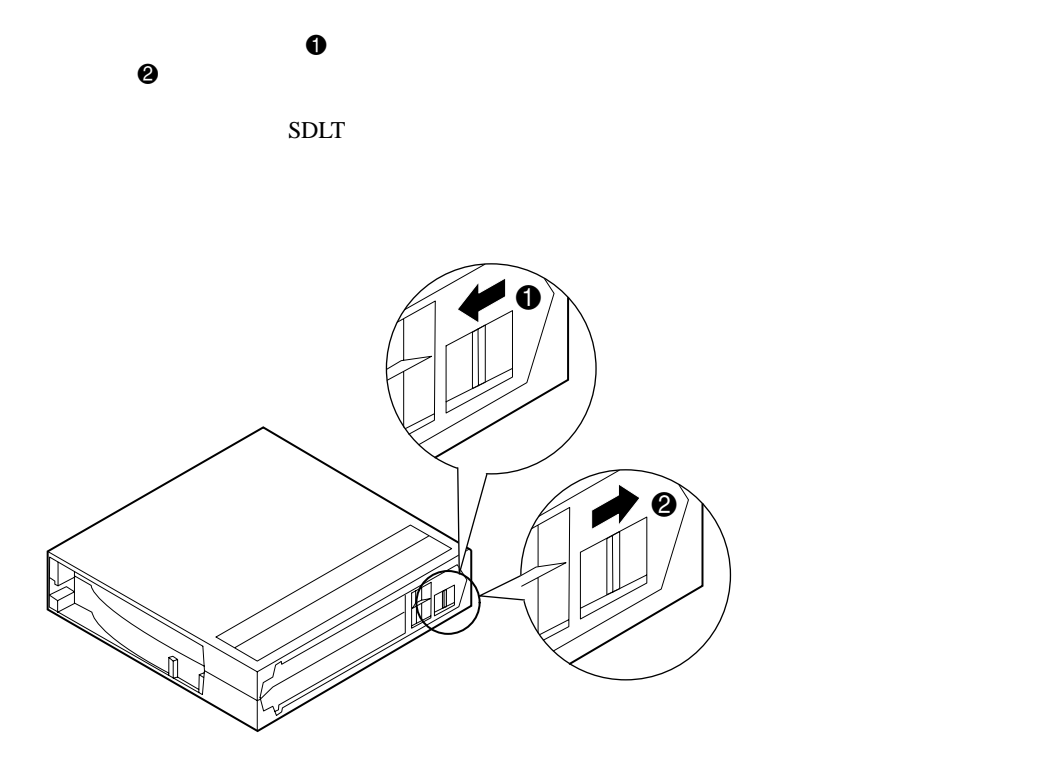

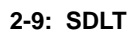

### **LTO Ultrium 1**

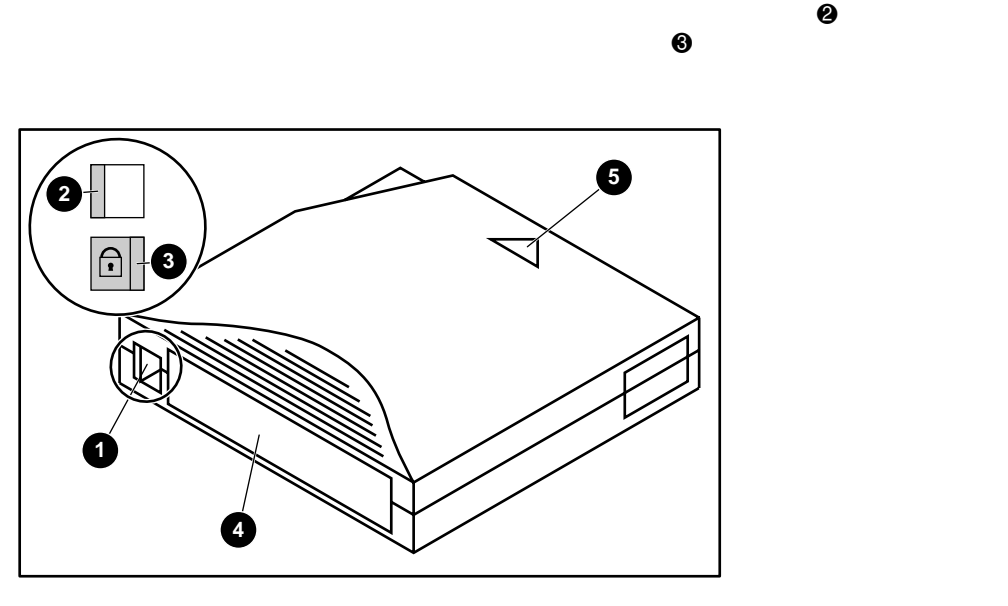

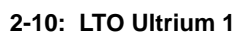

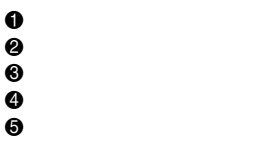

POST 9 DLT DLT DLT アイバイバー アイバイバー アイバイン アイバイン アイバイン アイバイン アイバイン しんしょう しんしょう しんしょう しんしょう しんしょう しんしょう しんしょう しんしょう しんしょう  $1.$ a. **The Example 19th (Standby)** 

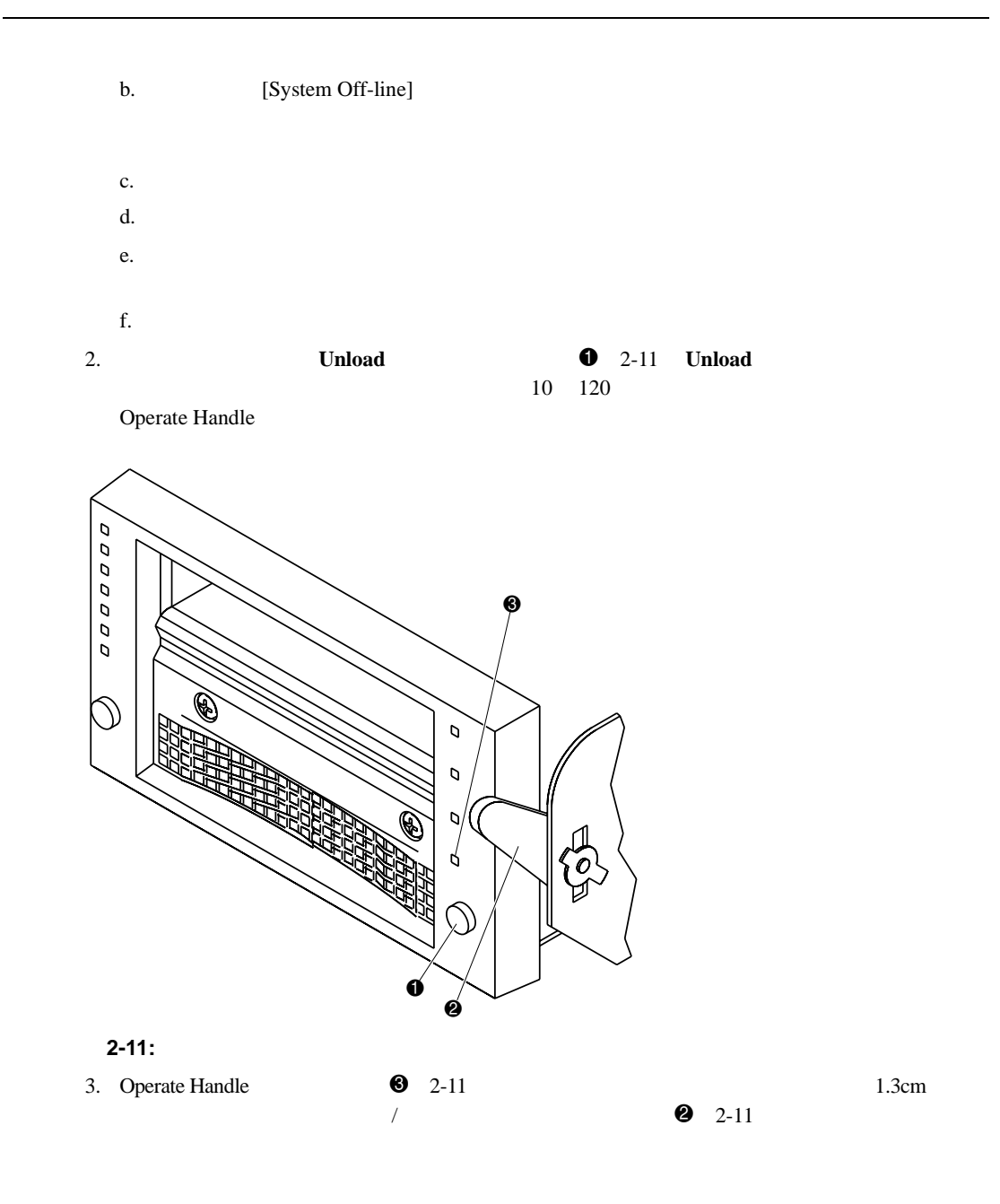

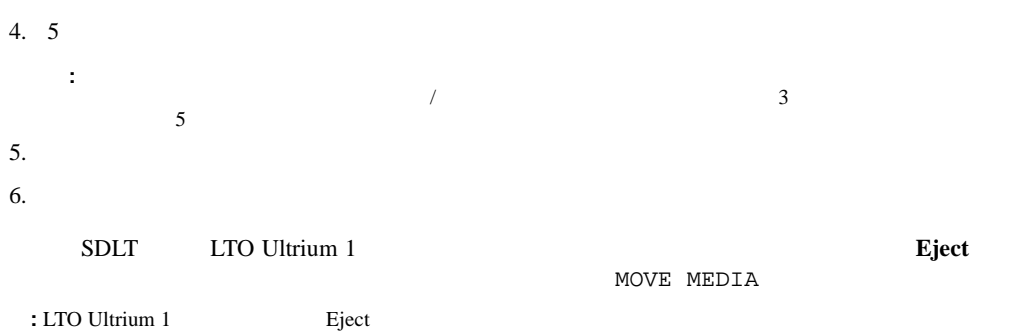

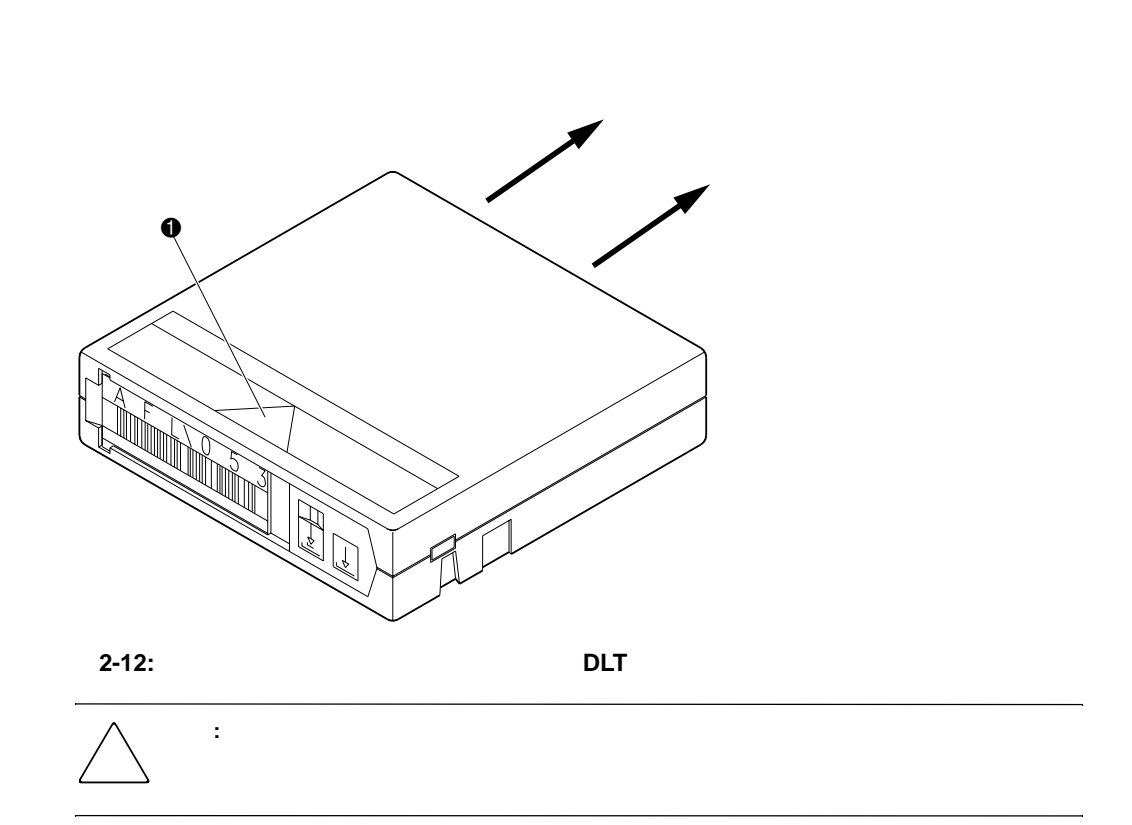

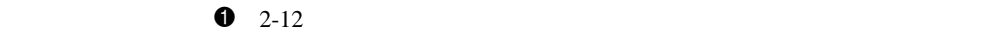

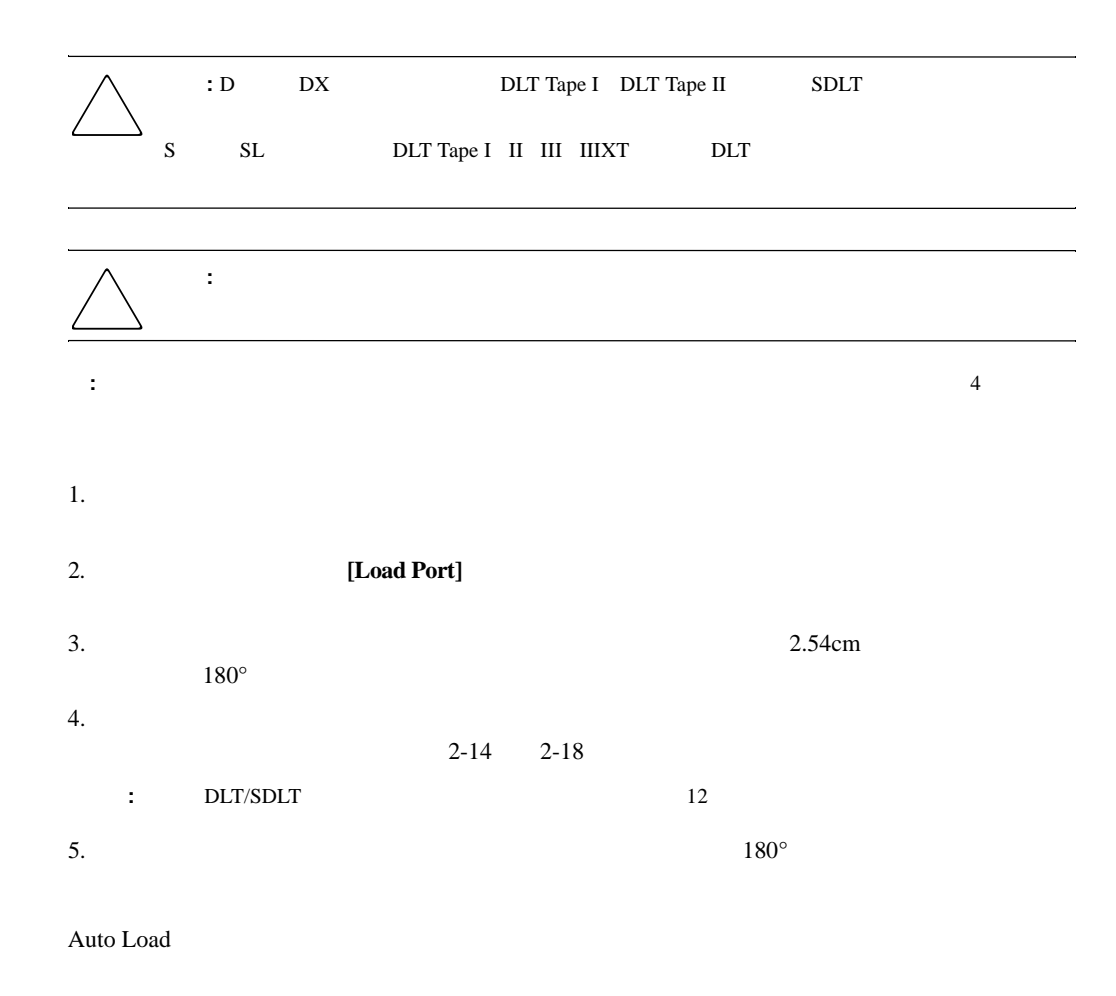

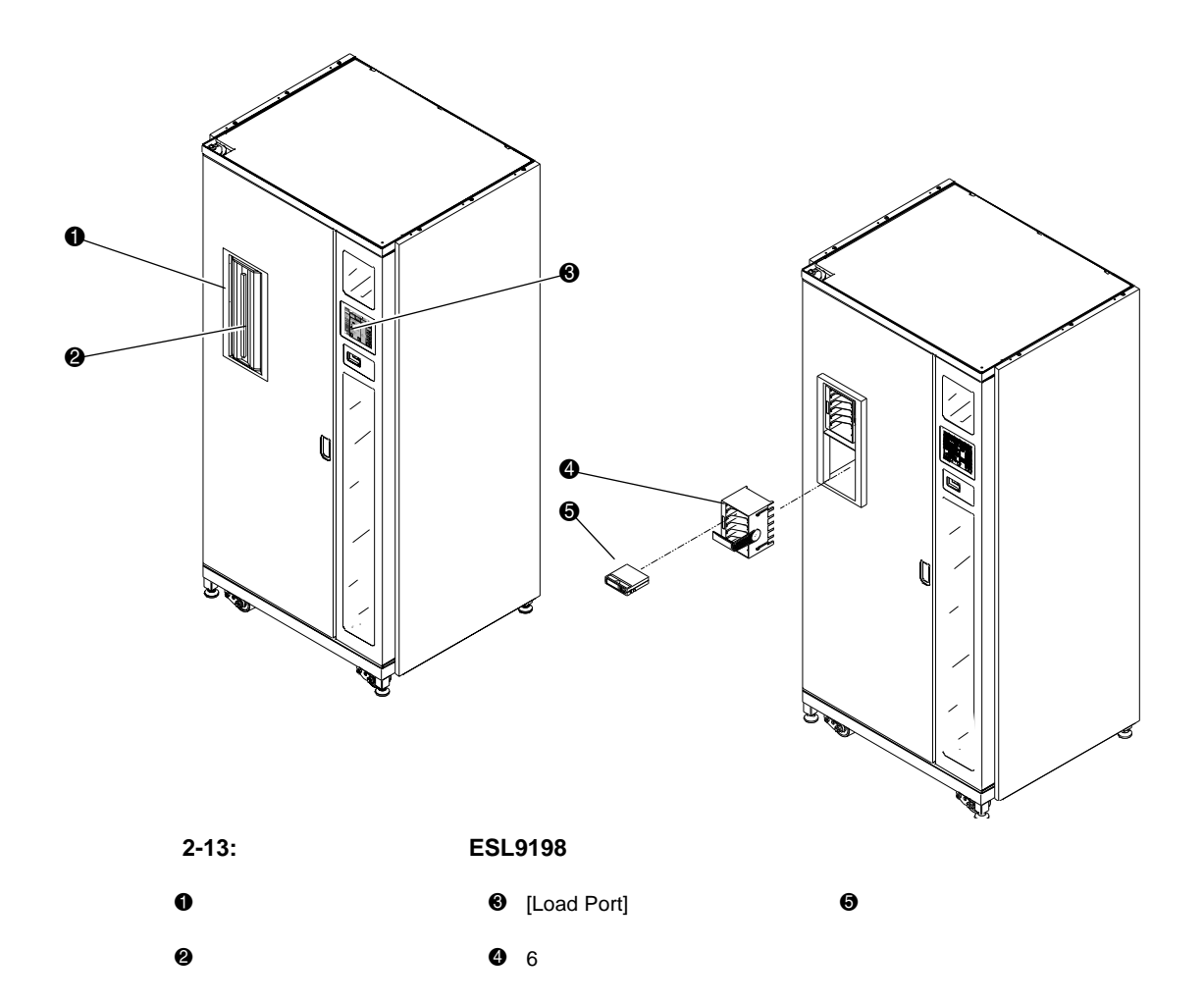

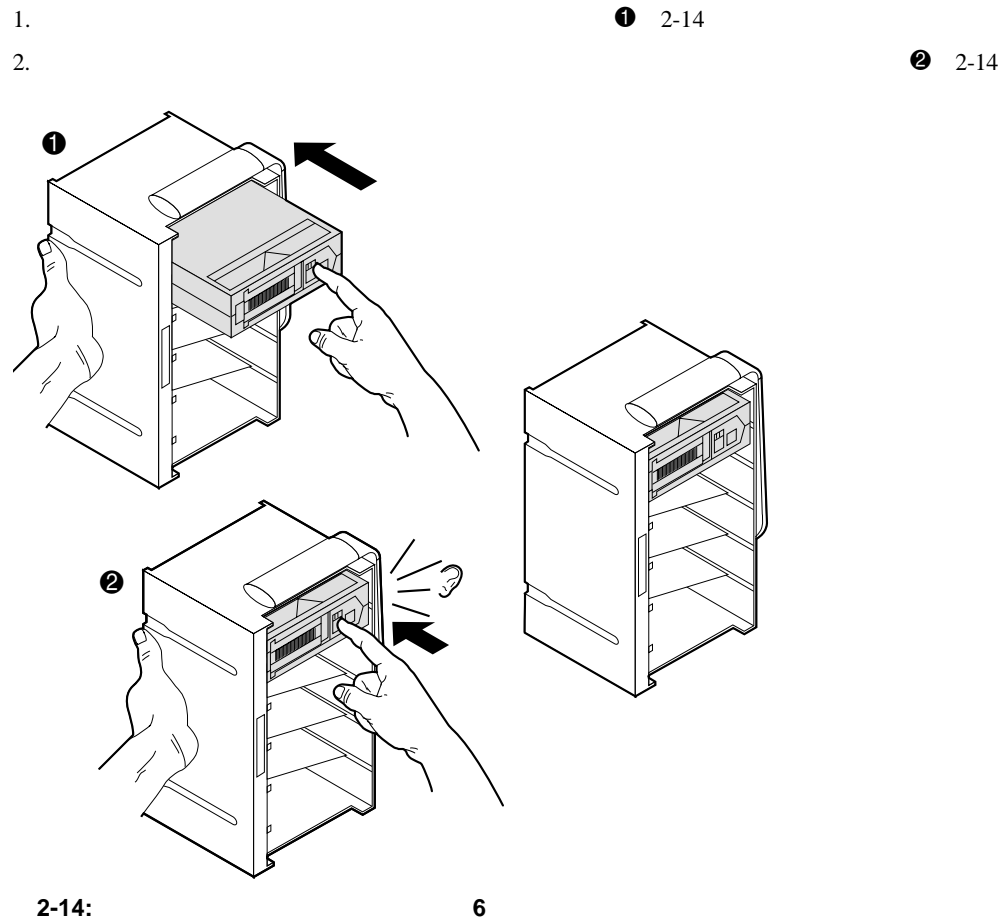

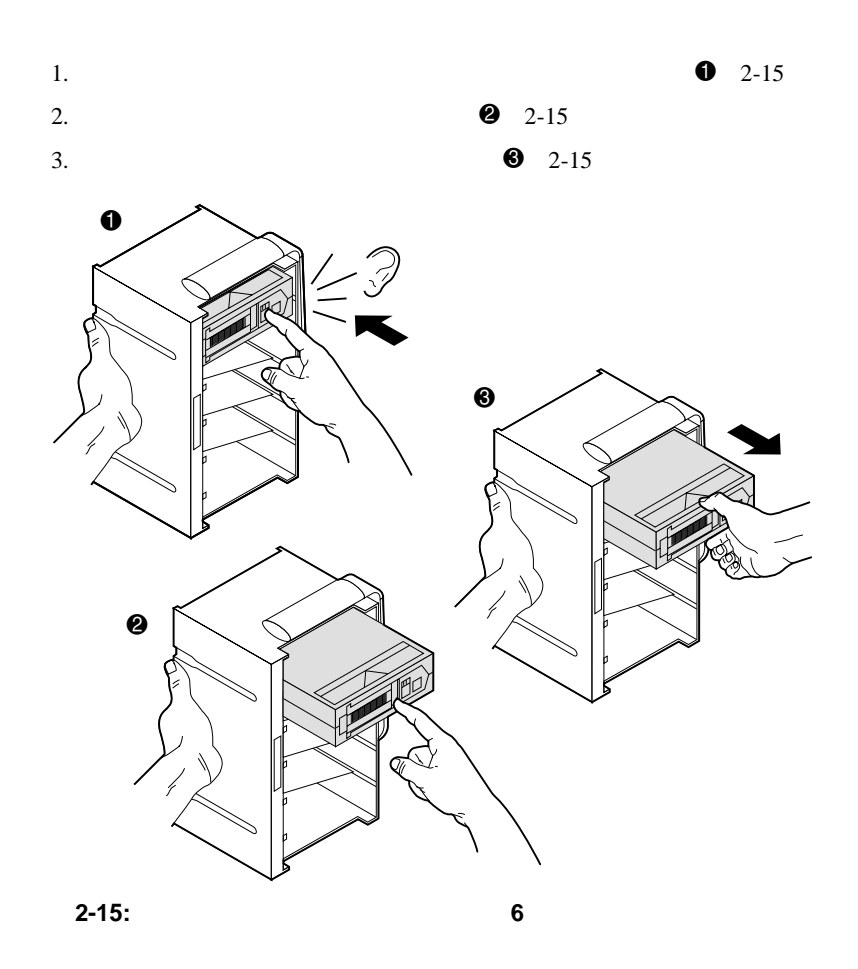

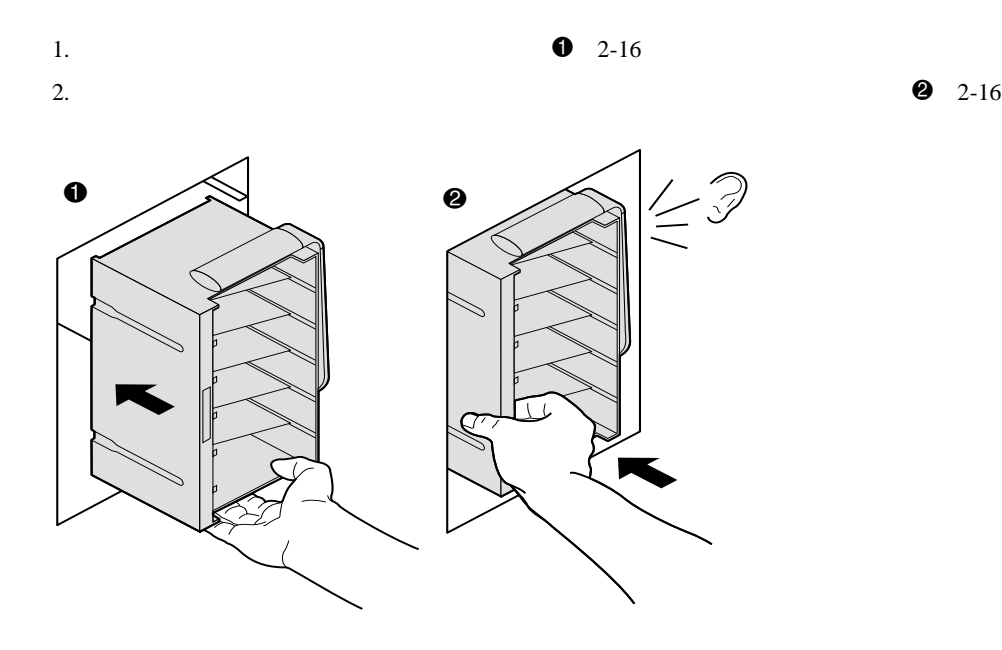

**2-16:** ロード パックの取り付け( パックの取り付け(**6**カートリッジ マガジン)

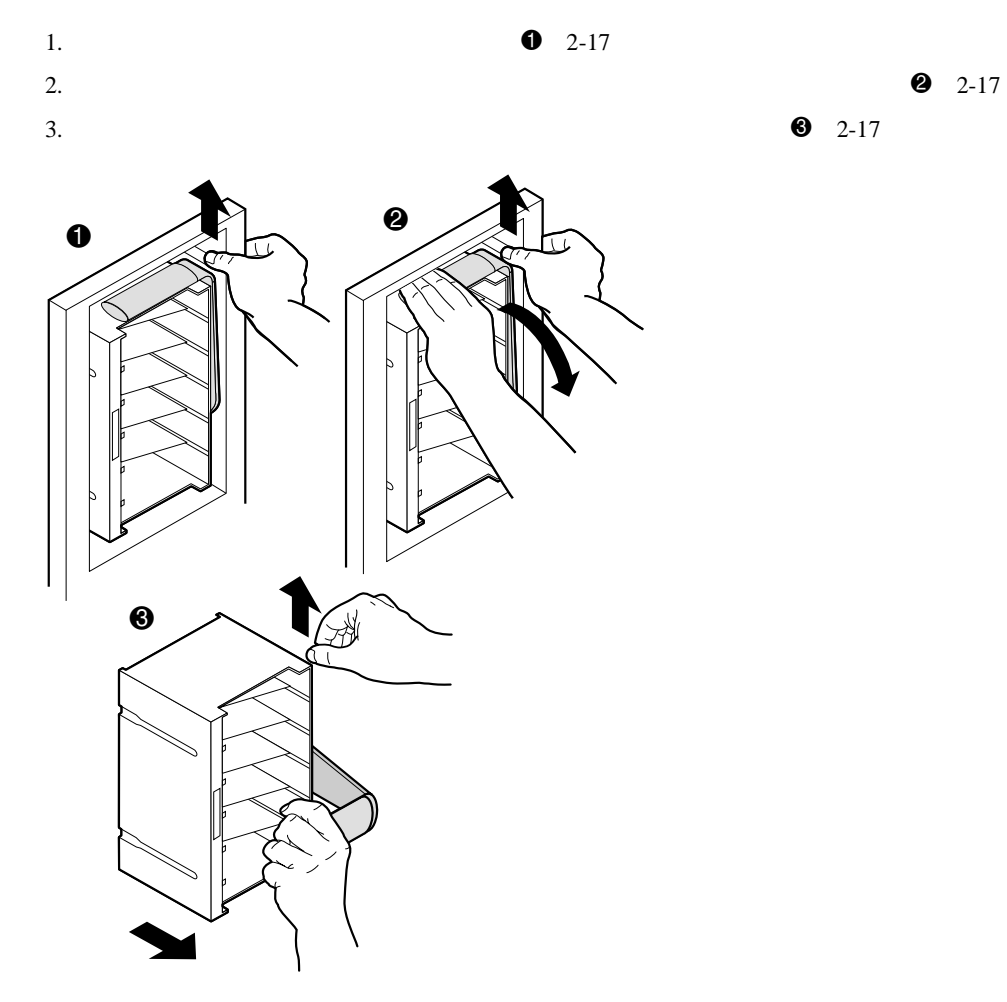

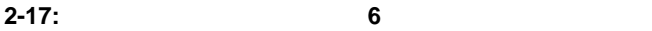

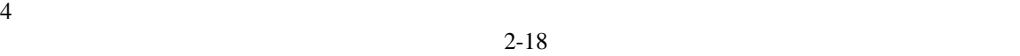

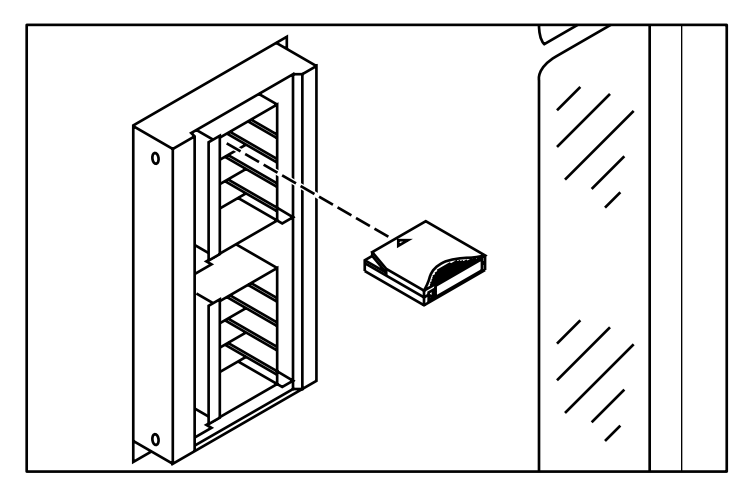

**2-18:** テープ カートリッジの挿入( カートリッジの挿入(**4**カートリッジ マガジン)

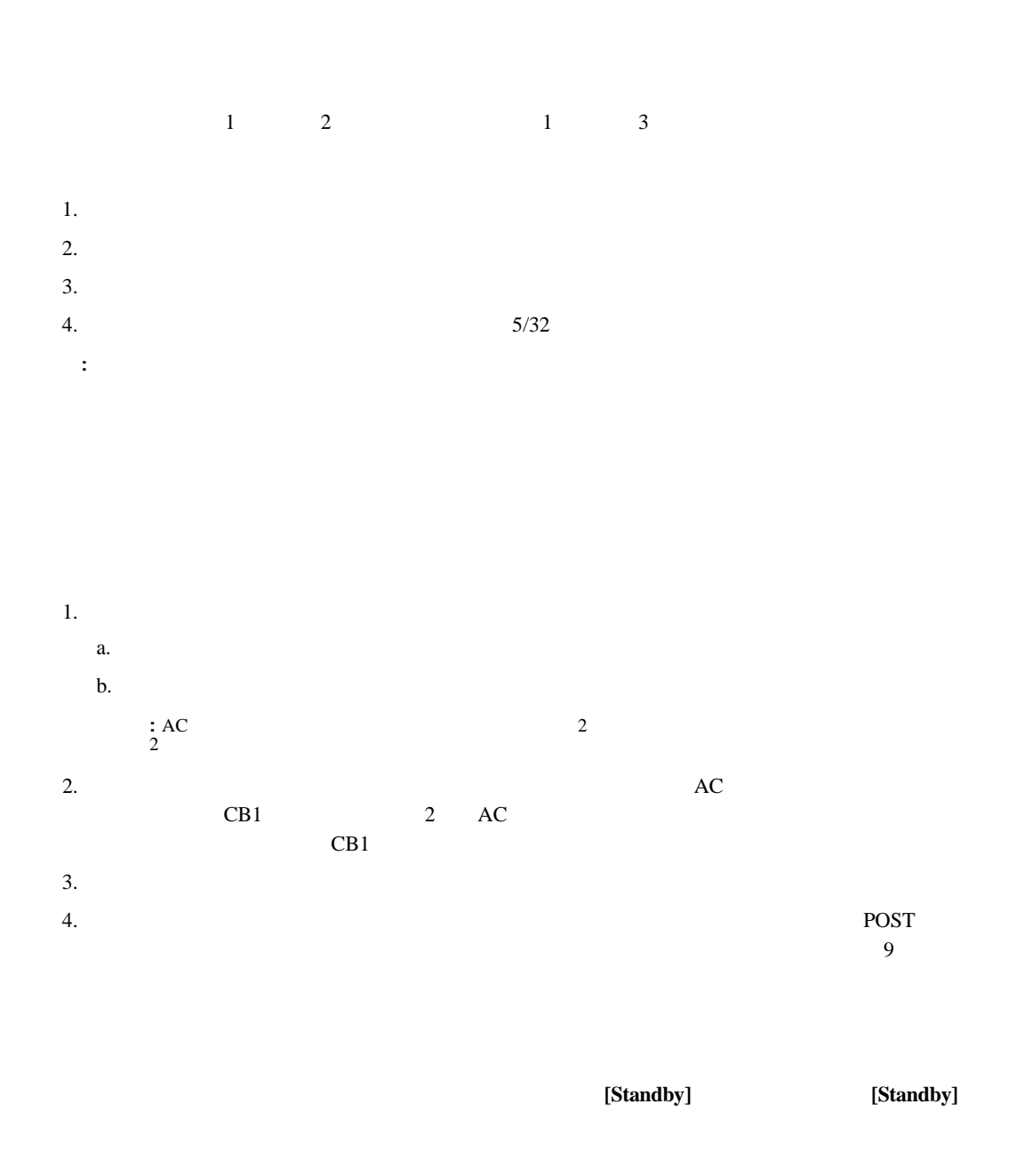

### 1. **[Standby]**

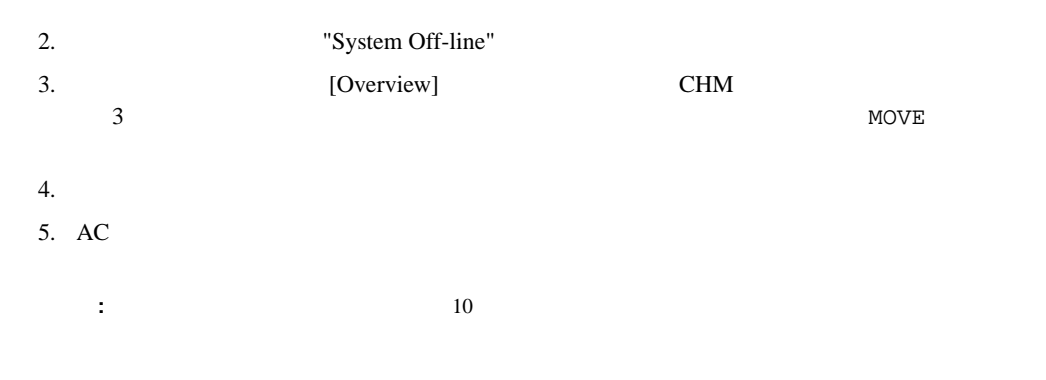

- CALIBRATE LIBRARY
- <sub>The term</sub>one of the termony of the termony of the termony of the termony of the termony of the termony of the term
- SCSI

CALIBRATE LIBRARY 3<br>SCSI SCSI コマンド  $\overline{\mathcal{P}}$ 

- 
- コントロール パネルの使用
- <sub>The st</sub>ephen term to the state  $\sim$ • コントロール パネルのセキュリティ レベルのセキュリティ レベルの
- $3-1$
- [Overview] CHM
- [Tapes]  $-$
- [Operator] -
- [Service] -
- [Multi-Unit] -
- [License] ESL9322 ESL9595

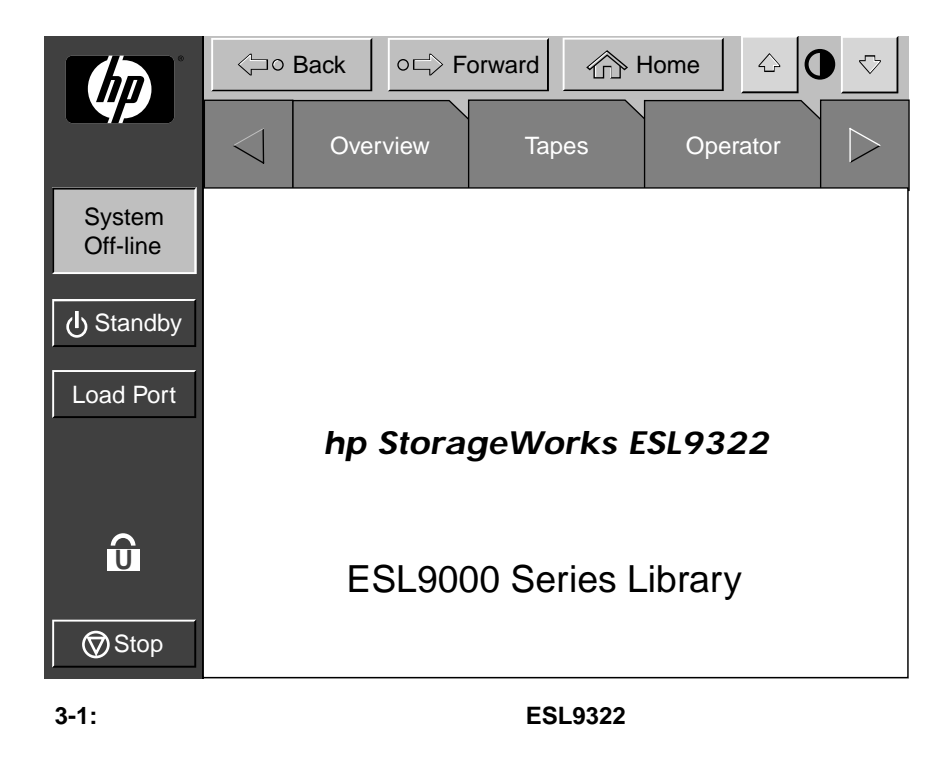

 $3-1$ 

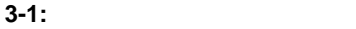

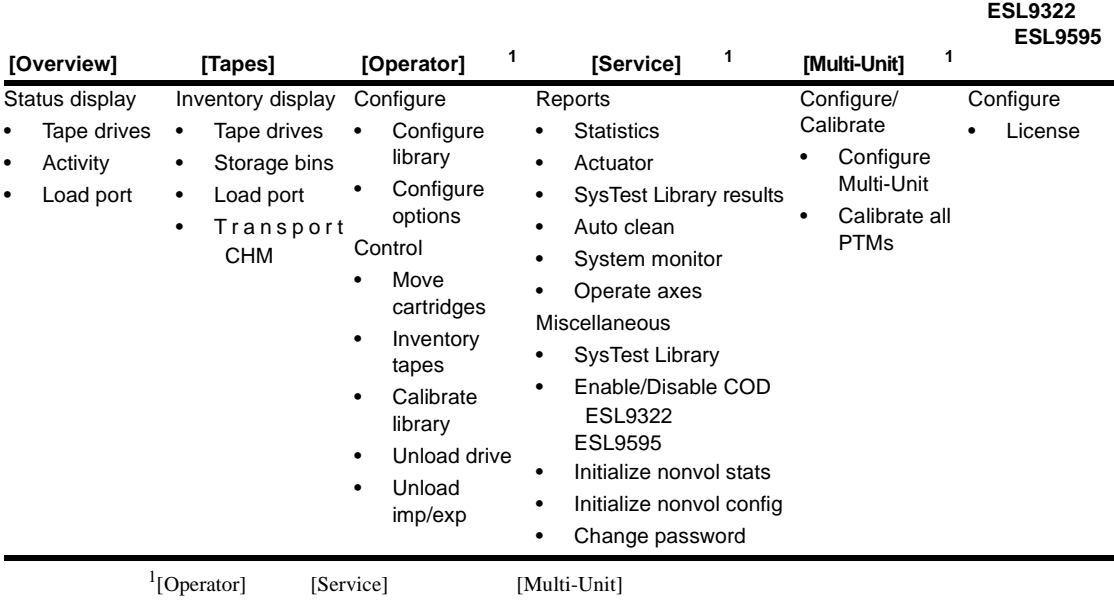

**[License]**画面

### **3-2:** [Operator]

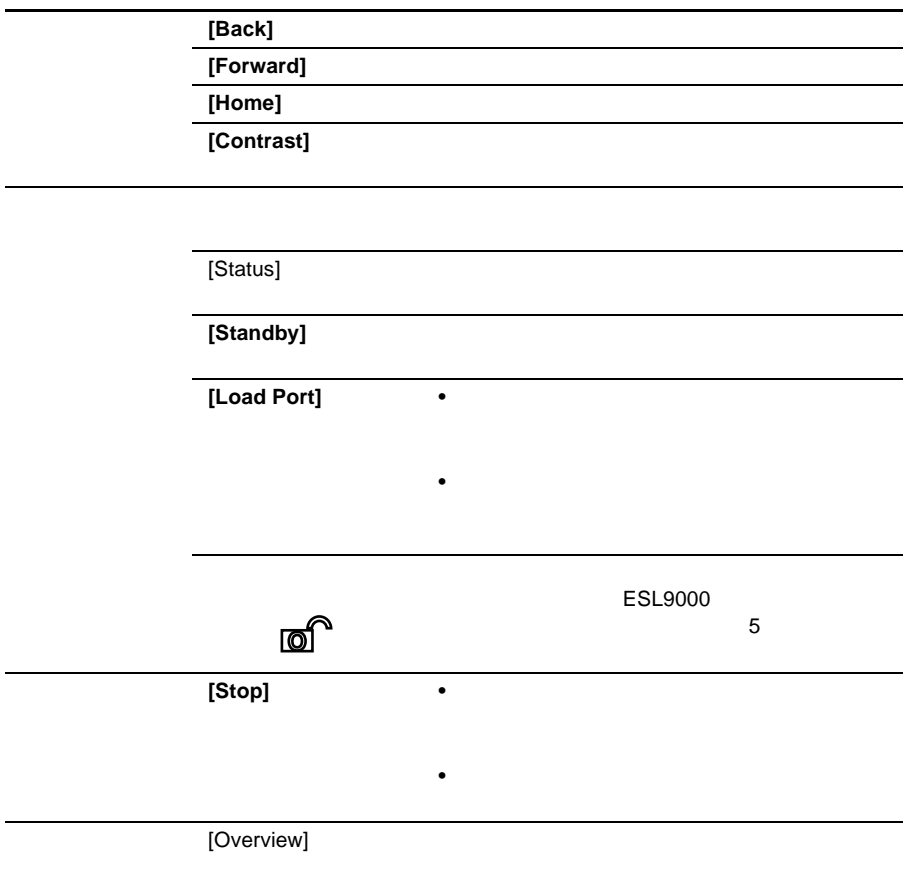

### 3-2: [Operator]

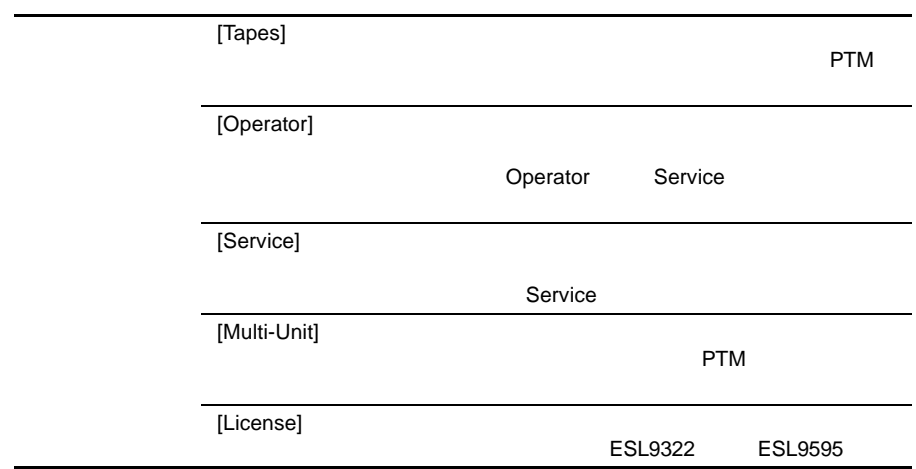

[Operator]

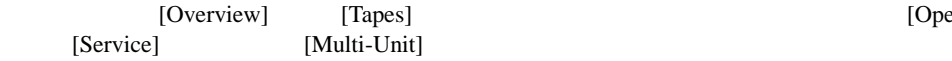

 $3\,$ 

- $[Back]$  -
- [Forward] -
- $[Home]$  -

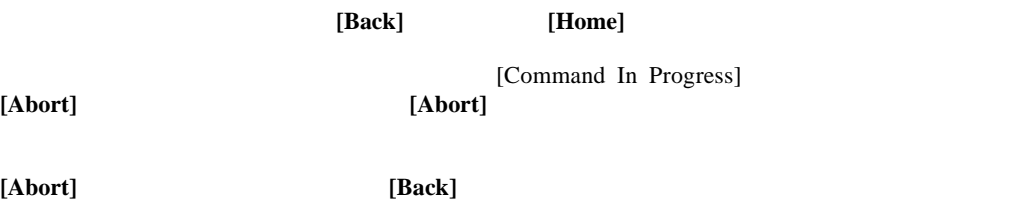

 $3-2$
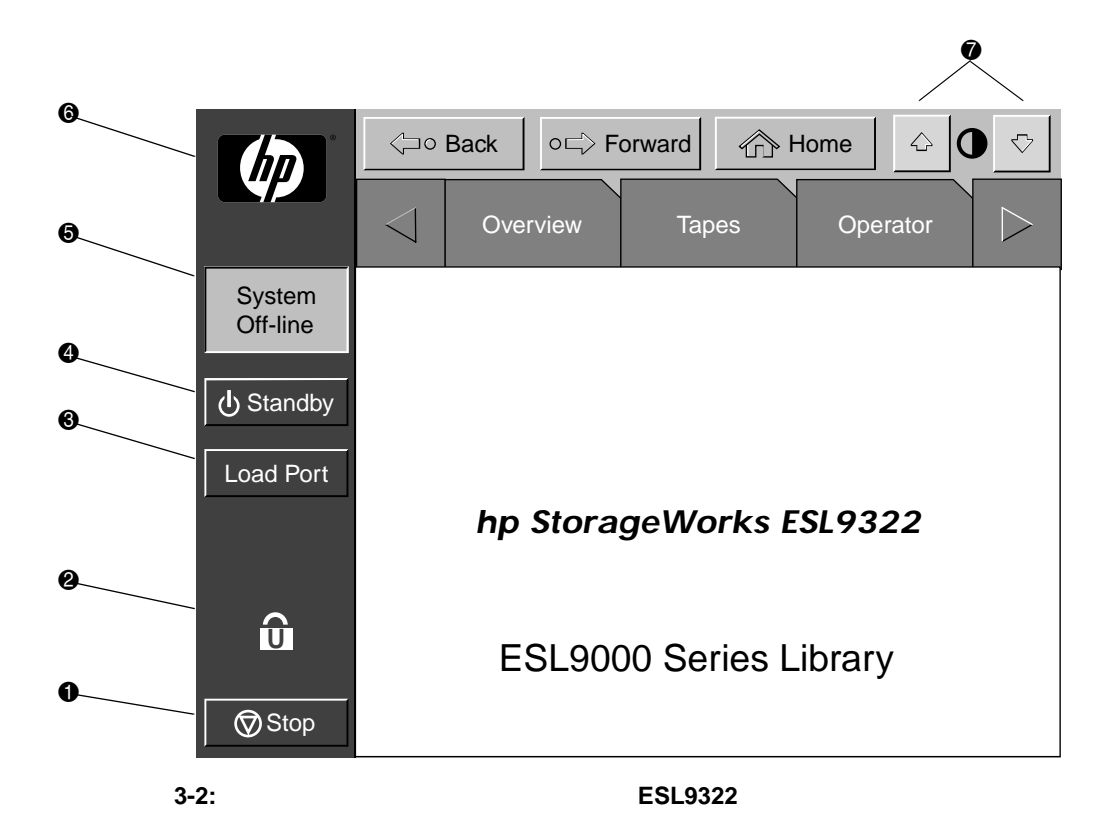

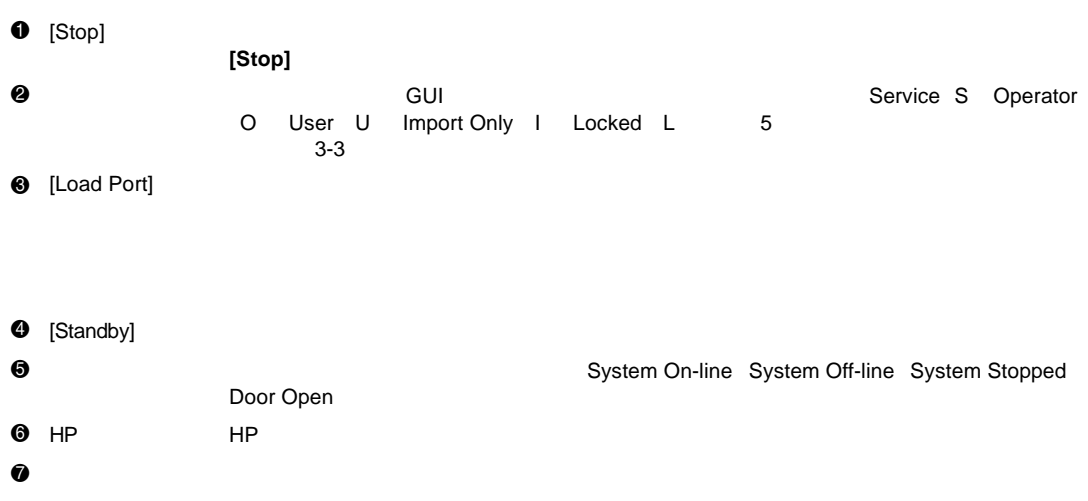

**[Stop]**

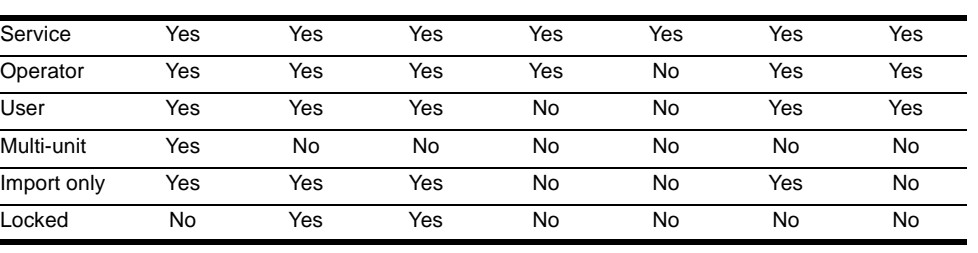

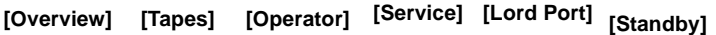

**:** デフォルトのパスワードは、Operator"1234" Service"5678" User"2222" Multi-unit"1234" Import only"1111"

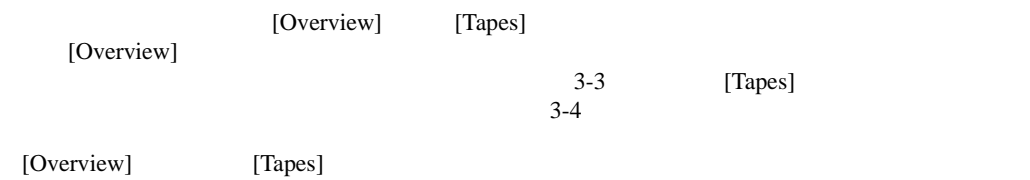

### [Overview]

[Overview]

- <sub>Fran</sub>cia Station Andrew Station Andrew Station Andrew Station Andrew Station Andrew Station Andrew Station Andrew Station Andrew Station Andrew Station Andrew Station Andrew Station Andrew Station Andrew Station Andrew
- <sub>a</sub>
- **December 2008**

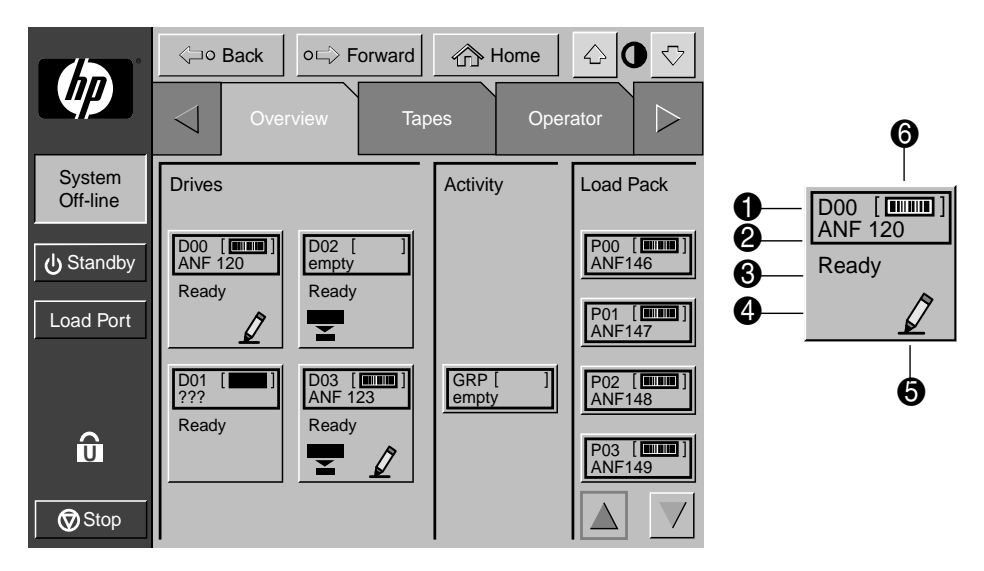

3-3: [Overview]

- $\bullet$
- $2$   $\sim$   $1$
- $\bullet$
- $\ddot{\mathbf{0}}$
- $\pmb{\Theta}$
- 6 カートリッジの状況

[Drives]

- $\bullet$
- カートリッジ ディー・エンジン きょうしょう
- $\bullet$   $\bullet$   $\bullet$   $\bullet$   $\bullet$   $\bullet$
- バーコード ラベル
- Francisco Technology (1988)
- Francisco Europa e Santonio
- $\lambda$
- 
- Figure and Secondary and Secondary and Secondary and Secondary and Secondary and Secondary and Secondary and
- Francisco Paradisco Paradisco Paradisco Paradisco Paradisco Paradisco Paradisco Paradisco Paradisco Paradisco<br>Paradisco Paradisco Paradisco Paradisco Paradisco Paradisco Paradisco Paradisco Paradisco Paradisco Paradisco
- SCSI ID
- Formation of the state of the state of the state of the state of the state of the state of the state of the state of the state of the state of the state of the state of the state of the state of the state of the state of

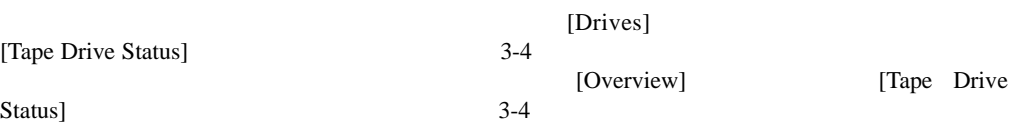

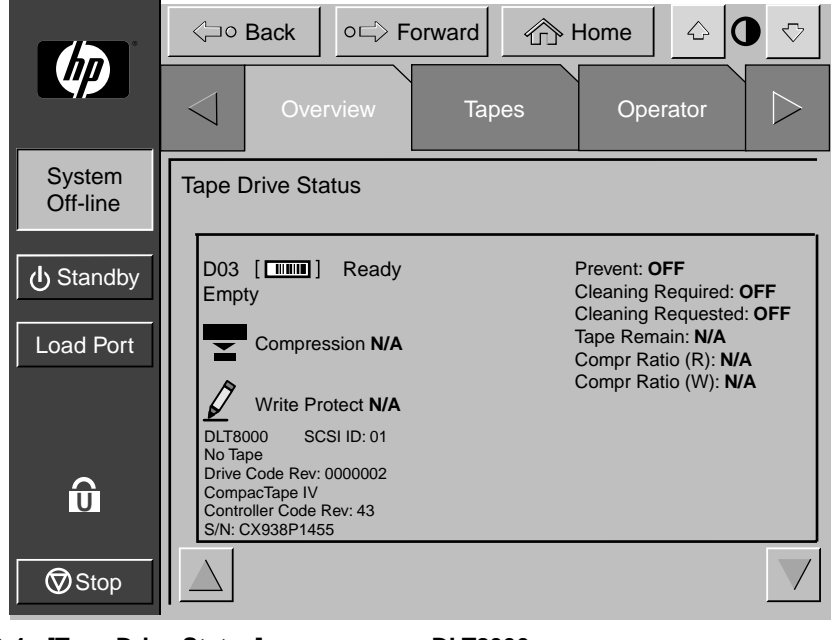

3-4: [Tape Drive Status] **DLT8000** 

 $[Activity]$ 

[Load Port]

### [Tapes]

 $[Tapes]$  3-5

- <sub>F</sub>
- *February State Controller*
- $CHM/$  PTM
- $\blacksquare$

|                        | <b>⊲</b> o Back                      | o⊏ Forward                                   | <b>← Home</b>                                  | $\Diamond$<br>♤       |  |  |  |  |
|------------------------|--------------------------------------|----------------------------------------------|------------------------------------------------|-----------------------|--|--|--|--|
| $\boldsymbol{d}$       | Overview<br>Operator<br><b>Tapes</b> |                                              |                                                |                       |  |  |  |  |
| System<br>Off-line     | <b>Drives</b>                        | Storage                                      | <b>Load Port</b>                               | Transport             |  |  |  |  |
| <b>小</b> Standby       | 00<br><b>EMPTY</b>                   | <b>Formul</b><br>000<br><b>ANF 099</b>       | $POO$ $[\frac{1}{\sqrt{2}}]$<br><b>ANF 146</b> | GRP [<br><b>EMPTY</b> |  |  |  |  |
| Load Port              | 01<br><b>EMPTY</b>                   | <b>Formula</b><br>001<br><b>ANF 100</b>      | $[$ [ $m$ ] $]$<br>P01<br><b>ANF 147</b>       |                       |  |  |  |  |
|                        | 02<br><b>EMPTY</b>                   | $002$ $\boxed{\text{min}}$<br><b>ANF 101</b> | $P02$ $[\overline{m m}]$<br><b>ANF 148</b>     |                       |  |  |  |  |
| $\widehat{\mathbf{u}}$ | 03<br><b>EMPTY</b>                   | $\overline{a}$<br>003<br><b>ANF 102</b>      | $P03$ [ $m$ $n$ ]<br><b>ANF 149</b>            |                       |  |  |  |  |
| $\bigcirc$ Stop        |                                      |                                              |                                                |                       |  |  |  |  |

3-5: [Tapes]

[Drives] [Storage] [Lord Port]

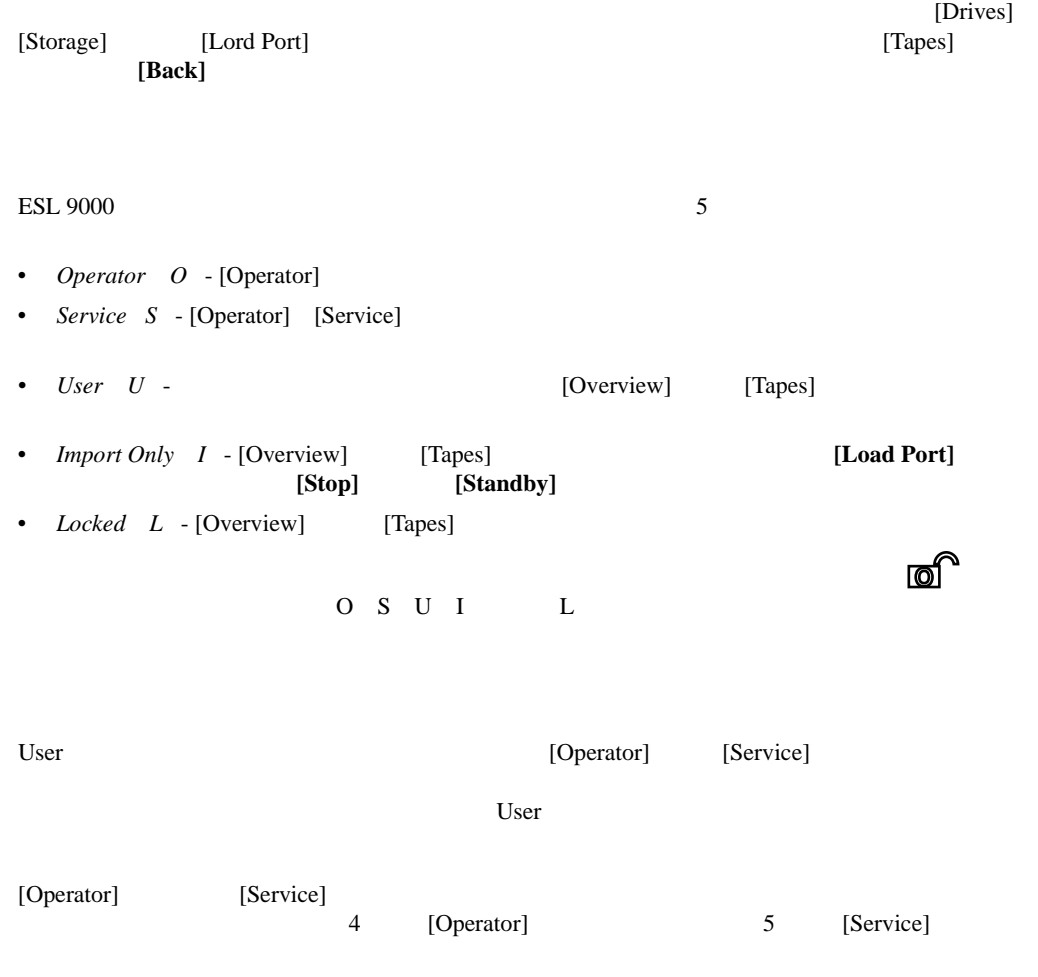

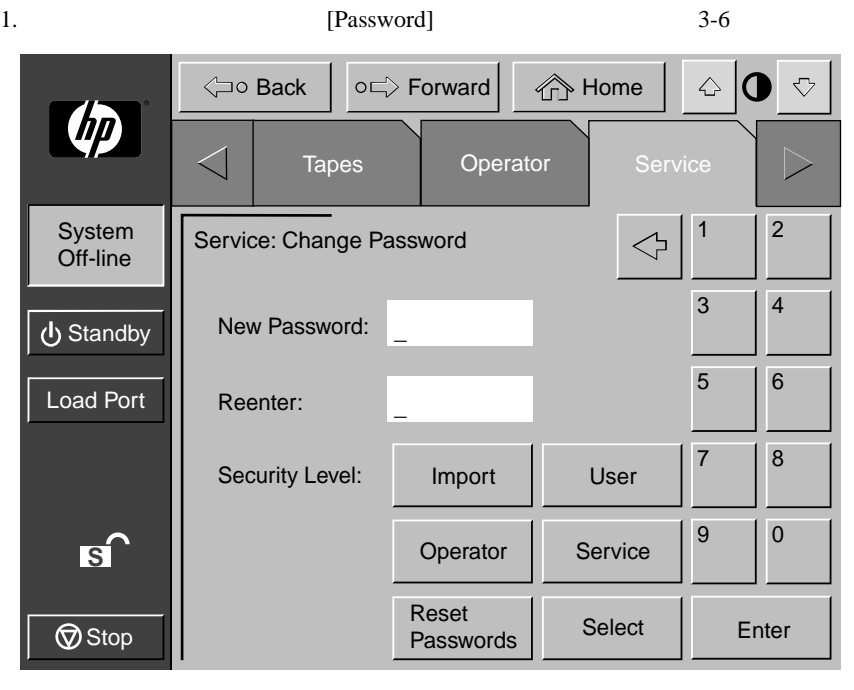

#### 3-6: [Change Password]

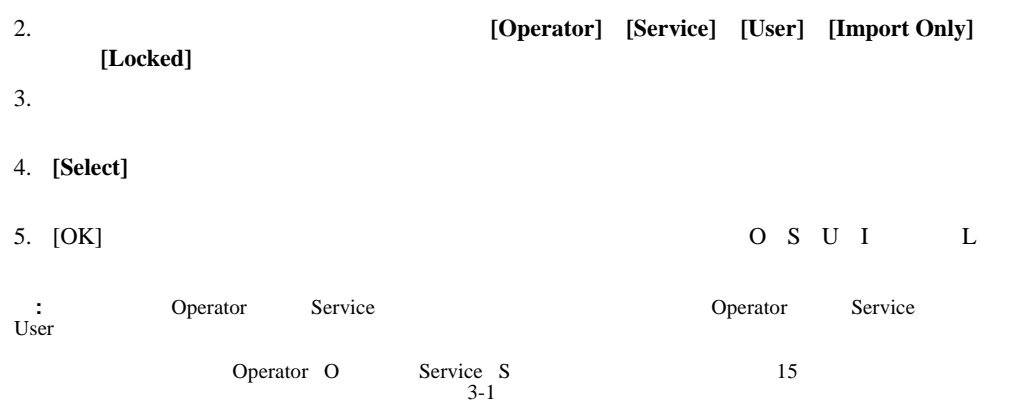

# **Operator**

[Operator]

[Operator]

- [Operator]
- <sub>Decem</sub>ent of the state of the state of the state of the state of the state of the state of the state of the state of the state of the state of the state of the state of the state of the state of the state of the state o
- <sub>John T</sub>ordon Towns and Towns and Towns and Towns and Towns and Towns and Towns and Towns and Towns and Towns and Towns and Towns and Towns and Towns and Towns and Towns and Towns and Towns and Towns and Towns and Towns
- 
- <sub>Decem</sub>ent <sub>Decem</sub>ent <sub>Dec</sub>
- インベントリの実行
- カートリッジの移動
- 
- Formation  $\mathcal{L}$
- **Contract Technology**
- **:** 上記のいずれの機能を実行する場合も、ライブラリはオフライン状態になっていなければなりません。

## [Operator]

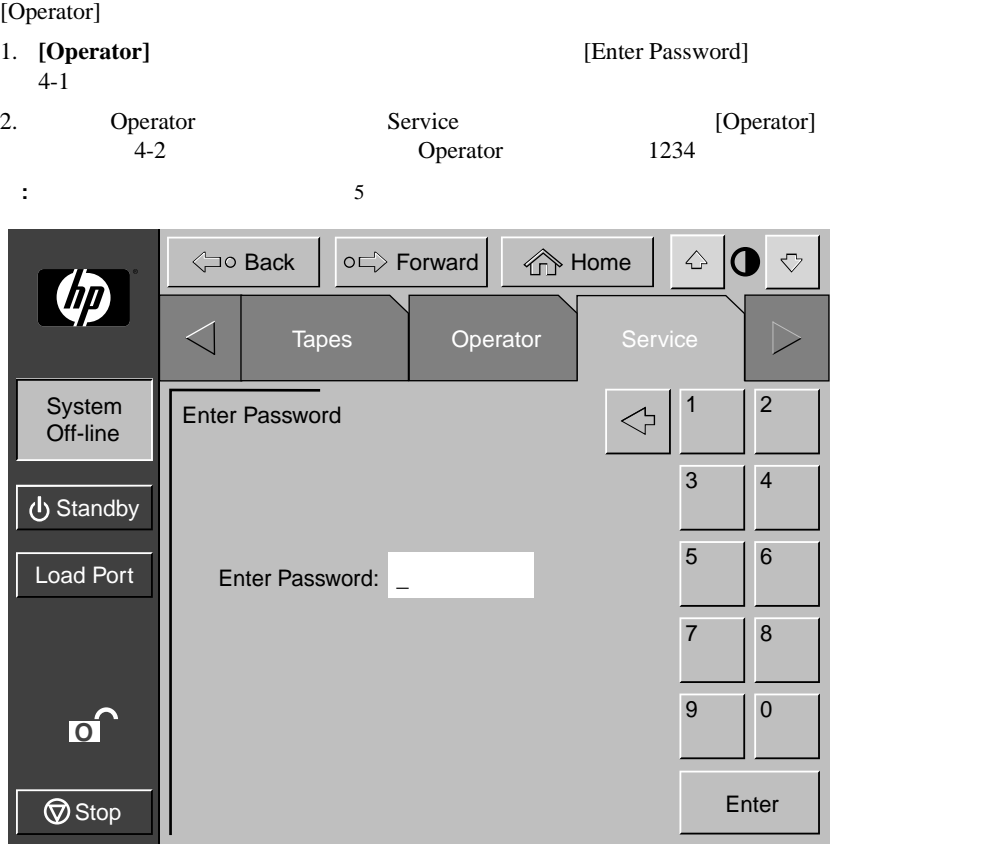

4-1: [Enter Password]

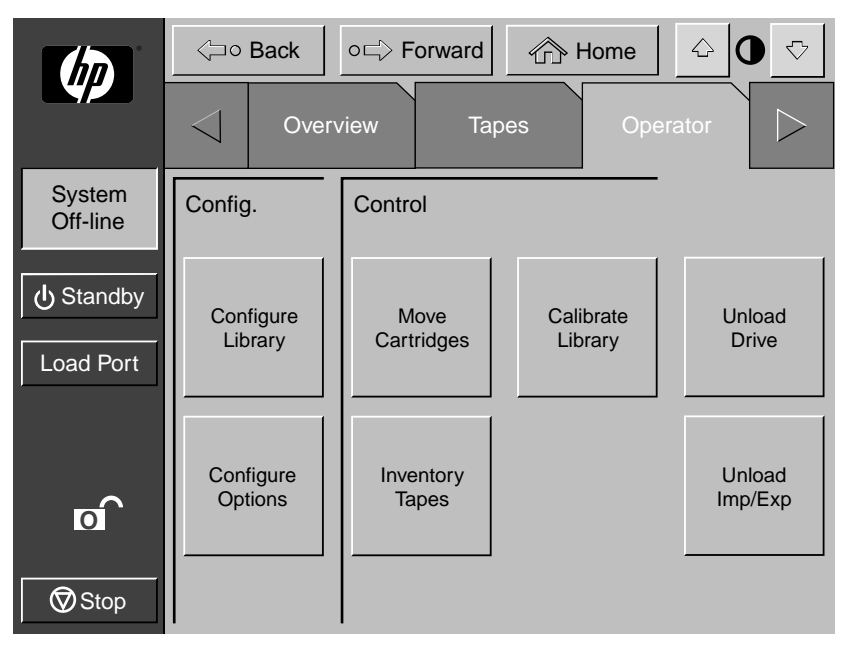

4-2: [Operator]

CONFIGURE LIBRARY

- <sub>Prot</sub>essing and the set of the set of the set of the set of the set of the set of the set of the set of the set of the set of the set of the set of the set of the set of the set of the set of the set of the set of the s
- **Figure 2014**
- Francisco State State State State State State State State State State State State State State State State State State State State State State State State State State State State State State State State State State State
- SCSI ID
- SCSI ID
- $PTM$
- **EXAMPLE ID** IEEE ID
- 1. [Operator] **[Configure Library]** [Configure: Library] **[Configure:**  $4-3$ Library]

|                    | <b>⊲o Back</b>    |                                          | o⊏>Forward                   | <b>Tre</b> Home | $\mathbin{\triangle}$ |           | ↔ |
|--------------------|-------------------|------------------------------------------|------------------------------|-----------------|-----------------------|-----------|---|
| $\boldsymbol{I}$   |                   | Overview                                 | <b>Tapes</b>                 |                 | Operator              |           |   |
| System<br>Off-line |                   | Configure: Library                       |                              |                 |                       |           |   |
| Standby            | Model:<br># Bins: | Inquiry:                                 | ESL9198DLX<br>6318080<br>198 |                 |                       |           |   |
| <b>Load Port</b>   |                   | # Drives:<br>Serial Number:<br>IFFF ID:  | 8                            |                 |                       |           |   |
|                    |                   | Library SCSI ID: 0<br>Drive 0 SCSI ID: 1 |                              |                 |                       |           |   |
| o1                 |                   | Drive 1 SCSI ID: 2<br>Drive 2 SCSI ID: 3 |                              |                 |                       |           |   |
| $\bigcirc$ Stop    |                   |                                          |                              |                 |                       | Configure |   |

4-3: [Configure: Library] **ESL9198** 

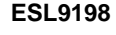

2. **[Configure]** [Configure: Library Settings] **4-4** 

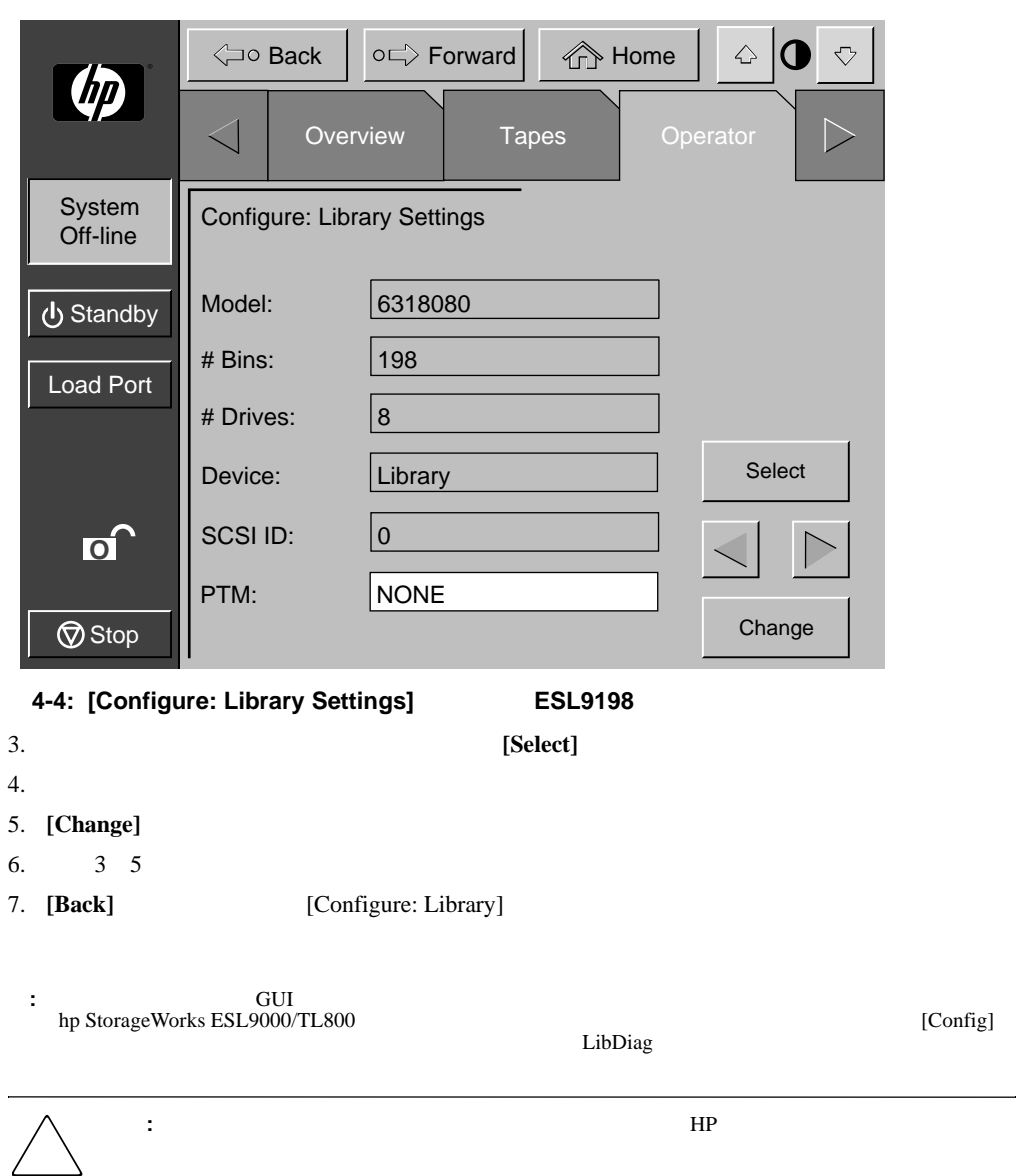

 $4-4$ 

## **SCSI ID**

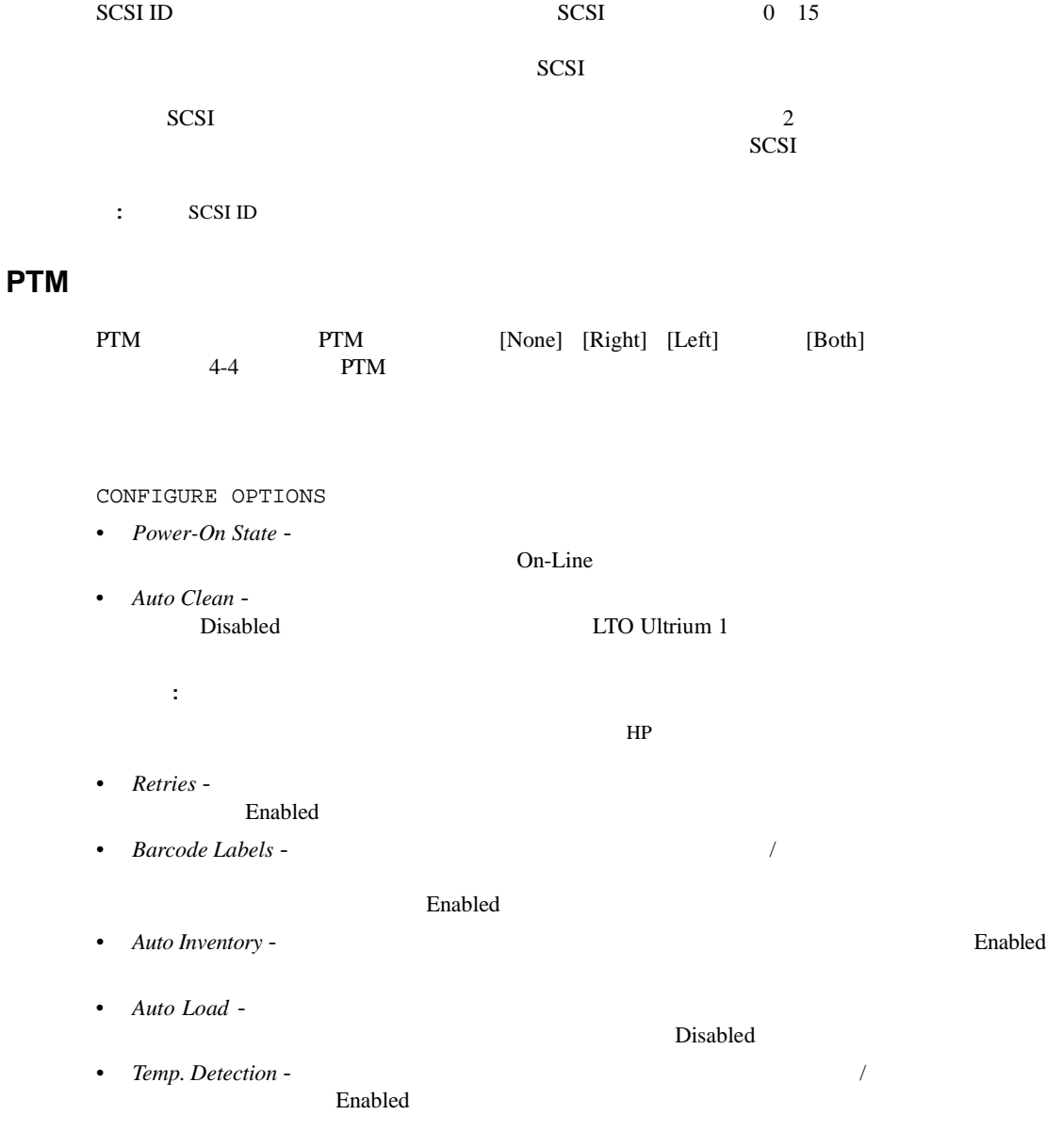

- Power-On Security -User
- *Auto Drive Unload* MOVE MEDIUM

Enabled

- *Barcode Retries* - $8\,$
- Set StorageWorks Default -

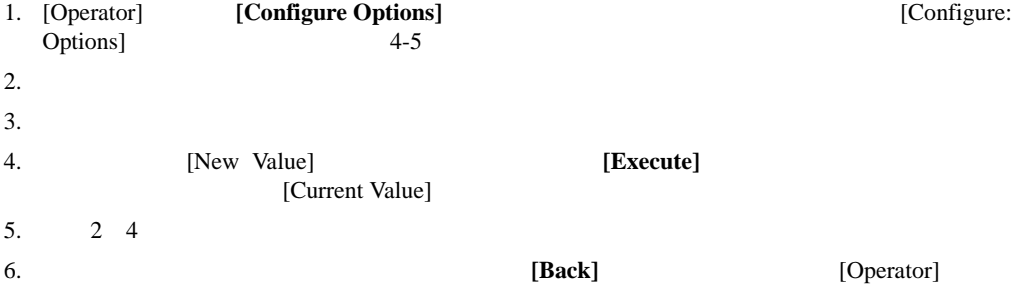

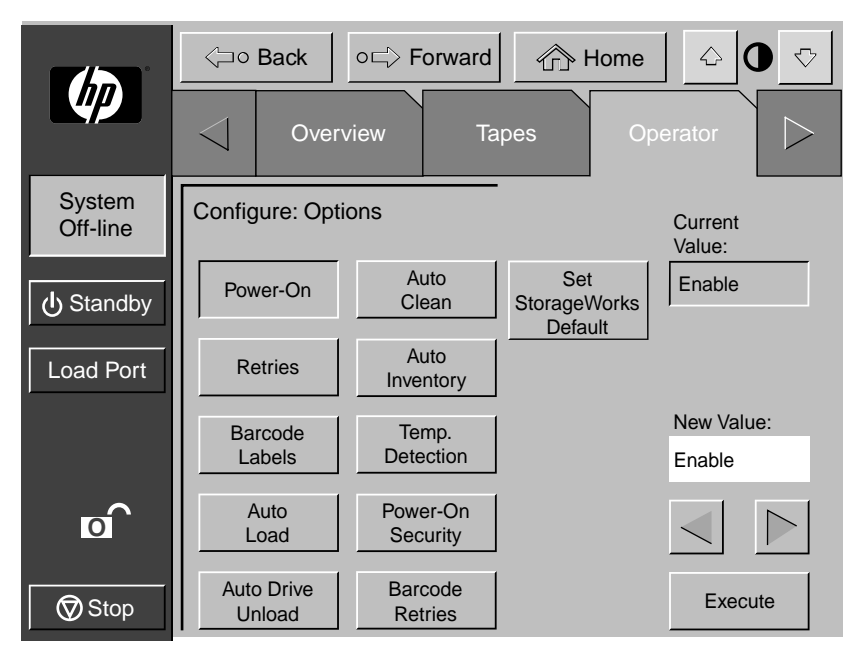

**4-5: [Configure: Options]** 

[Set StorageWorks Default]

CALIBRATE LIBRARY

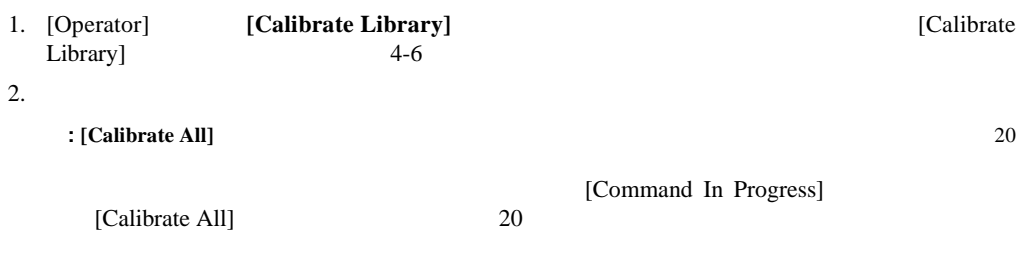

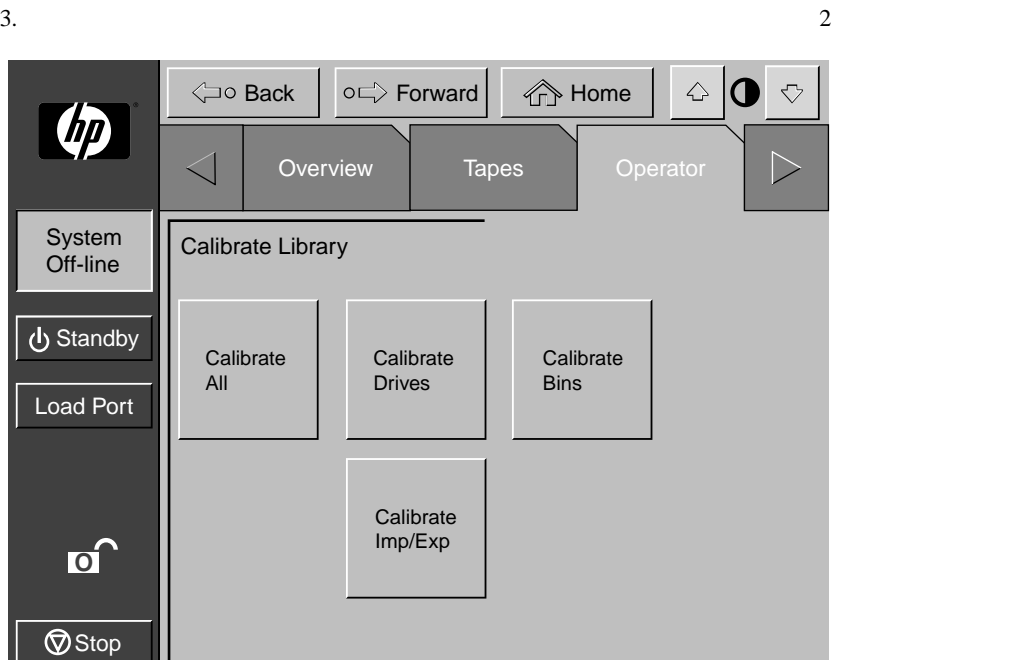

4-6: [Calibrate Library]

INVENTORY TAPES

1. [Operator] **[Inventory Tapes]** [Command In Progress] 2. インベントリの連続実行を中止するには、**[Abort]**ボタンを押します。それ以外の場合は、 **:** エラーが検出された場合やリア ドアが開いている場合も、インベントリは中止されます。この場合、コ ントロール パネルにエラー メッセージが表示されます。

MOVE CARTRIDGE

PTM

: [Auto Drive Unload]

UNLOAD DRIVE

1. [Operator] **[Move Cartridge]** [Control: Move Cartridge] **[Control: Move Cartridge]** [Control: Move Cartridges] **4-7** Cartridges] [Source] 4-7

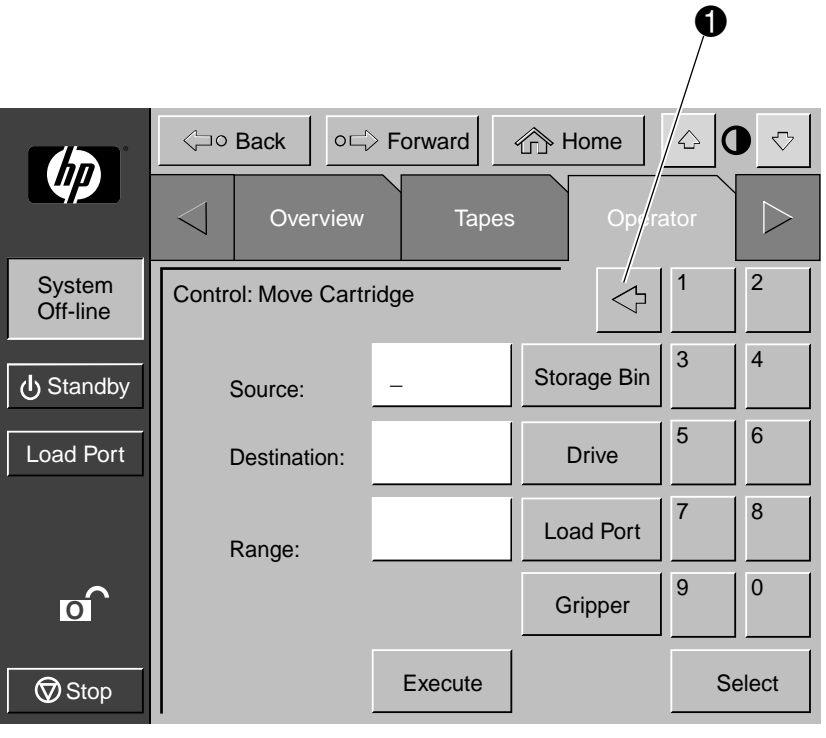

#### **4-7: [Control: Move Cartridge]**

**:** [Backspace] 1 **0** 4-7

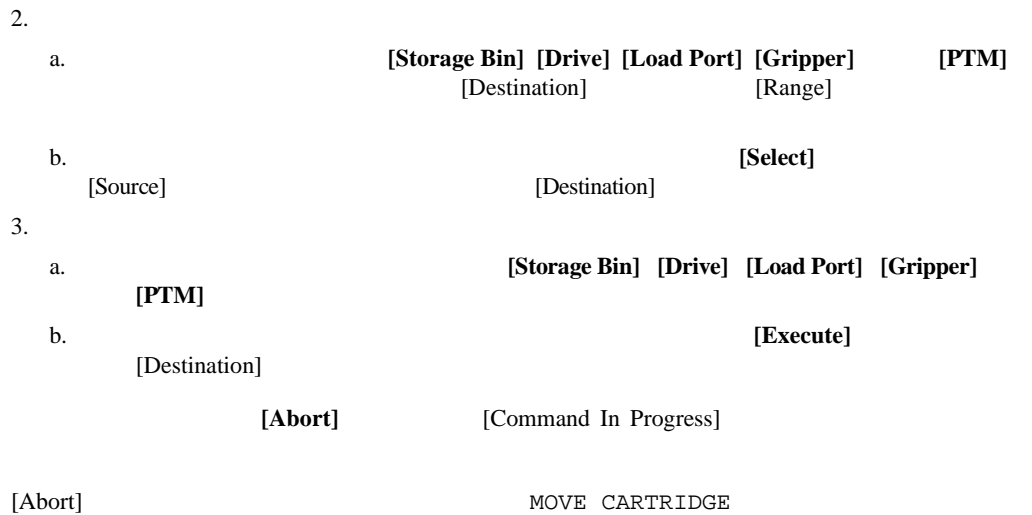

UNLOAD DRIVE

MOVE CARTRIDGE

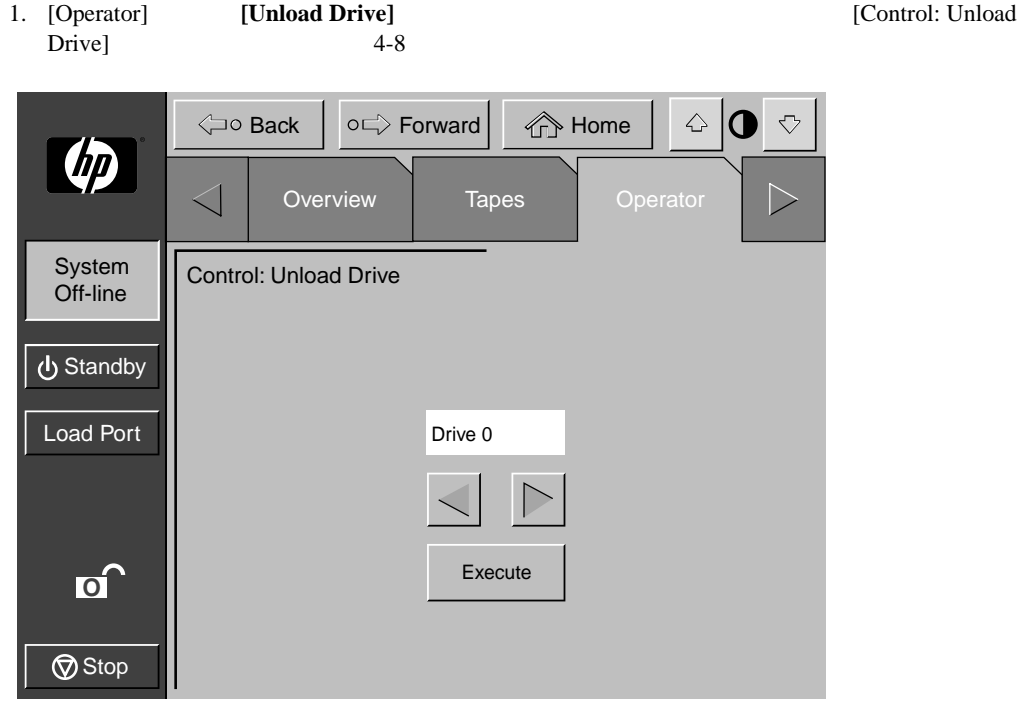

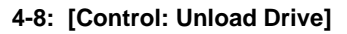

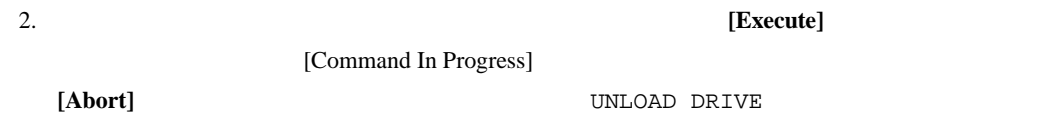

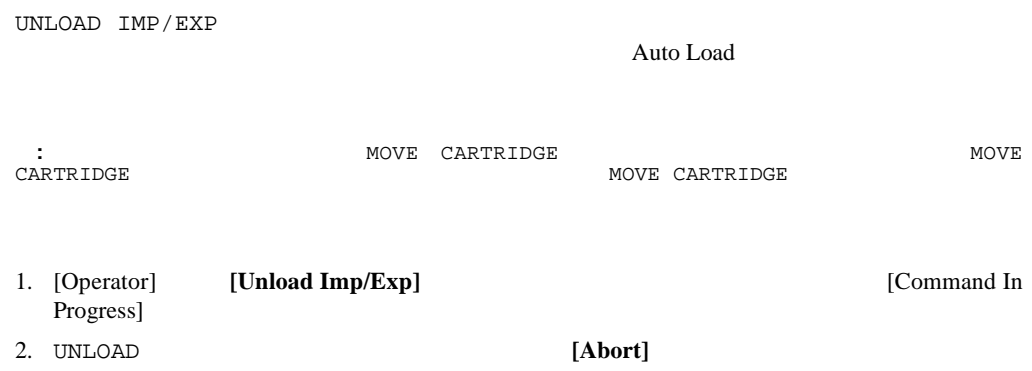

# **Service**

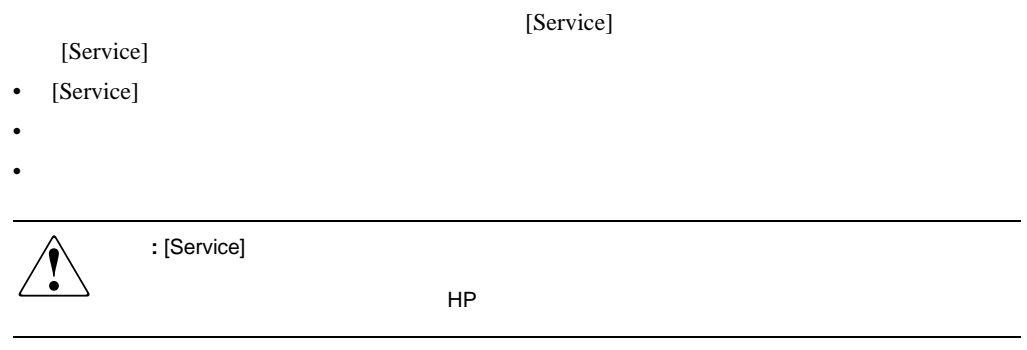

- <sub>J</sub>eophysical Section Field
- **All the State State State State State**

# [Service]

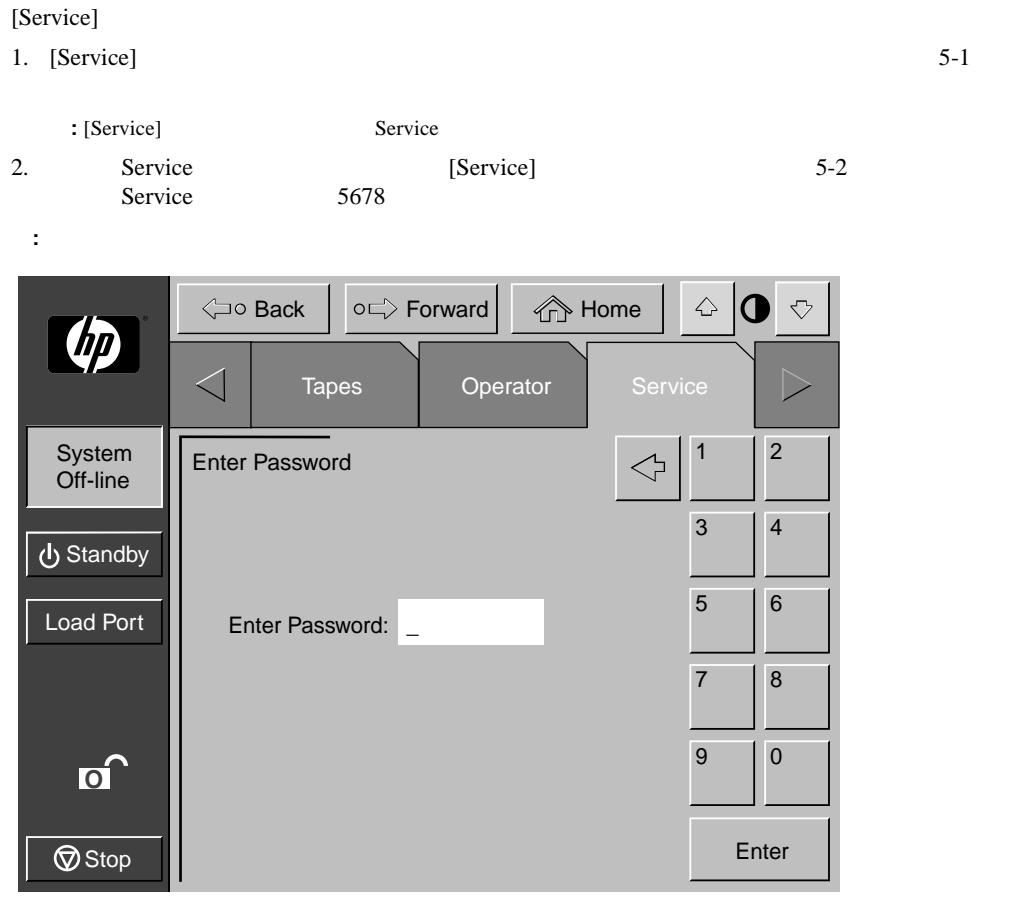

5-1: [Enter Password]

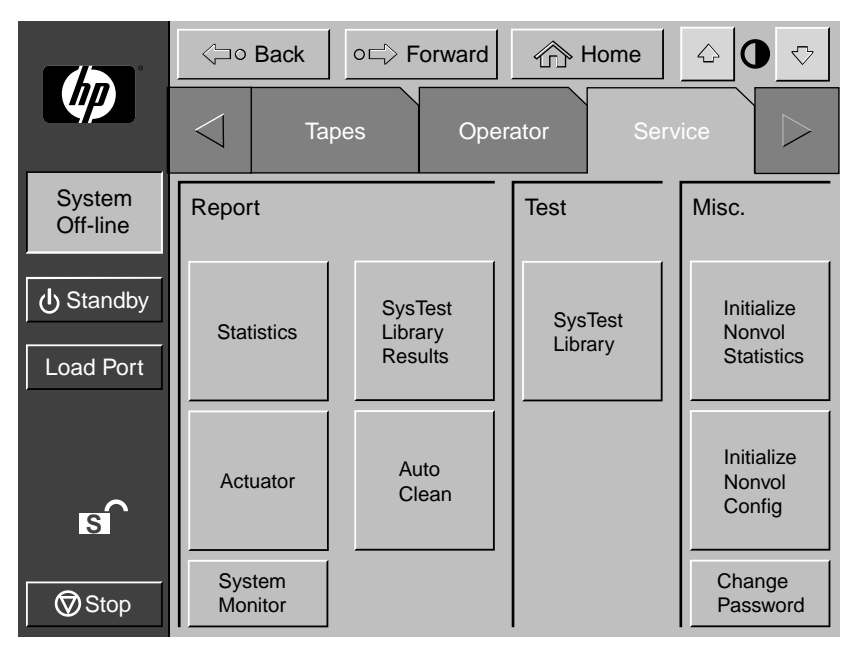

#### **5-2:** [Service]

2 ESL9322 ESL9595 [Test] [Enable/Disable COD]

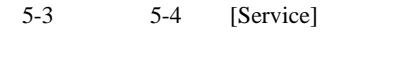

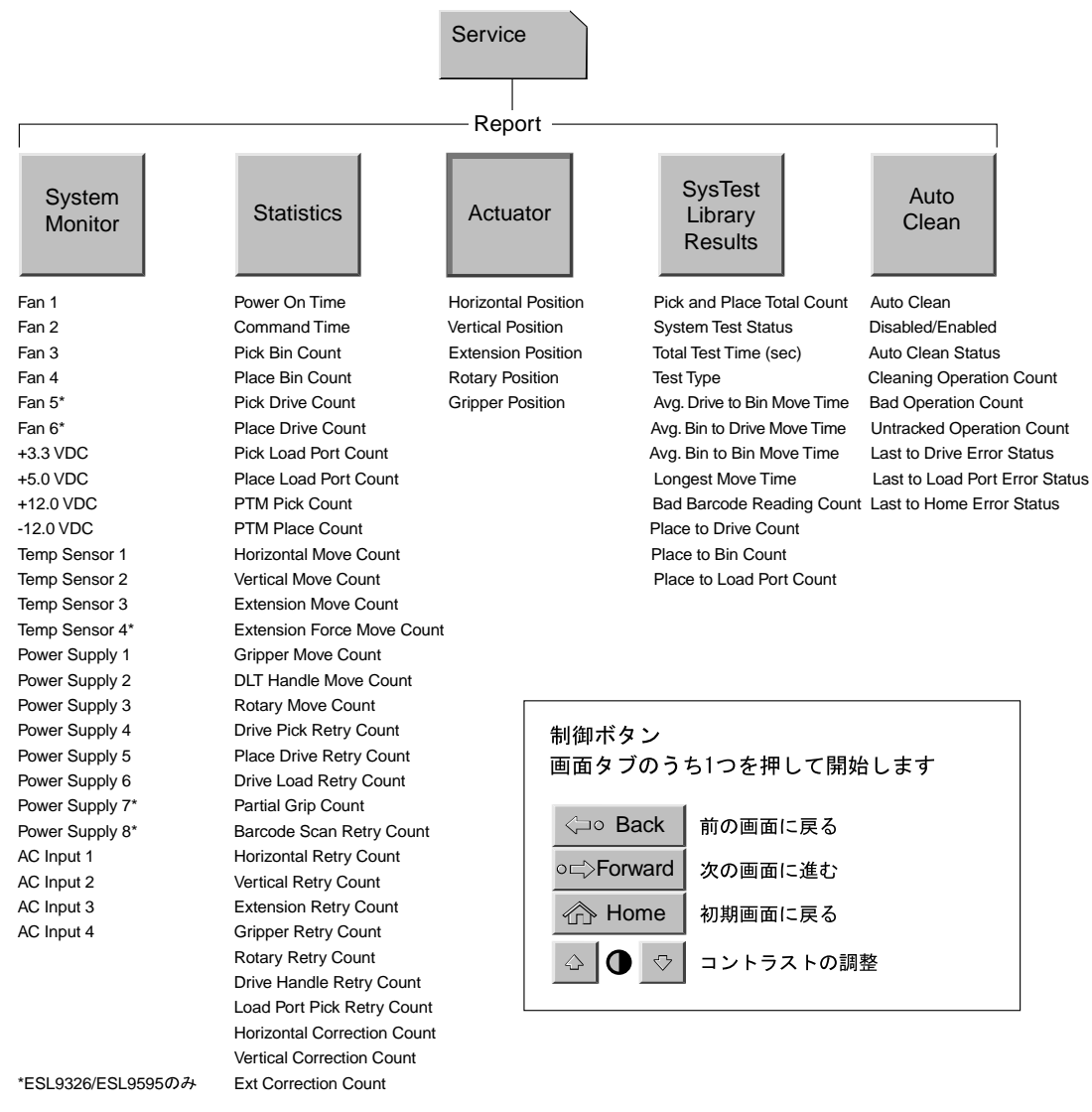

**5-3:** コントロール パネルの**[Service]**画面(**1/2**

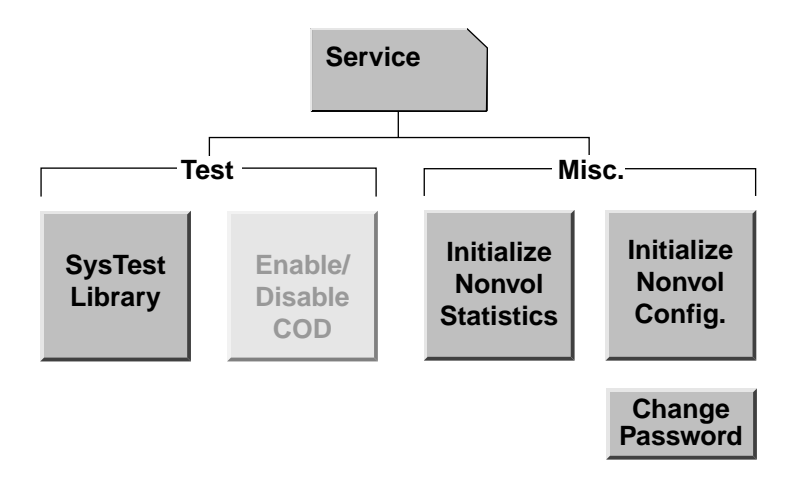

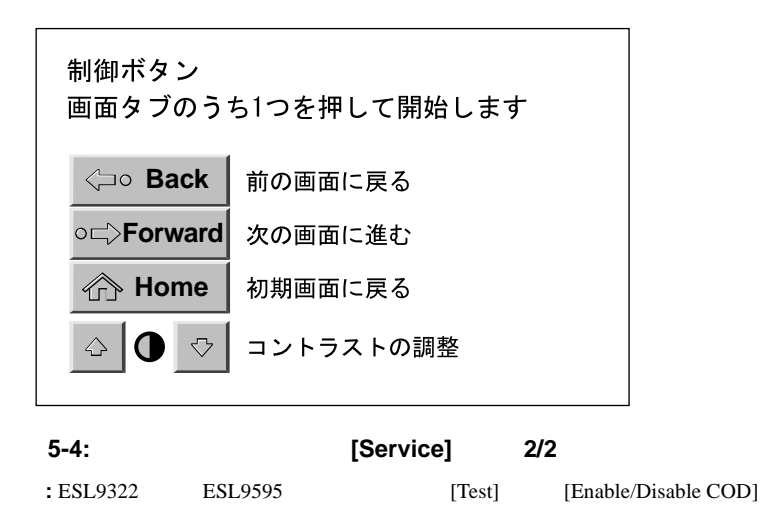

[Service]

- ライブラリ操作の統計情報
- 
- *Product a state a state a state a* state and the state and the state and the state and the state and the state and the state and the state and the state and the state and the state and the state and the state and the st • <sub>Protect</sub>ion <sub>in the</sub>
- Auto Clean

 $[Service]$ 

#### $5-5$

#### **[Update]**  $\blacksquare$

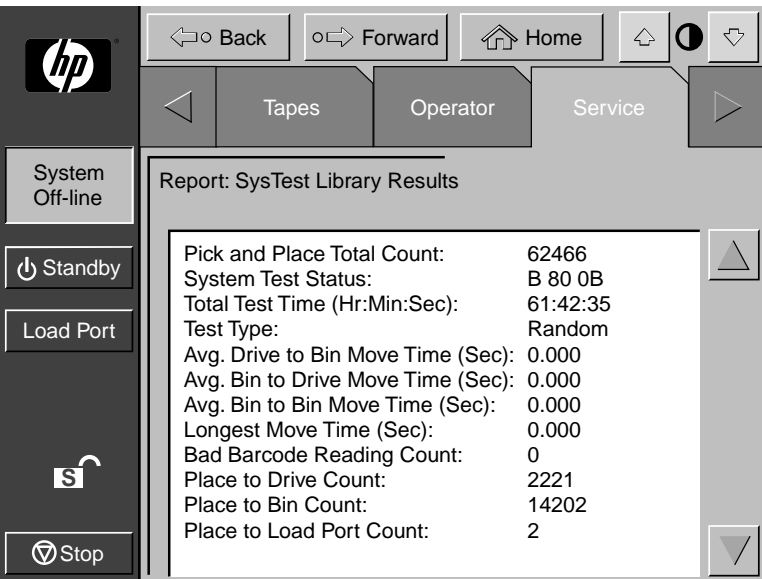

**5-5: [Report: Systest Library Results]** 

 $5-6$ 

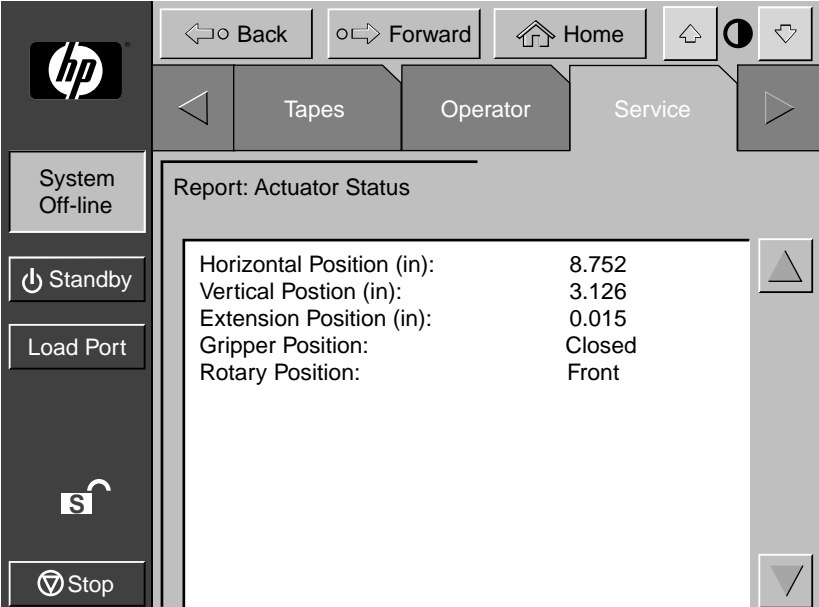

**5-6: [Report: Actuator Status]** 

#### **SysTest**

 $5-7$ 

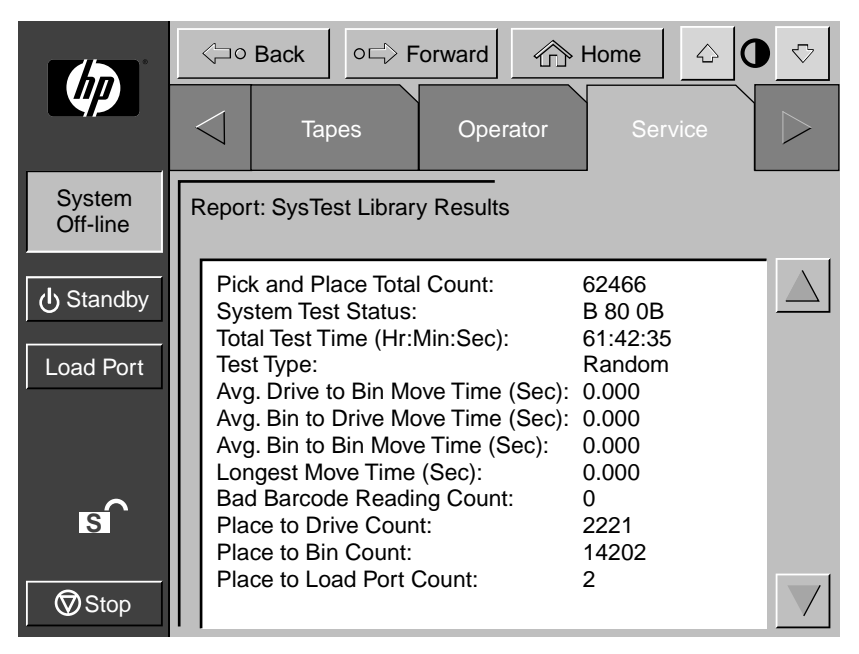

**5-7: [Report: SysTest Library Results]** 

#### **Auto Clean**

5-8 Auto Clean

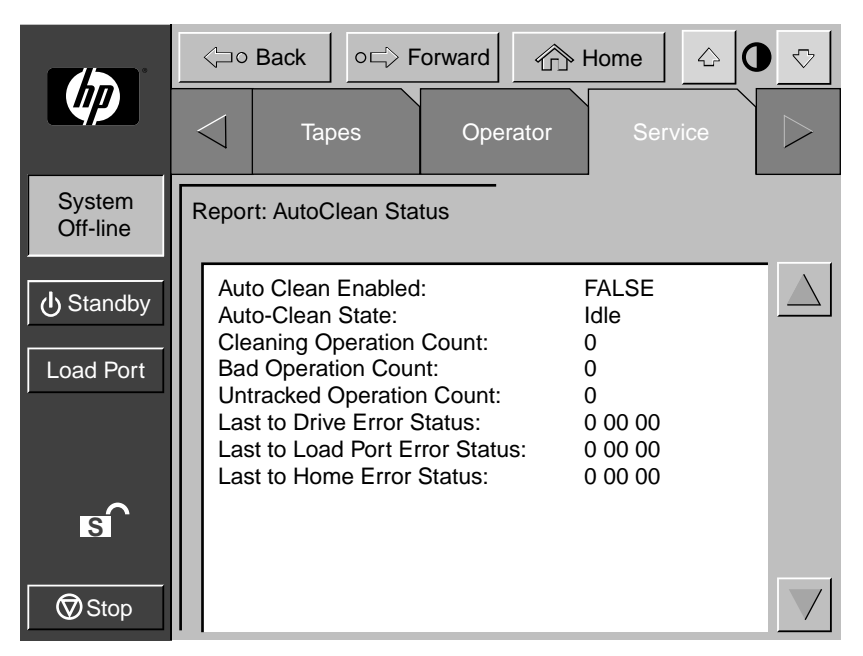

**5-8: [Report: AutoClean Status]** 

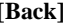

[Back] [Service]

[Service]

SYS TEST LIBRARY

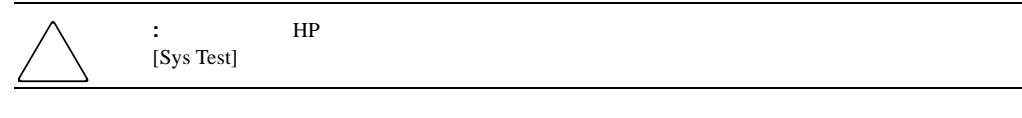

**:** ライブラリ内でのカートリッジの位置が重要である場合、このテストを実行しないでください。カート

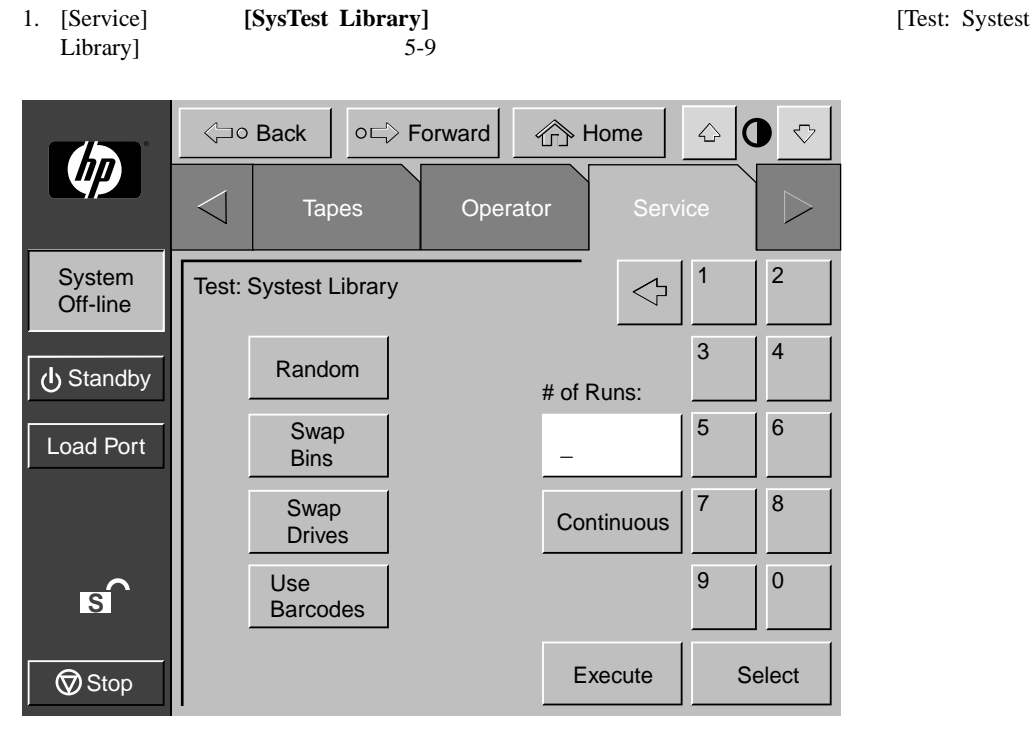

**5-9: [Test: Systest Library]** 

 $2.$ 

- a. [Swap Bins] -
- b. [Swap Drives] -
- c. [Swap Bins] [Swap Drives] -

```
3.
```
- a. [Random] -
- b. [Barcode] -
- c. [Continuous] -

**: [Continuous]** [# of Runs]

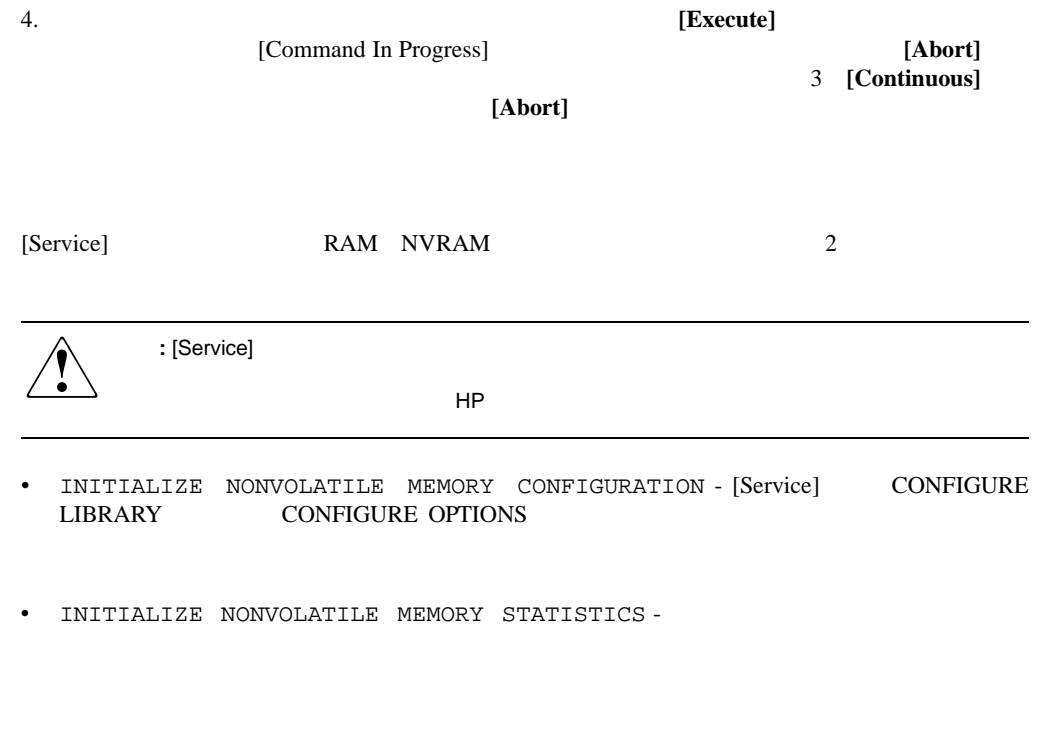

#### 1. [Service]

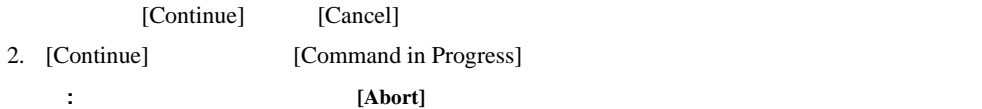

## **COD**の有効化**/**無効化

#### $\overline{a}$

[Change Password]

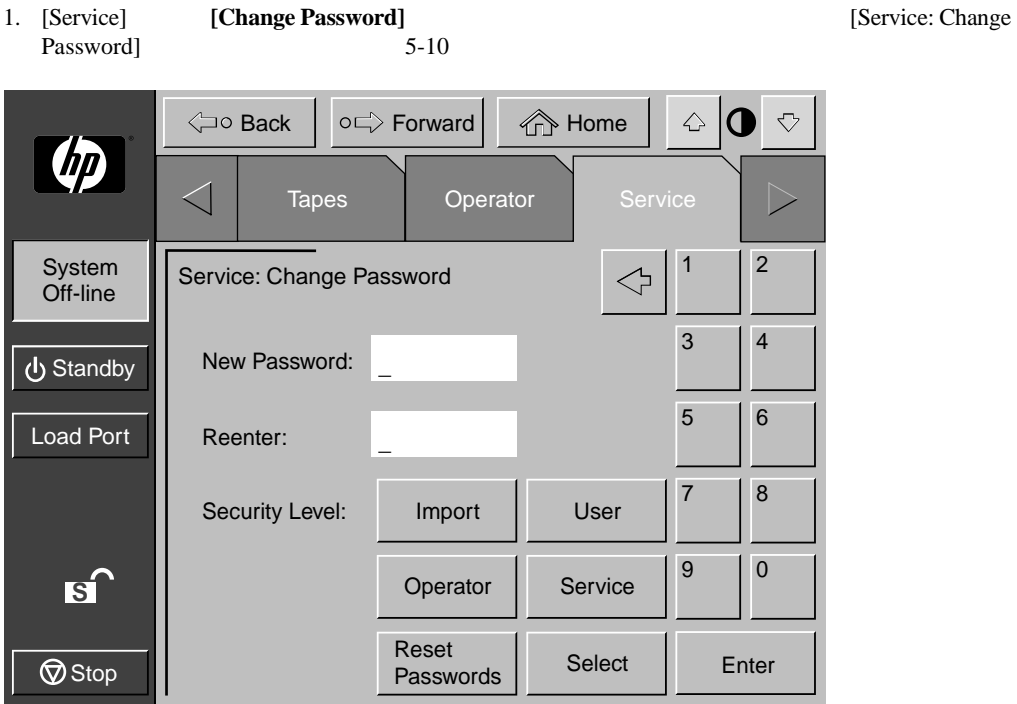

**5-10: [Service: Change Password]** 

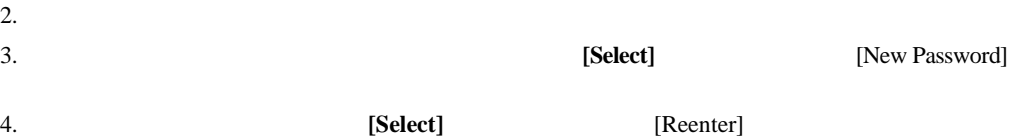

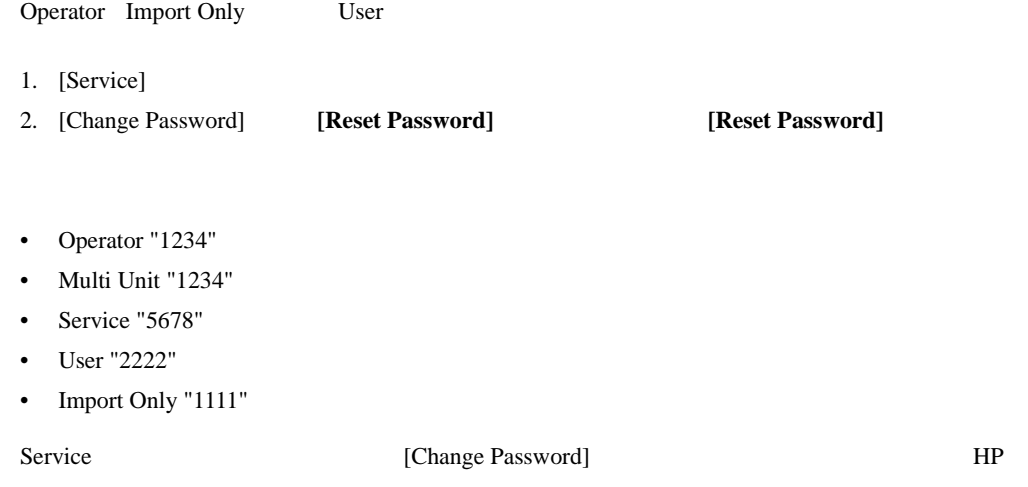

HP StorageWorks ESL9000

- 一般的な問題と解決手順
- *Figure Research* Research Research Research Research Research Research Research Research Research Research Research Research Research Research Research Research Research Research Research Research Research Research Rese
- テープ ドライブ ヘッドのクリーニング

HP StorageWorks ESL9000

 $D$ 

- **Production**
- 
- コントロール パネルの
- $\blacksquare$
- $\bullet$
- **Figure 1**

 $6-1$ **6-1:** 起動時の問題

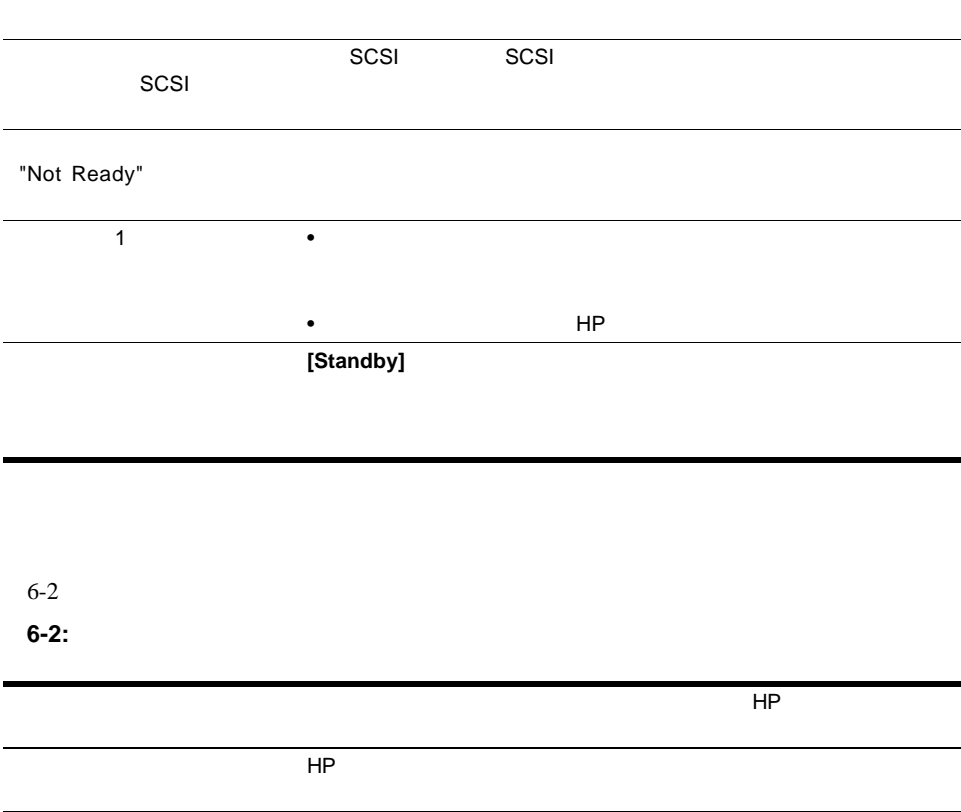
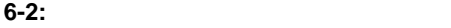

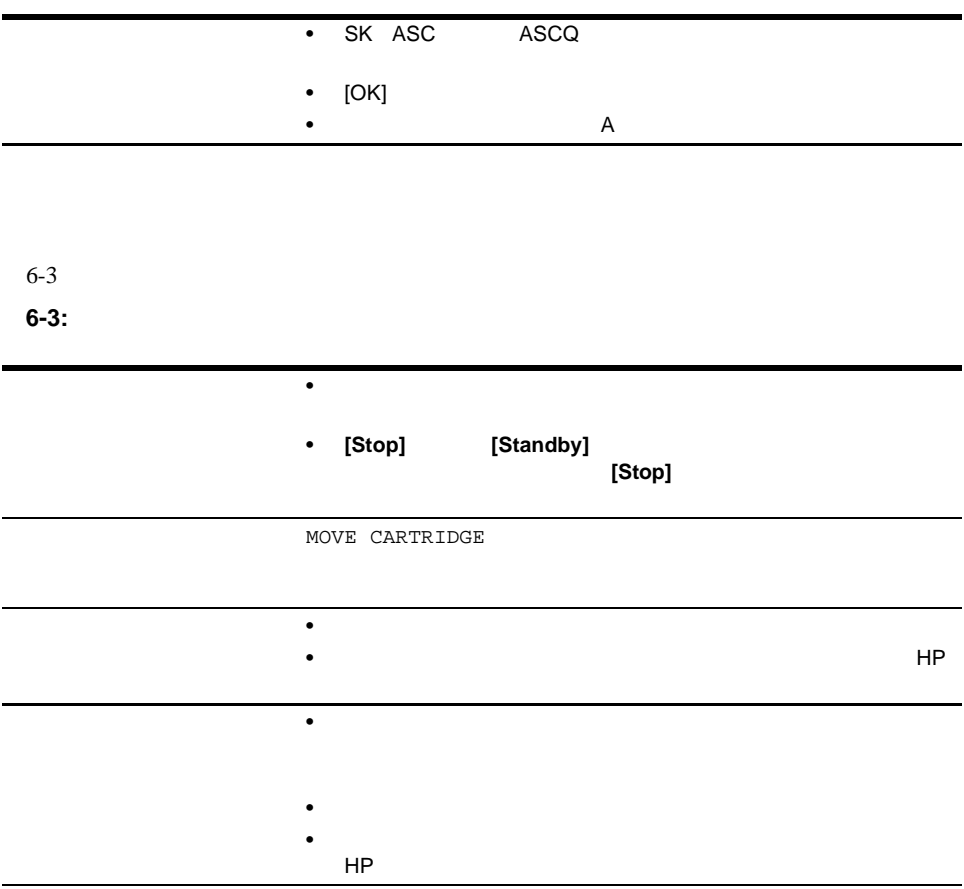

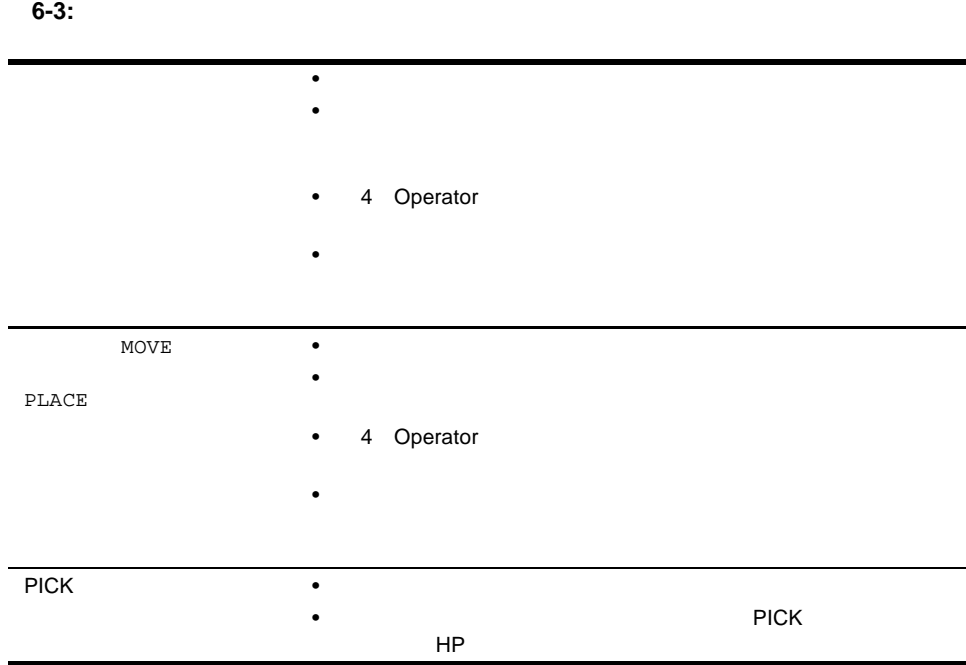

 $6-4$ **6-4:** 操作時の問題

|                 | SCSI<br>$\bullet$   | SCSI       |            |
|-----------------|---------------------|------------|------------|
|                 |                     |            |            |
|                 |                     |            | ${\sf HP}$ |
| $SCSI$          | $\mathbf 2$<br>SCSI |            |            |
|                 | $\bullet$           |            |            |
|                 | ٠                   |            |            |
|                 |                     |            |            |
|                 |                     | ${\sf HP}$ |            |
| $\texttt{MOVE}$ | $\bullet$           |            |            |
|                 |                     |            |            |
|                 |                     | [Stop]     |            |
|                 |                     |            |            |
|                 | ${\sf HP}$          |            |            |
|                 |                     |            |            |

**6-4:** 操作時の問題(続き)

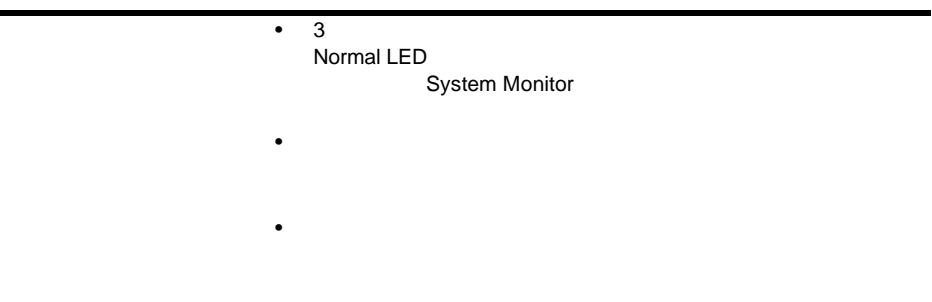

## DLT

6-5 DLT

6-5: DLT

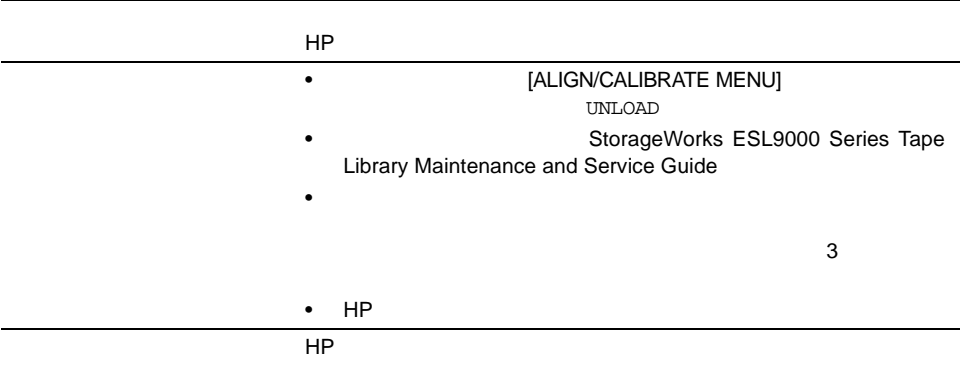

## **SDLT**

6-6 SDLT

**6-6: SDLT** 

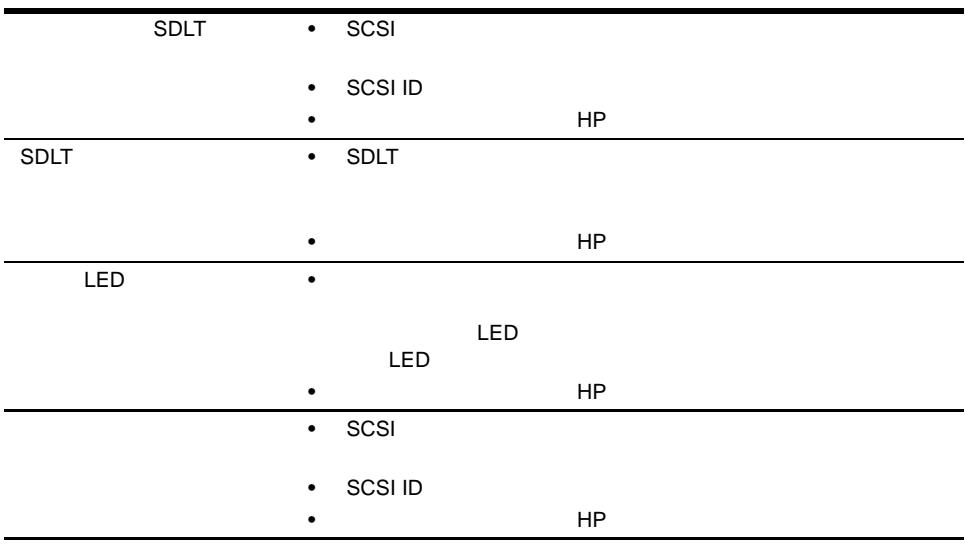

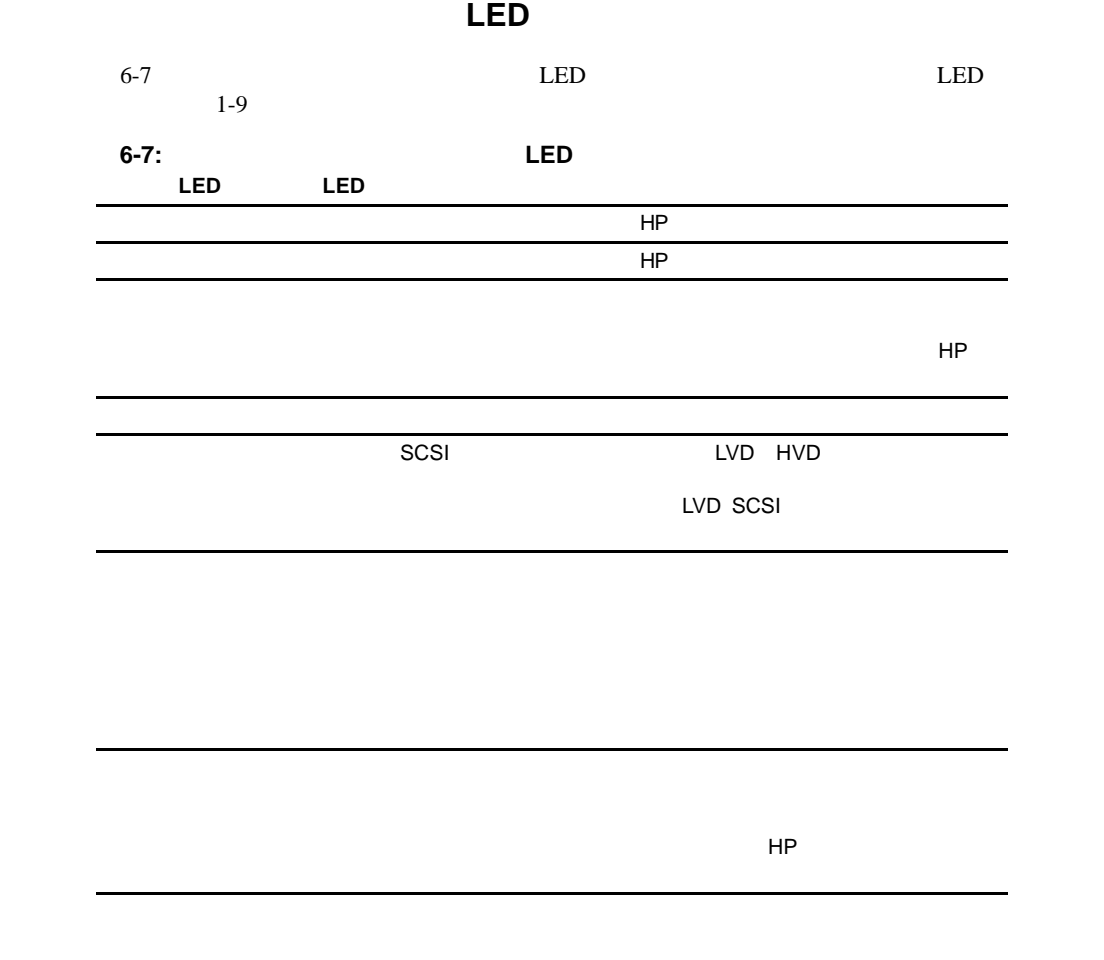

HP

HP サービス

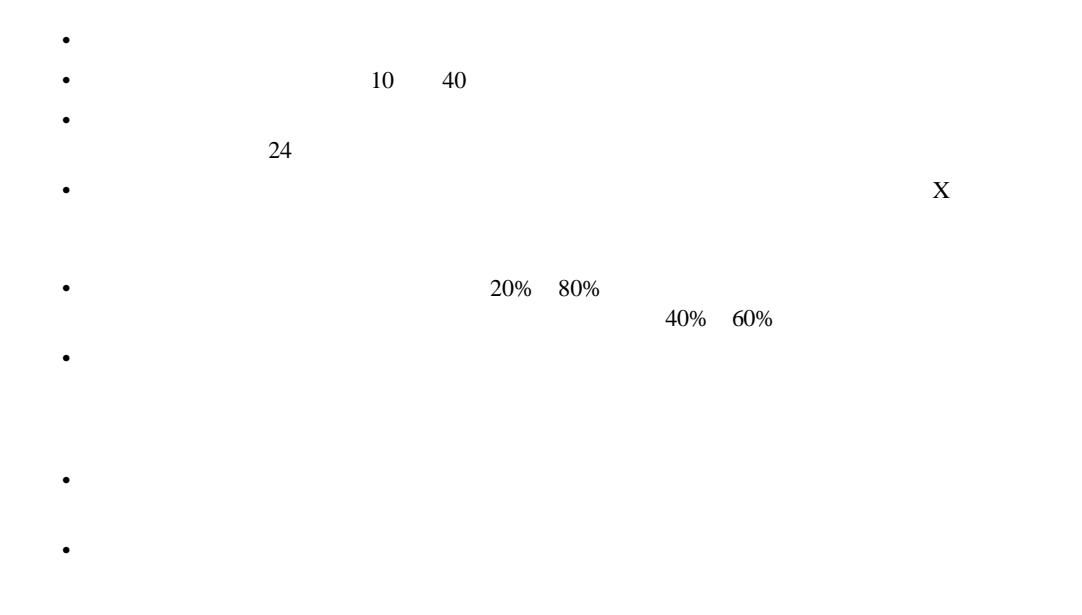

Compaq DLT Drive Reference Guide StorageWorks by Compaq SDLT hp ultrium tape drive user's guide

## DLT

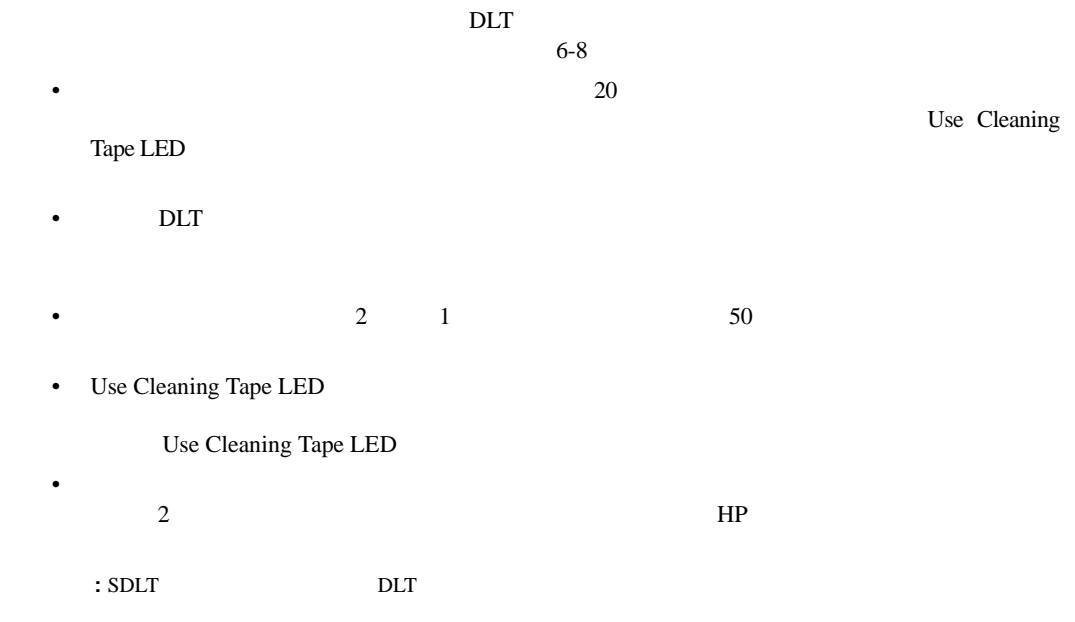

6-8: DLT

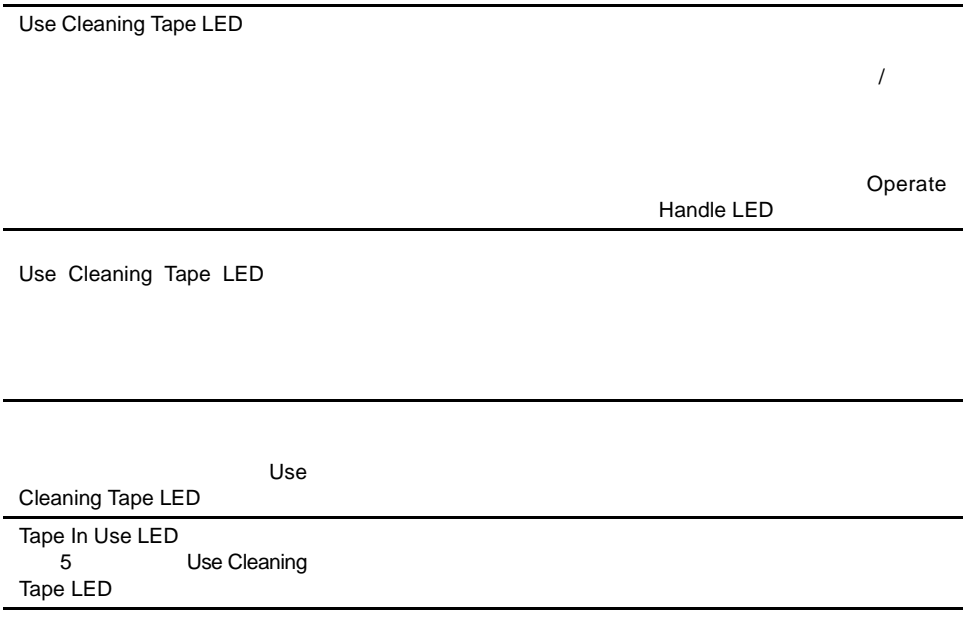

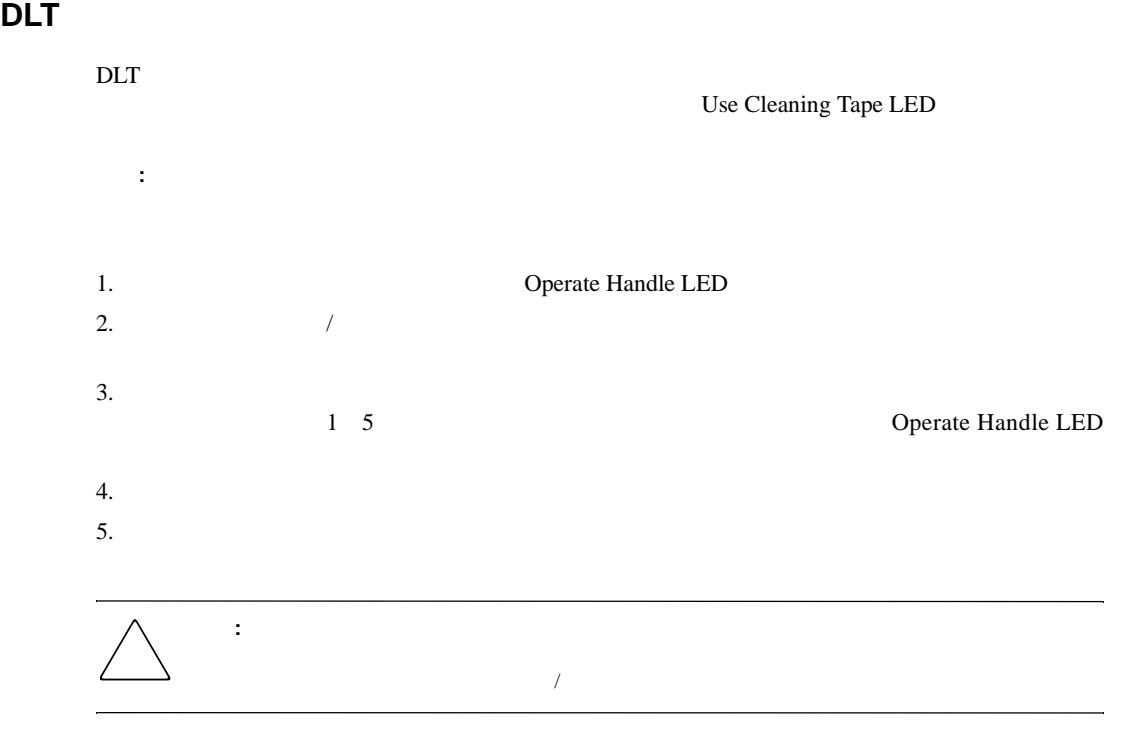

## **SDLT**

 $SLT$ 

- $20$
- SDLT  $\sim$  SDLT
- $1000$
- テープによってドライブ ヘッドがひどく汚れる場合は、クリーニング テープを複数回使用  $HP$

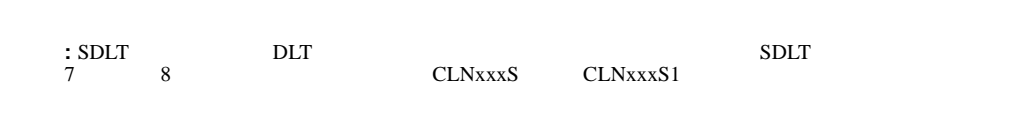

1.  $\blacksquare$ 

 $\mathop{\rm LED}\nolimits$ 

 $2.$ **:** クリーニング カートリッジの寿命が切れている場合、自動的に排出されません。ドライブの正面にある Ejectボタンを押して寿命が切れたクリーニング カートリッジを排出し、廃棄してください。

## **LTO Ultrium 1**

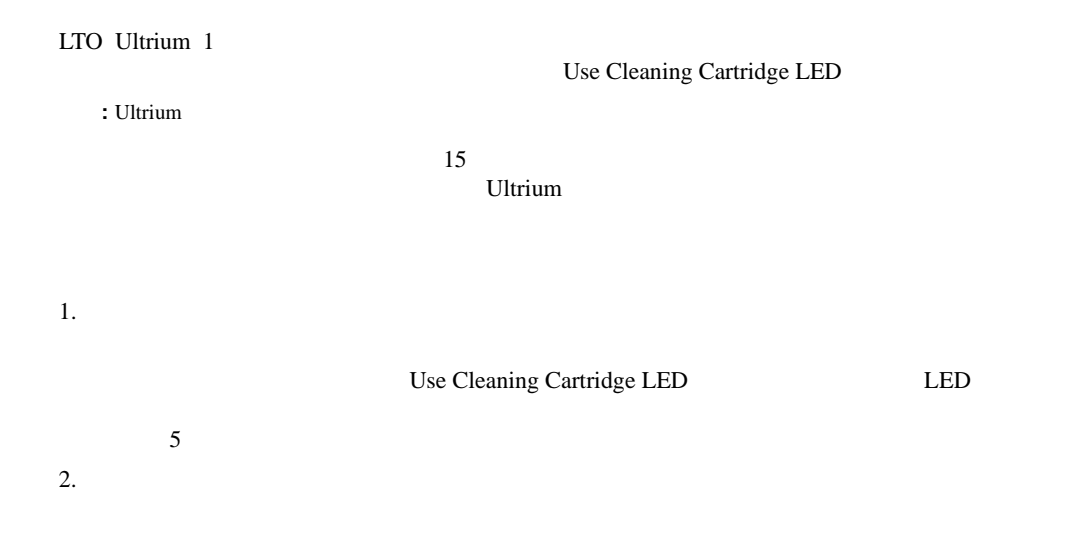

#### HP StorageWorks ESL9000

- 物理特性
- 性能特性
- 
- $\mathbb{R}^n$
- **:** テープ ドライブの仕様については、対応するテープ ドライブ製品のマニュアルを参照してください。

#### A-1 ESL9198 ESL9322

### **A-1: ESL9198/ESL9322**

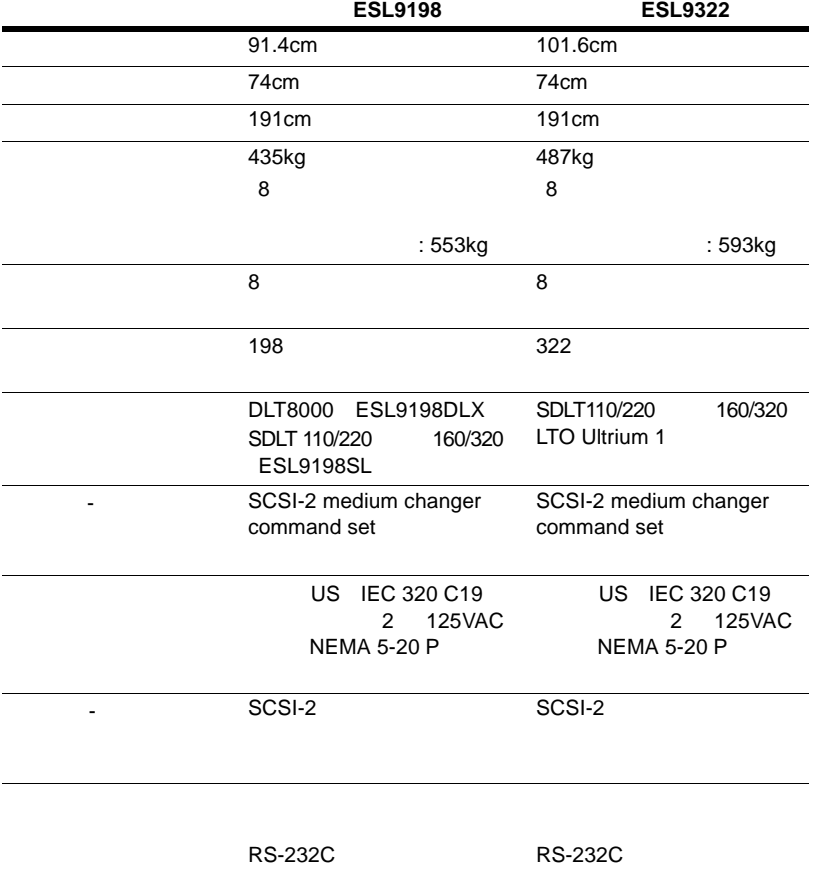

#### A-2 ESL9326 ESL9595

#### A-2: ESL9326/ESL9595

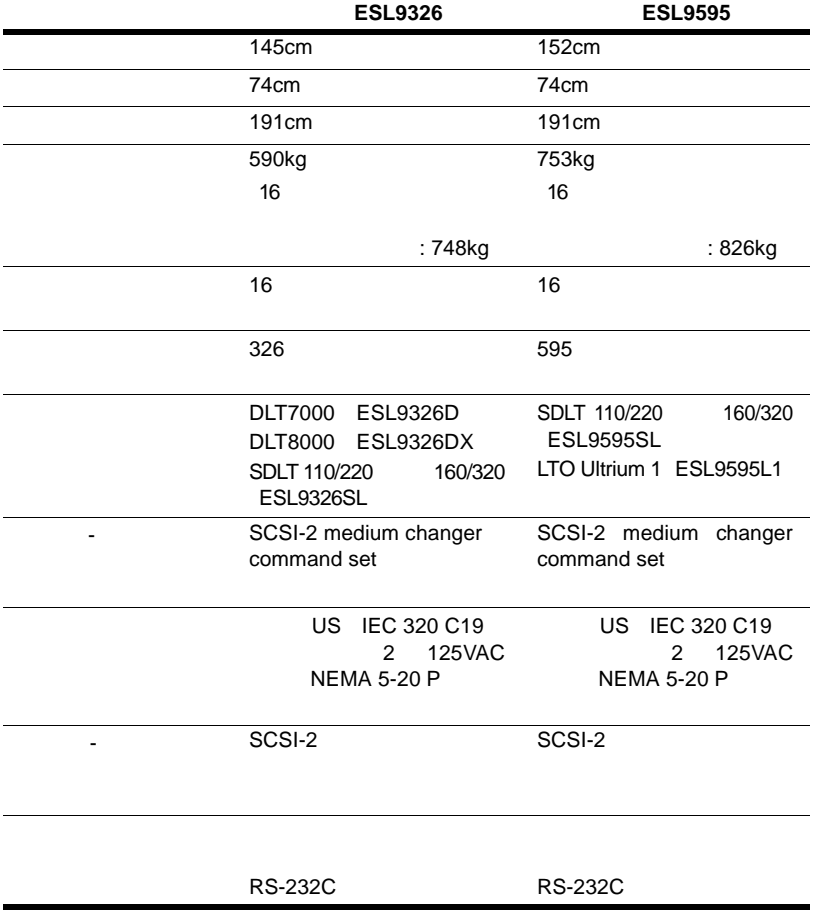

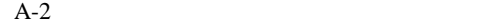

**A-3:** 性能特性

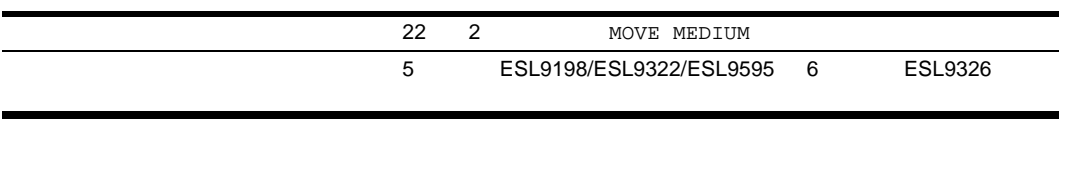

 $A-3$ 

**A-4:** 環境仕様

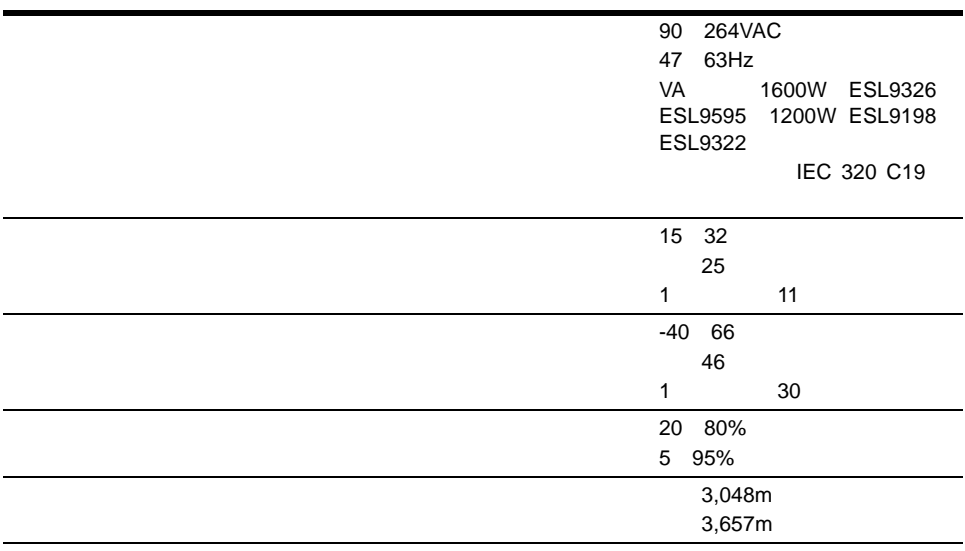

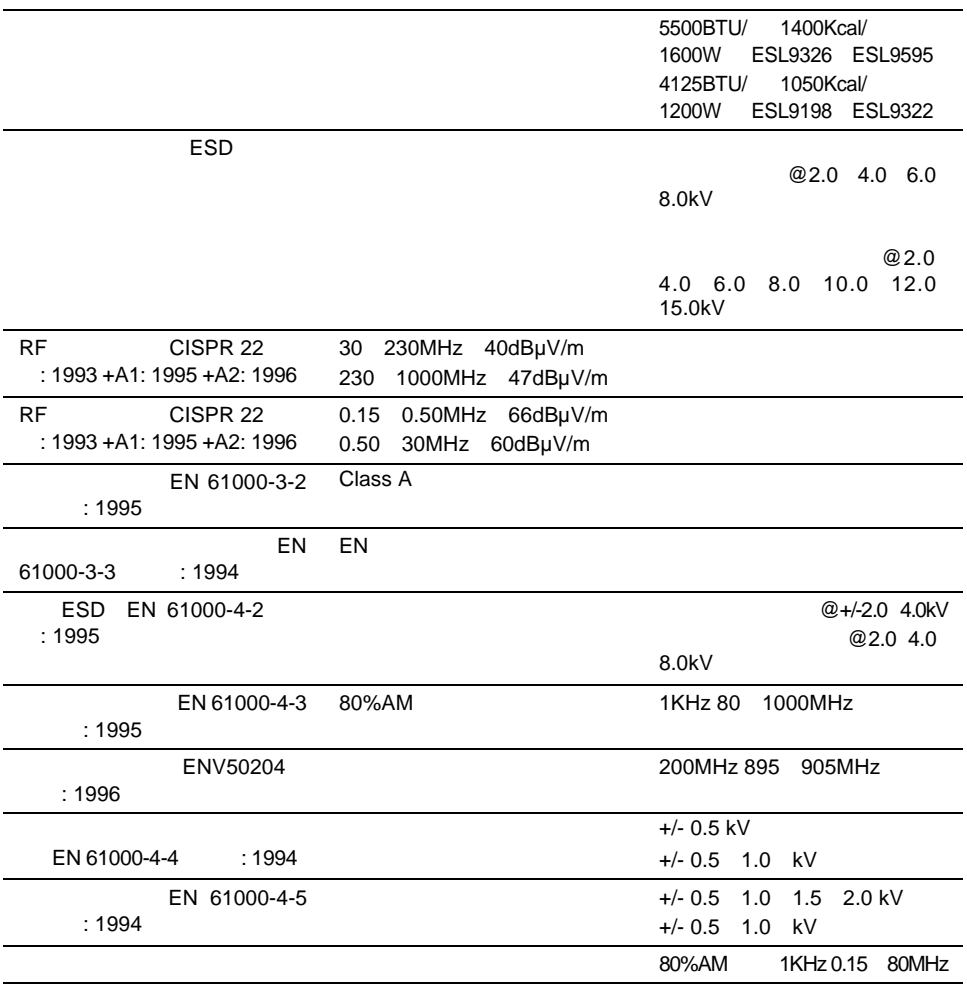

**A-4:** 環境仕様(続き) 環境仕様(続き)

**A-4:** 環境仕様(続き) 環境仕様(続き)

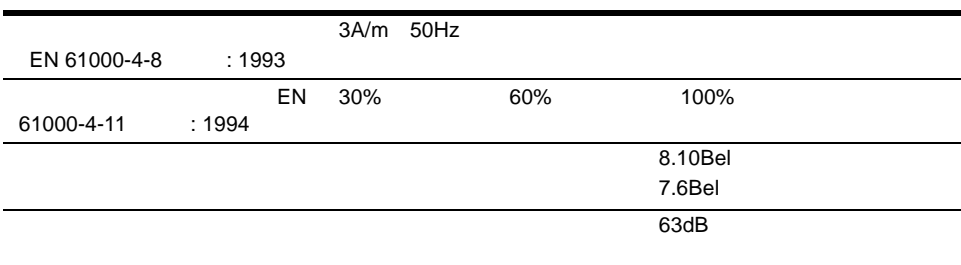

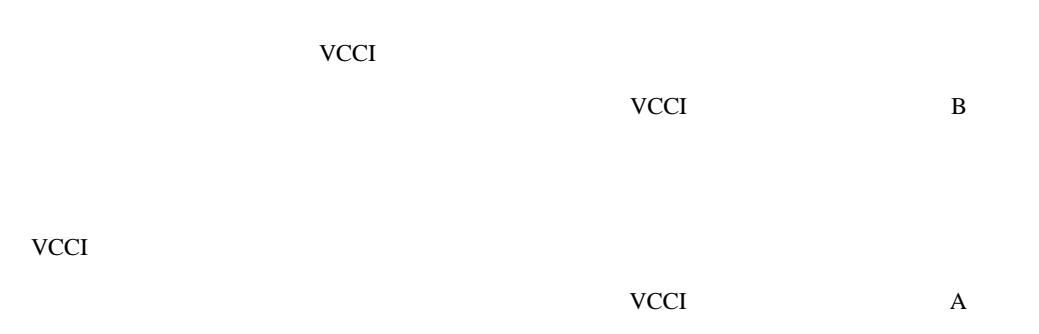

### **Federal Communications Commission Notice**

Part 15 of the Federal Communications Commission (FCC) Rules and Regulations has established Radio Frequency (RF) emission limits to provide an interference-free radio frequency spectrum. Many electronic devices, including computers, generate RF energy incidental to their intended function and are, therefore, covered by these rules. These rules place computers and related peripheral devices into two classes, A and B, depending upon their intended installation. Class A devices are those that may reasonably be expected to be installed in a business or commercial environment. Class B devices are those that may reasonably be expected to be installed in a residential environment (that is, personal computers). The FCC requires devices in both classes to bear a label indicating the interference potential of the device as well as additional operating instructions for the user.

The rating label on the device shows which class (A or B) the equipment falls into. Class B devices have an FCC logo or FCC ID on the label. Class A devices do not have an FCC logo or FCC ID on the label. Once the class of the device is determined, refer to the following corresponding statement.

#### **Class A Equipment**

This equipment has been tested and found to comply with the limits for a Class A digital device, pursuant to Part 15 of the FCC Rules. These limits are designed to provide reasonable protection against harmful interference when the equipment is operated in a commercial environment. This equipment generates, uses, and can radiate radio frequency energy and, if not installed and used in accordance with the instructions, may cause harmful interference to radio communications. Operation of this equipment in a residential area is likely to cause harmful interference, in which case the user will be required to correct the interference at personal expense.

#### **Class B Equipment**

This equipment has been tested and found to comply with the limits for a Class B digital device, pursuant to Part 15 of the FCC Rules. These limits are designed to provide reasonable protection against harmful interference in a residential installation. This equipment generates, uses, and can radiate radio frequency energy and, if not installed and used in accordance with the instructions, may cause harmful interference to radio communications. However, there is no guarantee that interference will not occur in a particular installation. If this equipment does cause harmful interference to radio or television reception, which can be determined by turning the equipment off and on, the user is encouraged to try to correct the interference by one or more of the following measures:

- Reorient or relocate the receiving antenna.
- Increase the separation between the equipment and receiver.
- Connect the equipment into an outlet on a circuit different from that to which the receiver is connected.
- Consult the dealer or an experienced radio or television technician for help.

#### **Modifications**

The FCC requires the user to be notified that any changes or modifications made to this device that are not expressly approved by Hewlett-Packard Company may void the user's authority to operate the equipment.

#### **Cables**

Connections to this device must be made with shielded cables with metallic RFI/EMI connector hoods in order to maintain compliance with FCC Rules and Regulations.

#### **Declaration of Conformity for products marked with the FCC logo - United States only**

This device complies with Part 15 of the FCC Rules. Operation is subject to the following two conditions: (1) this device may not cause harmful interference, and (2) this device must accept any interference received, including interference that may cause undesired operation.

For questions regarding your product, contact:

Hewlett-Packard Company P. O. Box 692000, Mail Stop 530113 Houston, Texas 77269-2000

Or, call

1-800- 652-6672

For questions regarding this FCC declaration, contact:

Hewlett-Packard Company

P. O. Box 692000, Mail Stop 510101

Houston, Texas 77269-2000

Or, call

(281) 514-3333

To identify this product, refer to the Part, Series, or Model number found on the product.

## **Canadian Notice (Avis Canadien)**

#### **Class A Equipment**

This Class A digital apparatus meets all requirements of the Canadian Interference-Causing Equipment Regulations.

Cet appareil numérique de la classe A respecte toutes les exigences du Règlement sur le matériel brouilleur du Canada.

#### **Class B Equipment**

This Class B digital apparatus meets all requirements of the Canadian Interference-Causing Equipment Regulations.

Cet appareil numérique de la classe B respecte toutes les exigences du Règlement sur le matériel brouilleur du Canada.

### **European Union Notice**

# $\epsilon$

Products bearing the CE marking comply with the EMC Directive (89/336/EEC) and the Low Voltage Directive (73/23/EEC) issued by the Commission of the European Community and if this product has telecommunication functionality, the R&TTE Directive (1999/5/EC).

Compliance with these directives implies conformity to the following European Norms (in parentheses are the equivalent international standards and regulations):

- EN 55022 (CISPR 22) Electromagnetic Interference
- EN55024 (IEC61000-4-2, 3, 4, 5, 6, 8, 11) Electromagnetic Immunity
- EN61000-3-2 (IEC61000-3-2) Power Line Harmonics
- EN61000-3-3 (IEC61000-3-3) Power Line Flicker
- EN 60950 (IEC 60950) Product Safety

#### **Taiwanese Notice**

#### 警告使用者:

這是甲類的資訊產品・在居住的環境中使用時・可能<br>會造成射頻干擾・在這種情況下・使用者會被要求採<br>取某些適當的對策。

#### $B-1$

## PRODUCT CONFORMS TO USA DHHSS 21CRFR SUBCHAPTER "J"

**B-1:** 

 $B-2$ 

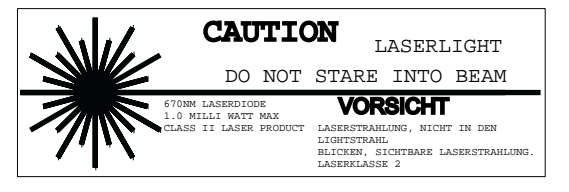

**B-2:** 

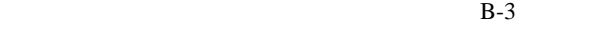

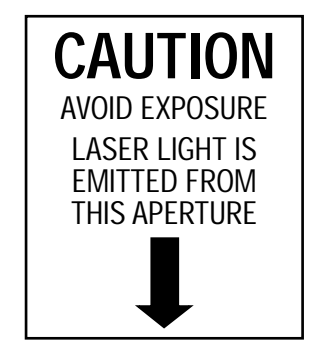

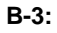

#### HP StorageWorks ESL9000

- マイナス ドライバ
- $5/32$

#### SCSI<sup>®</sup>

- $\qquad \qquad 1$
- $SCSI$  1

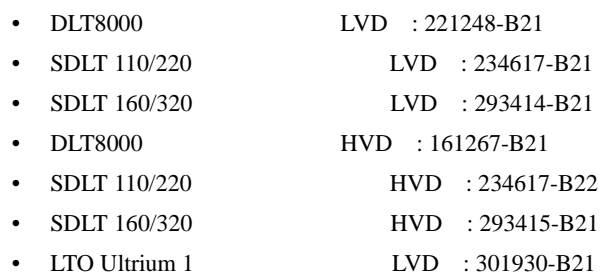

**:** インストール中ライブラリに電源を投入した状態で行います。ただし、このアップグレード手順の実行

 $C-1$   $C-2$  $\text{ESL}9000$  $1$ 1.  $\bullet$ 2. **69 For Service** 注意**:** データの消失や装置の損傷を防止するために、テープ ドライブのホットプラグ センサ  $C-1$  $3. \ 2$  **0** 4.  $\bullet$ 5.  $SCSI$   $2$   $SCSI$  $\sim$  5.  $\,$ 

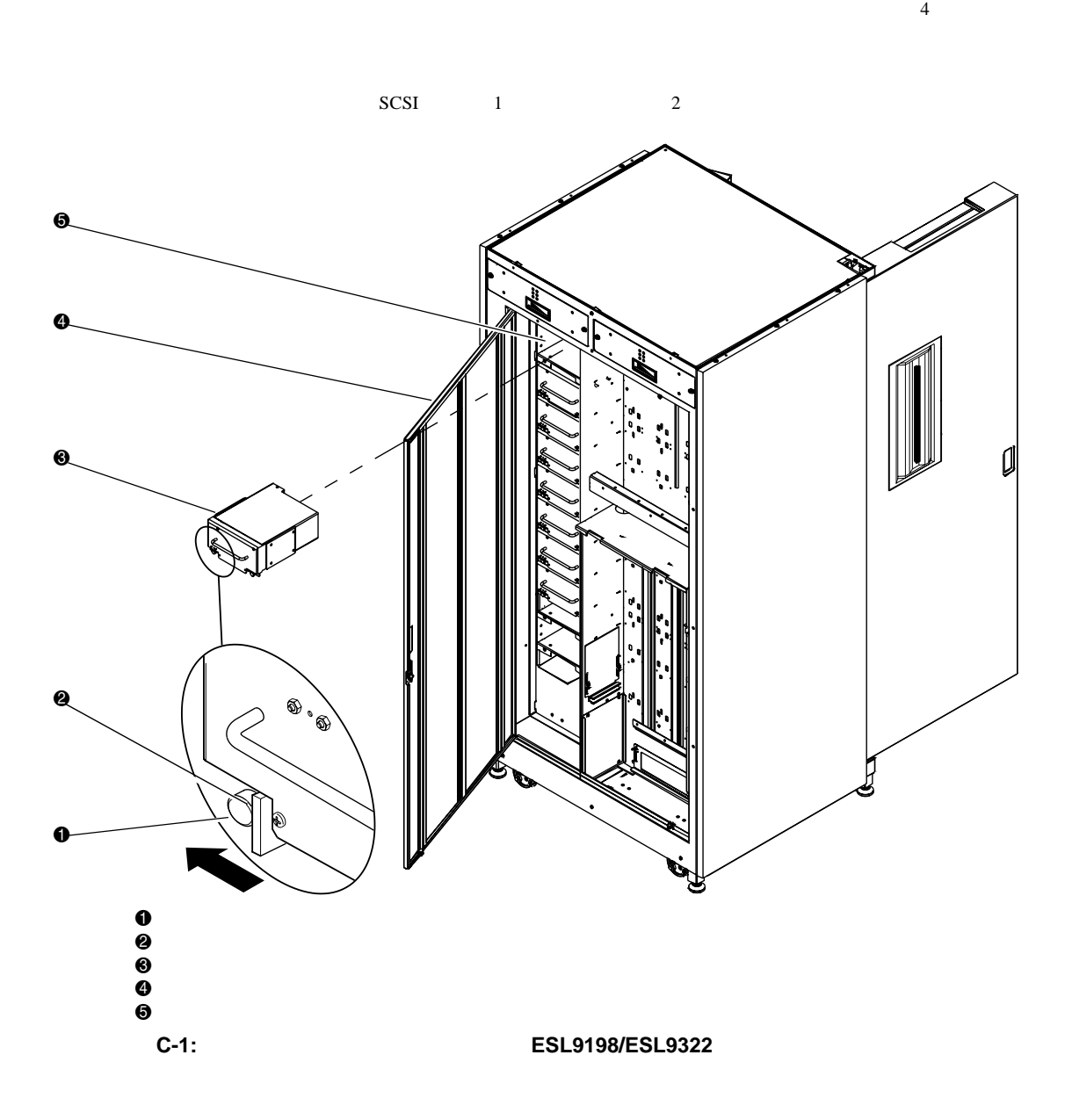

**:** レバーを下げ、ドライブを構成すると、ドライブの位置は自動的に較正されます。この作業中は、ライ

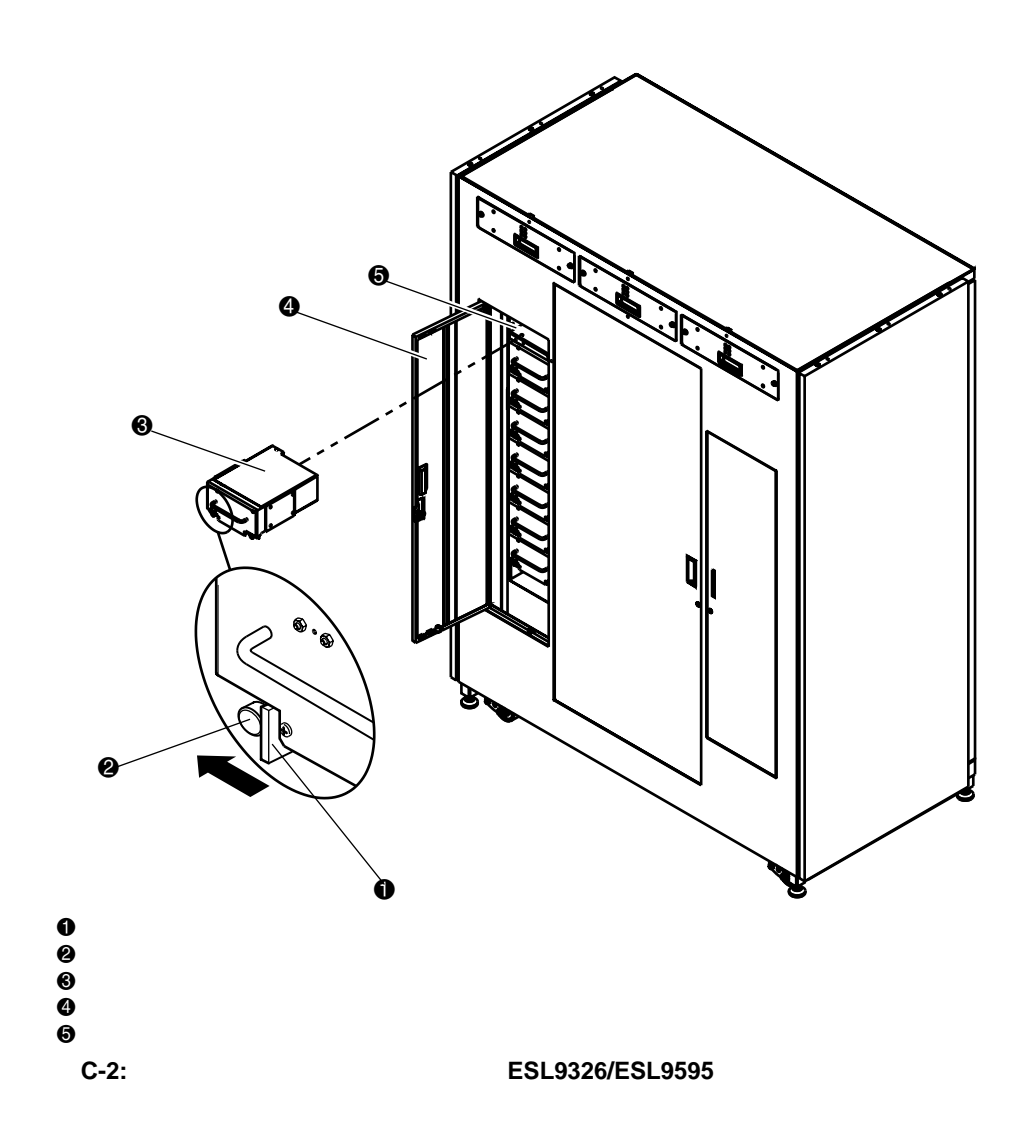

```
D-1ASC Additional Sense Code
\bullet• ASC
• ASCQ Additional Sense Code Qualifier
• メッセージ名、説明、および(可能性のある)復旧処置
• • The contract of the contract of the contract of the contract of the contract of the contract of the contract of the contract of the contract of the contract of the contract of the contract of the contract of the contr
   — SCSI— DIAG /
   - SCSI DIAG
• LU
• REQ'D• DEV
• DIAG• NVRAM RAM
• A/D
```
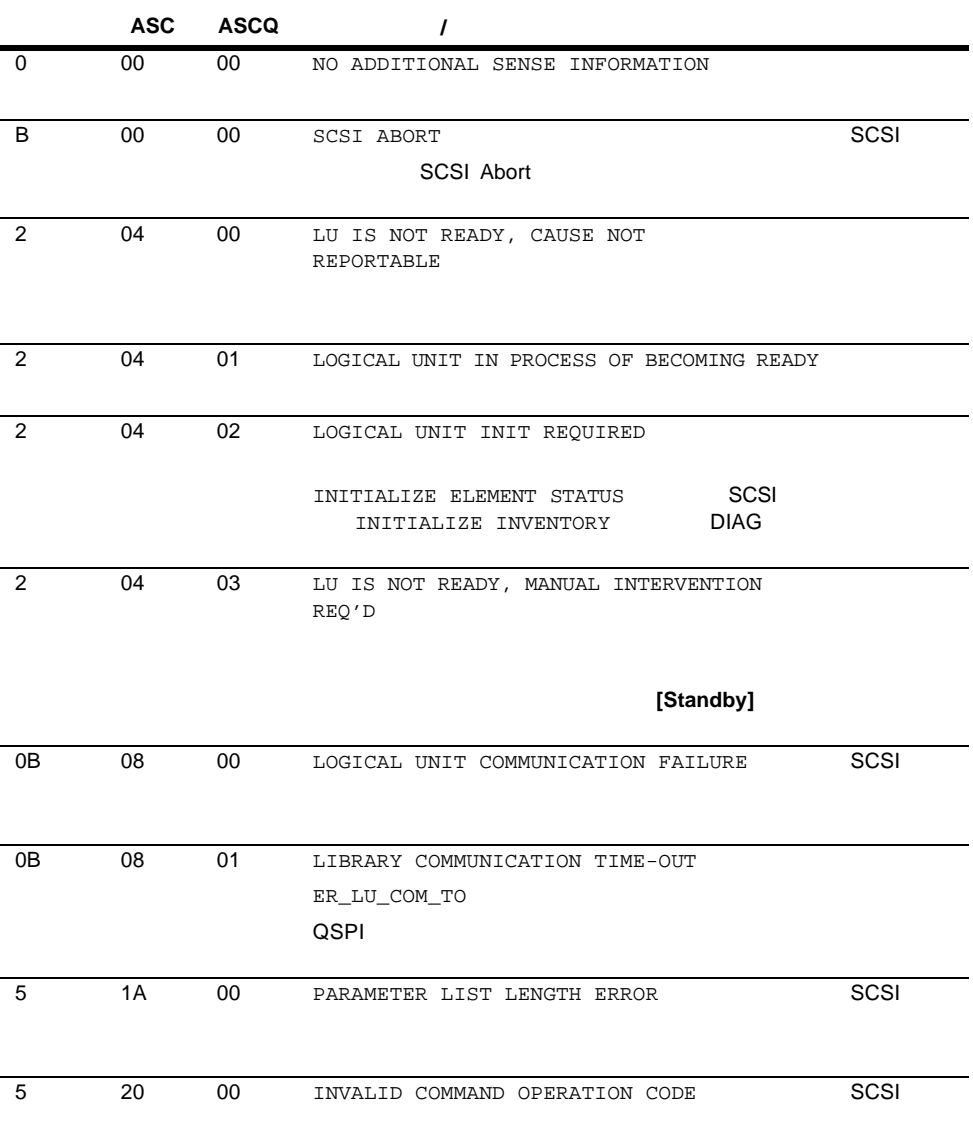

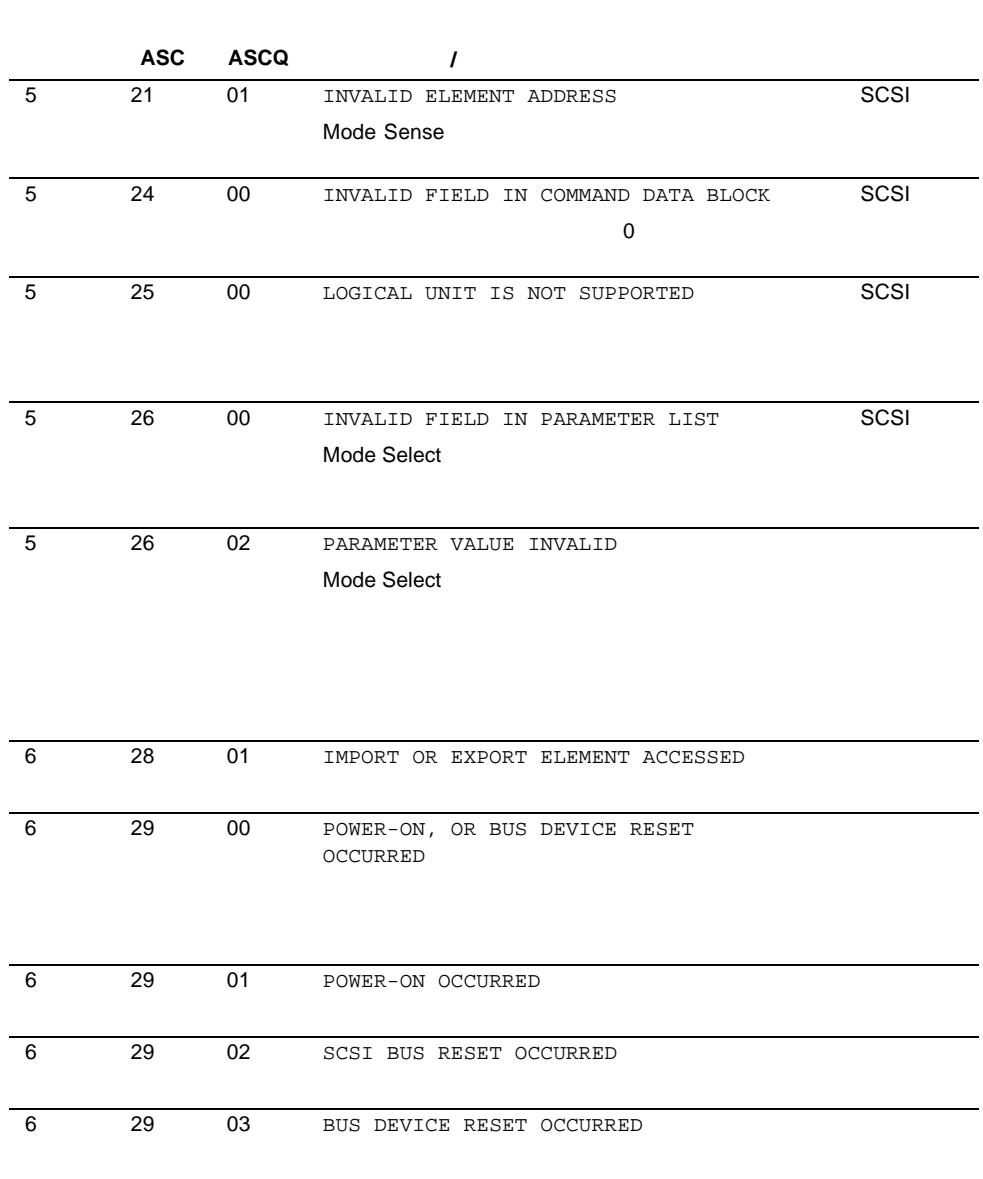

#### **D-1:** センス データ値(**16**進)(続き)

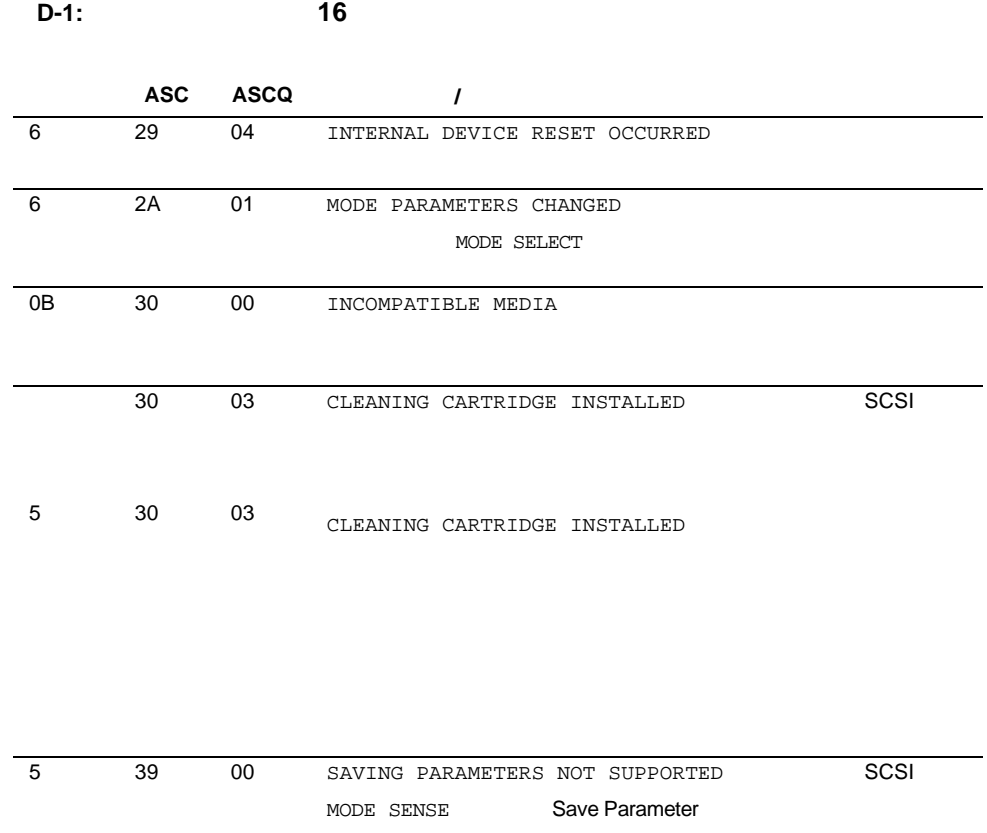

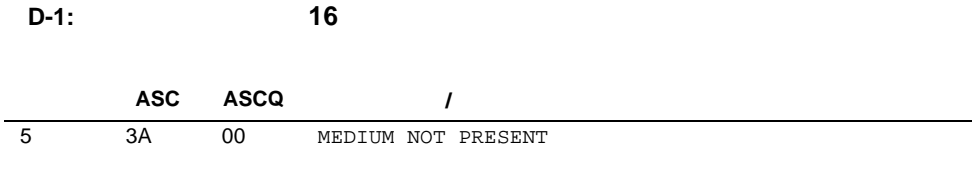

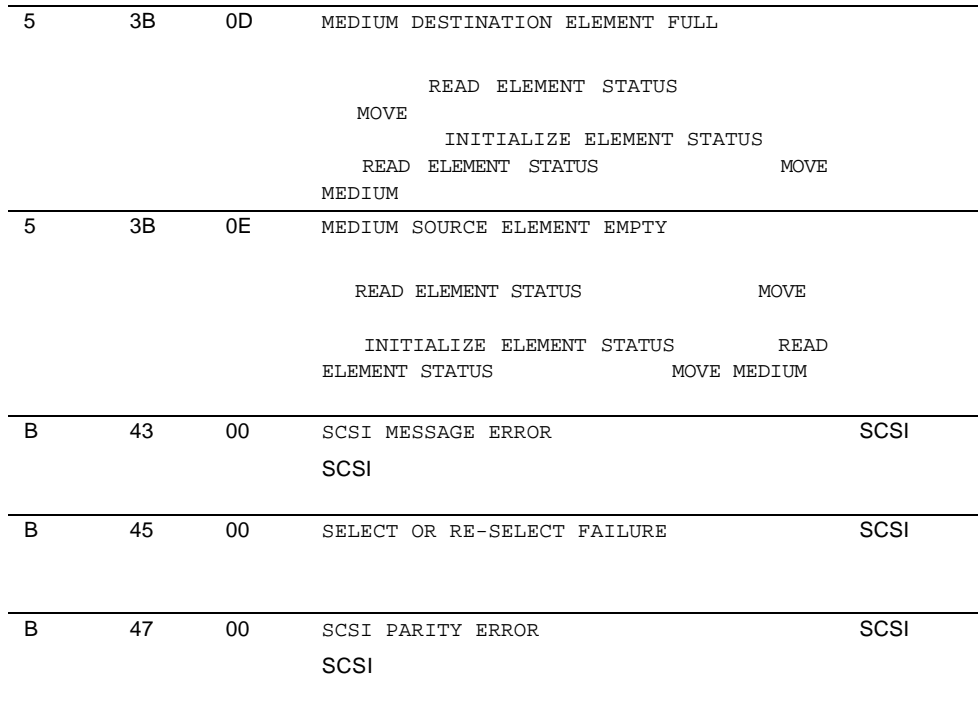

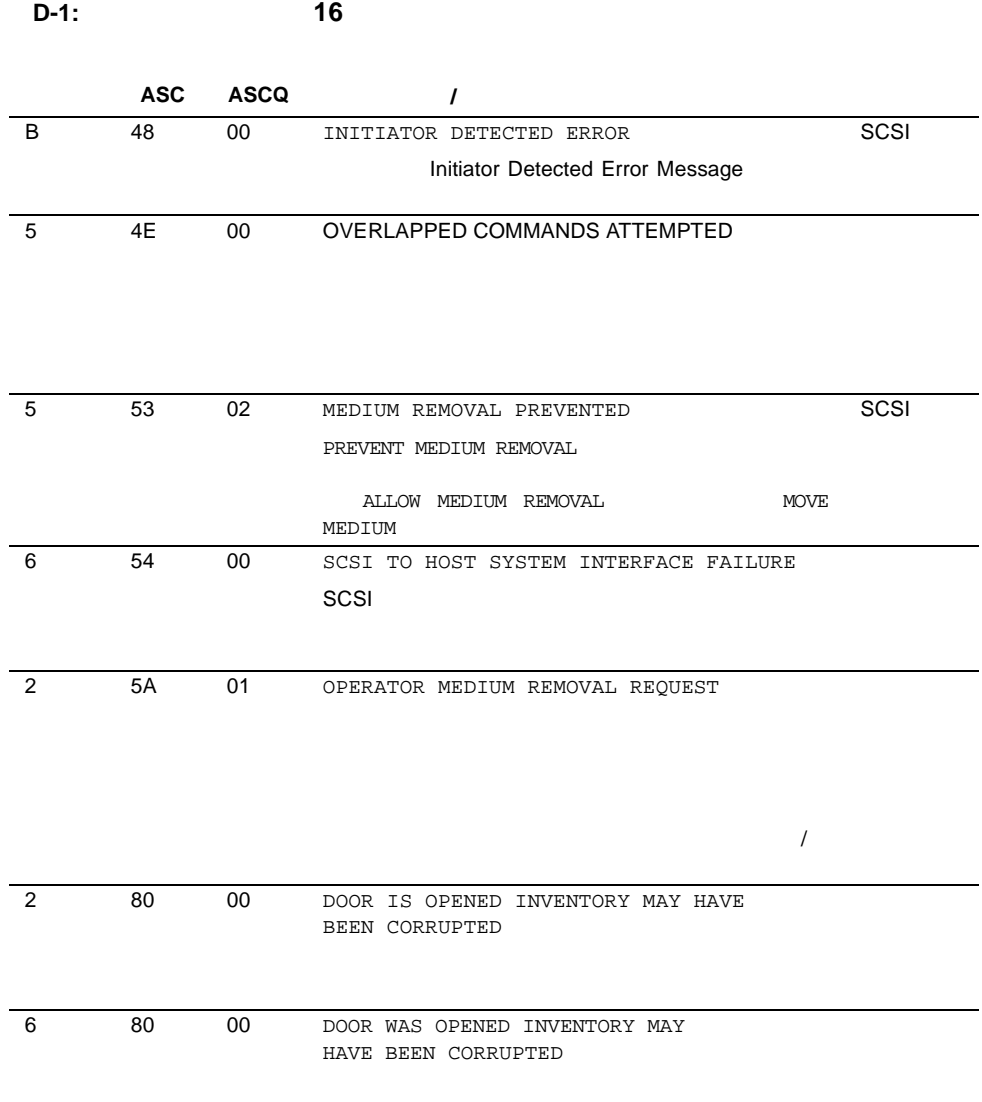

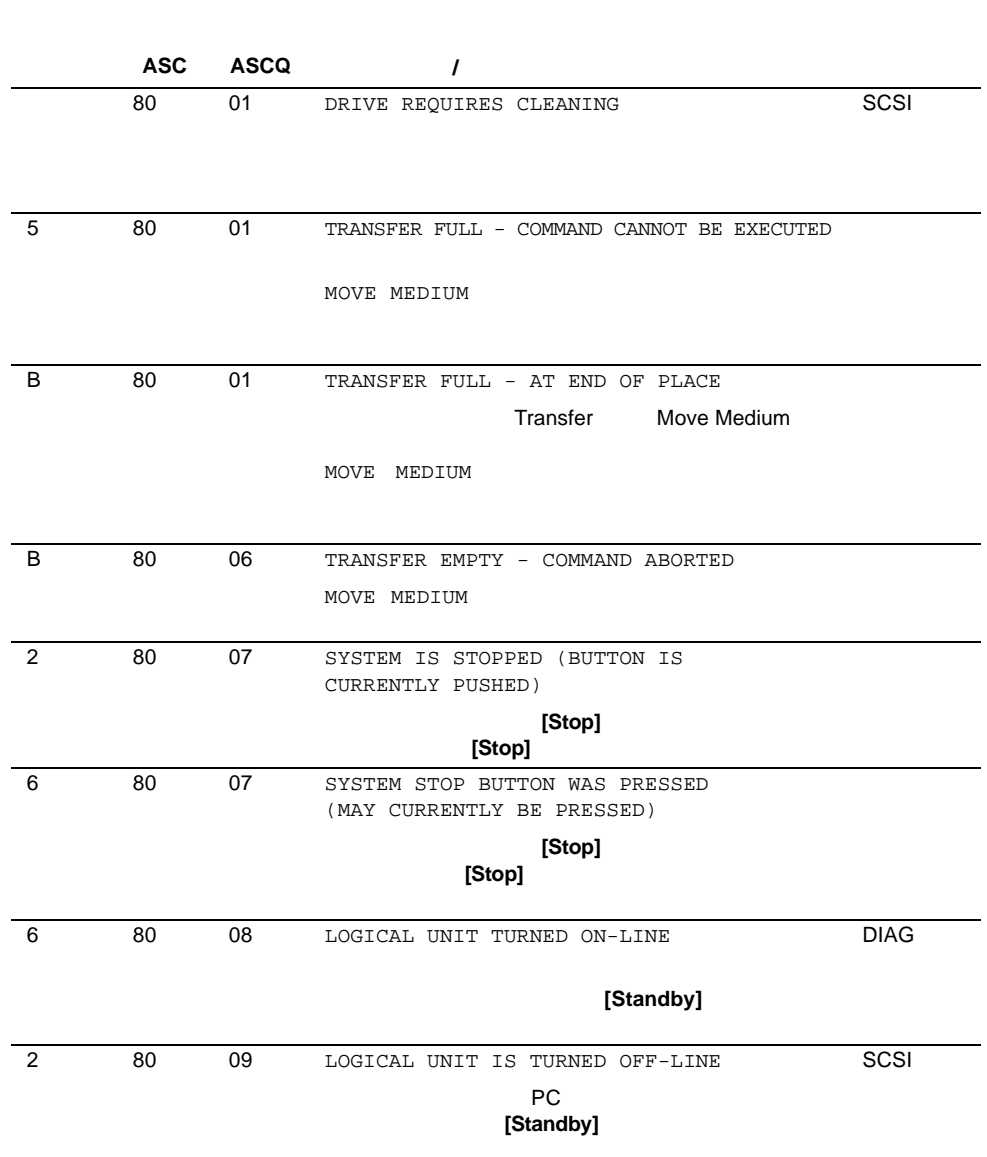

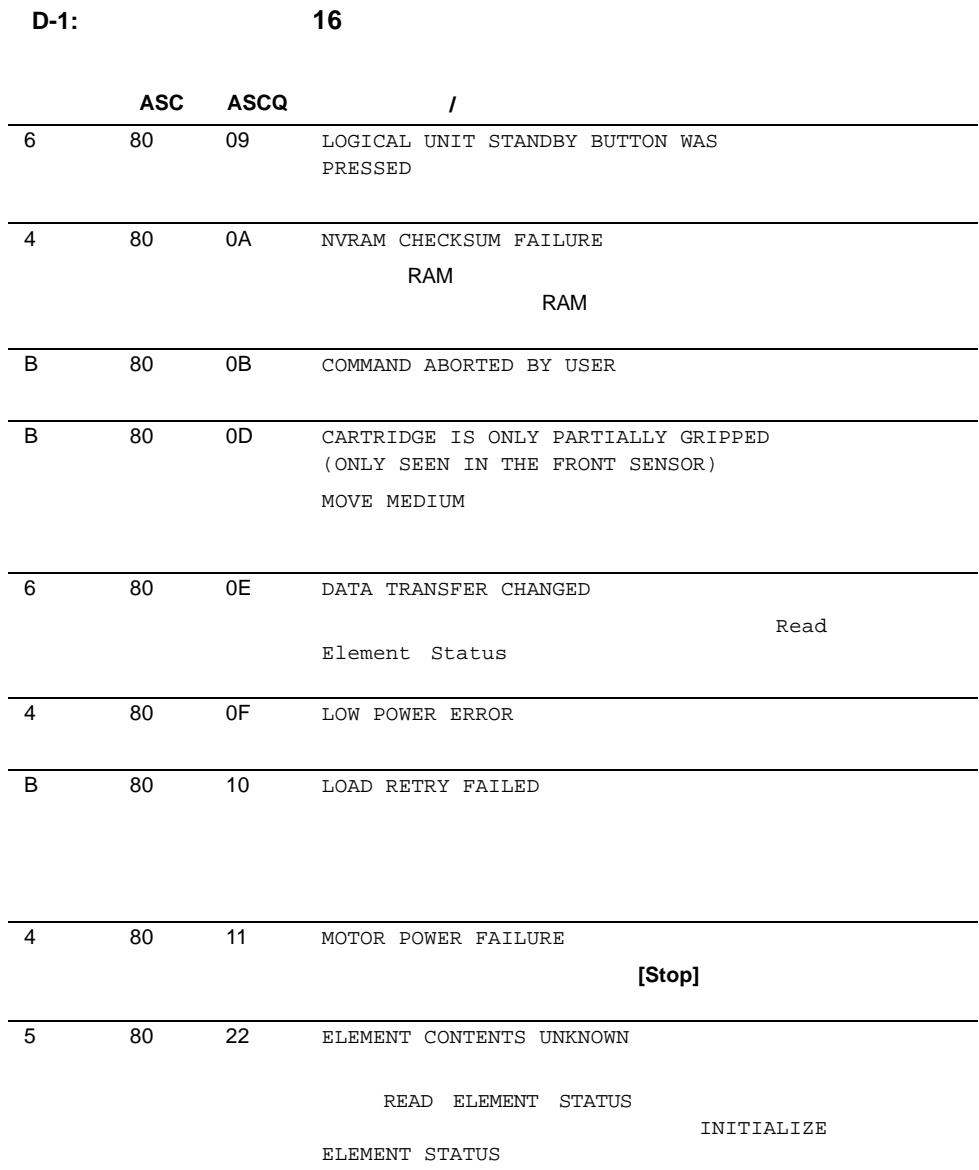

**D-8** ESL9000
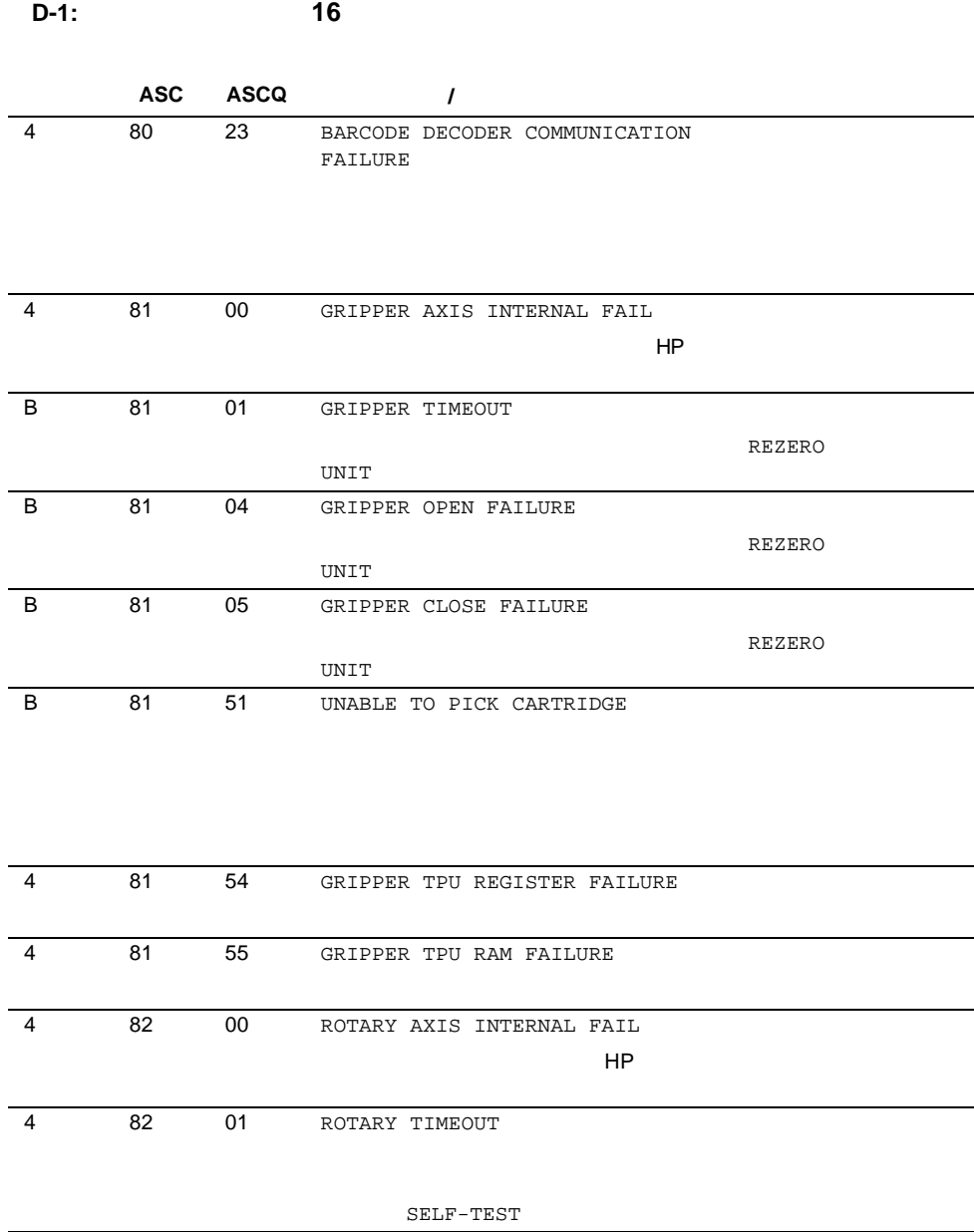

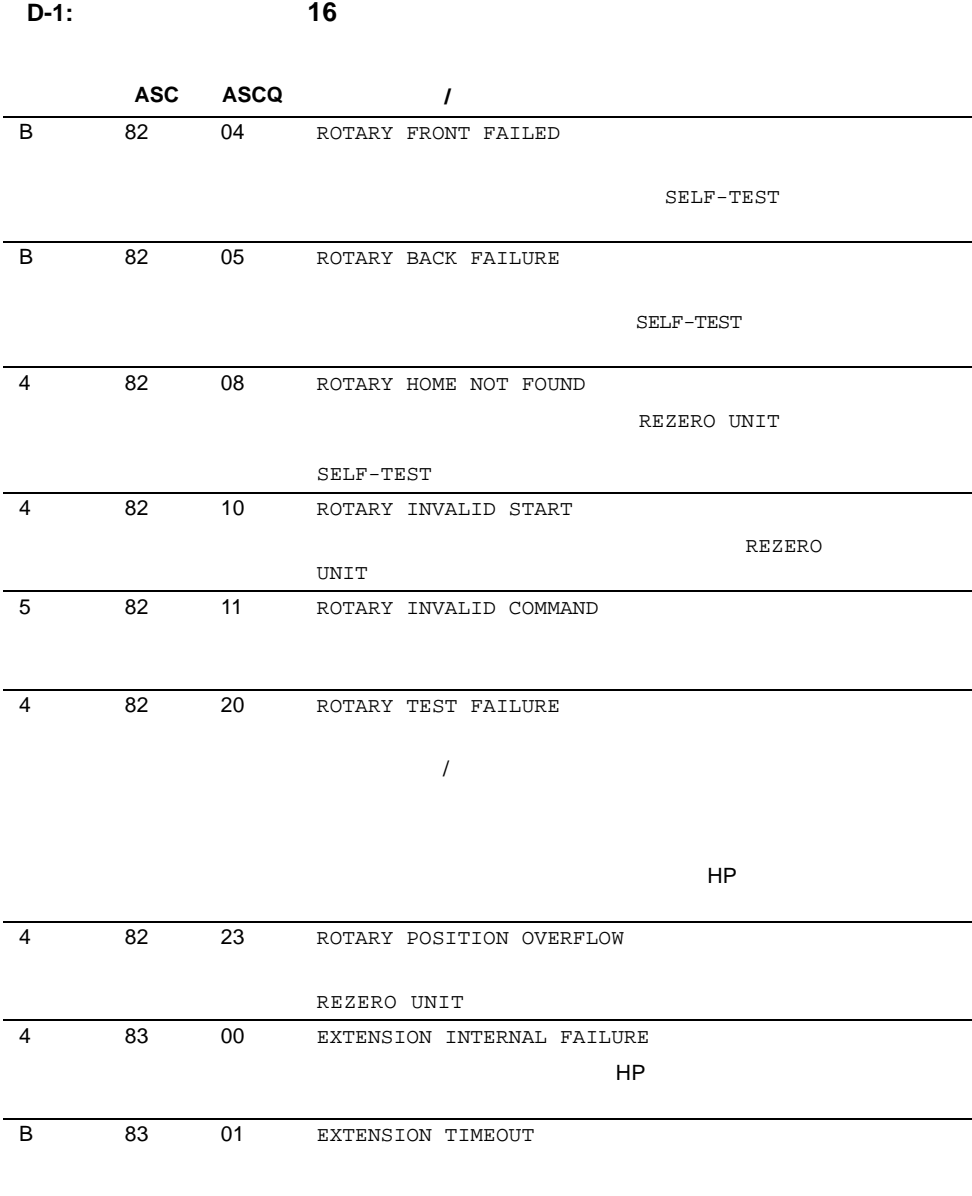

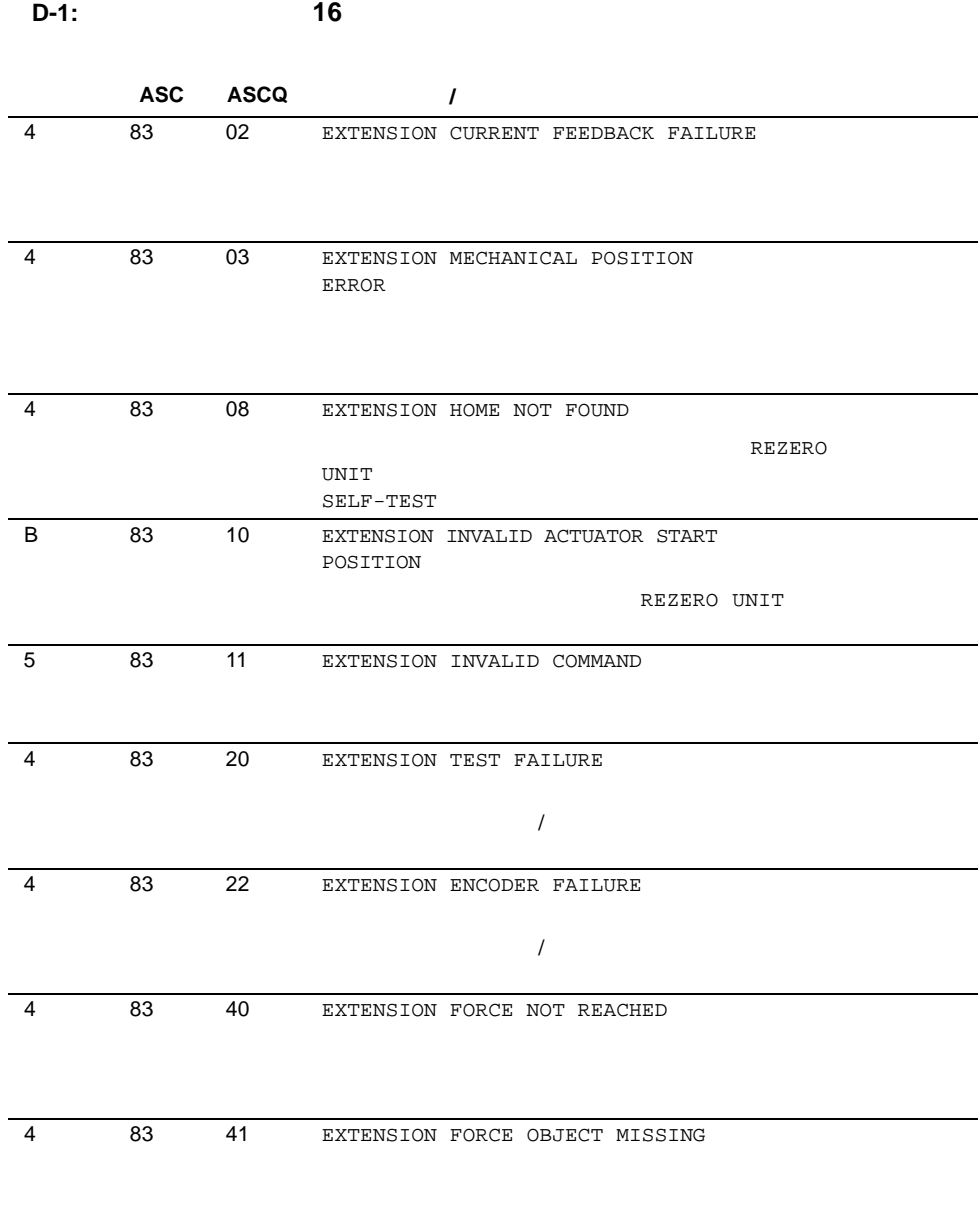

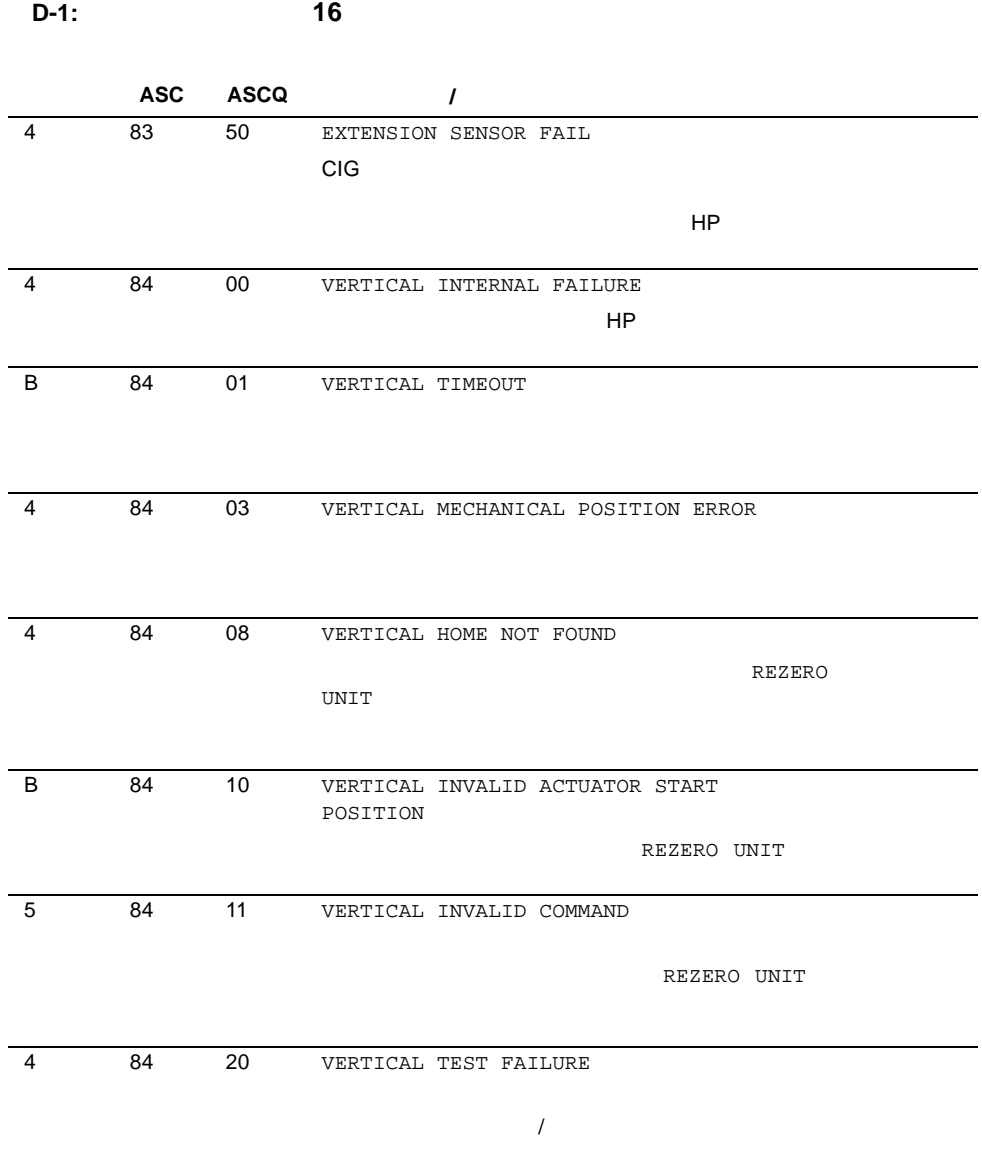

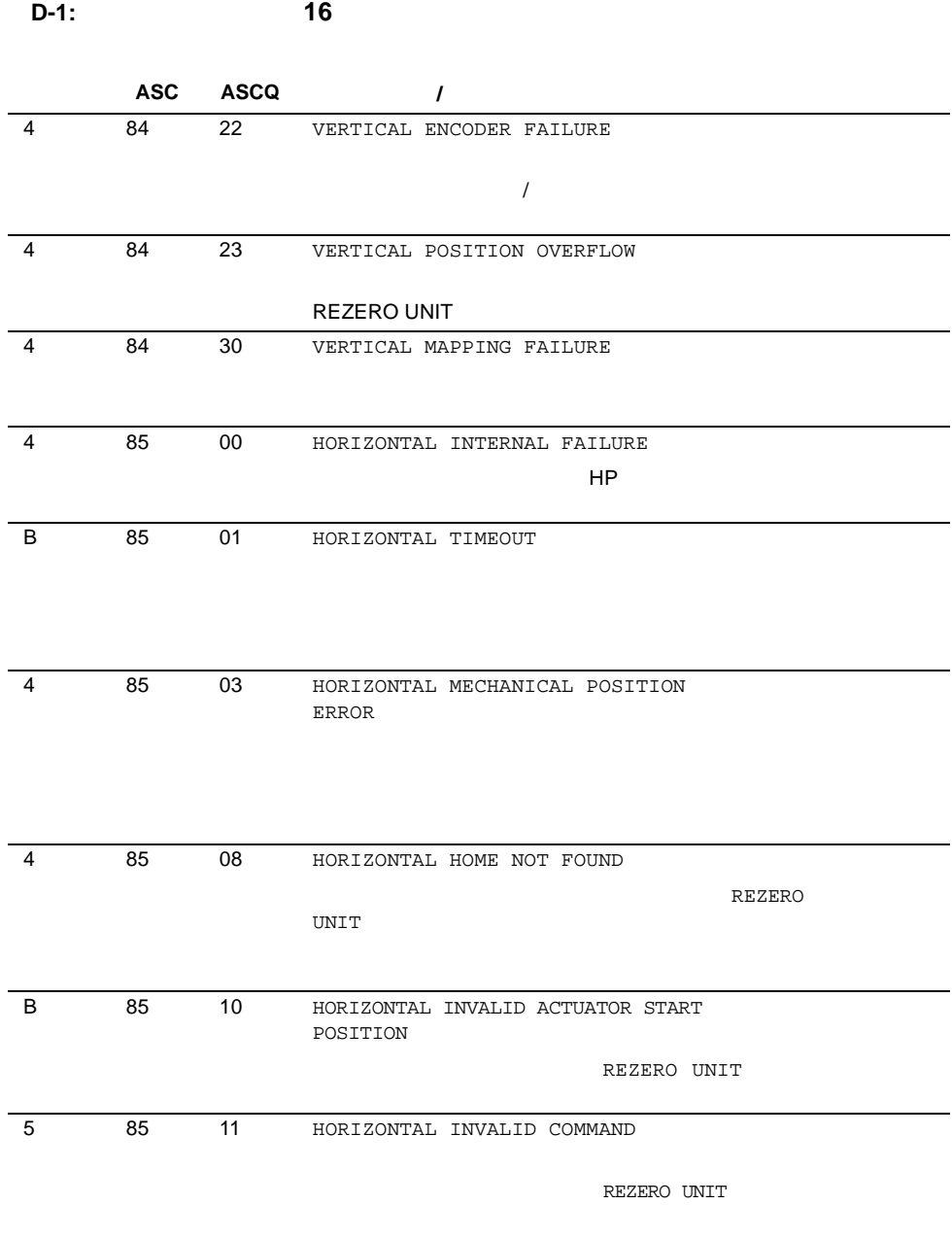

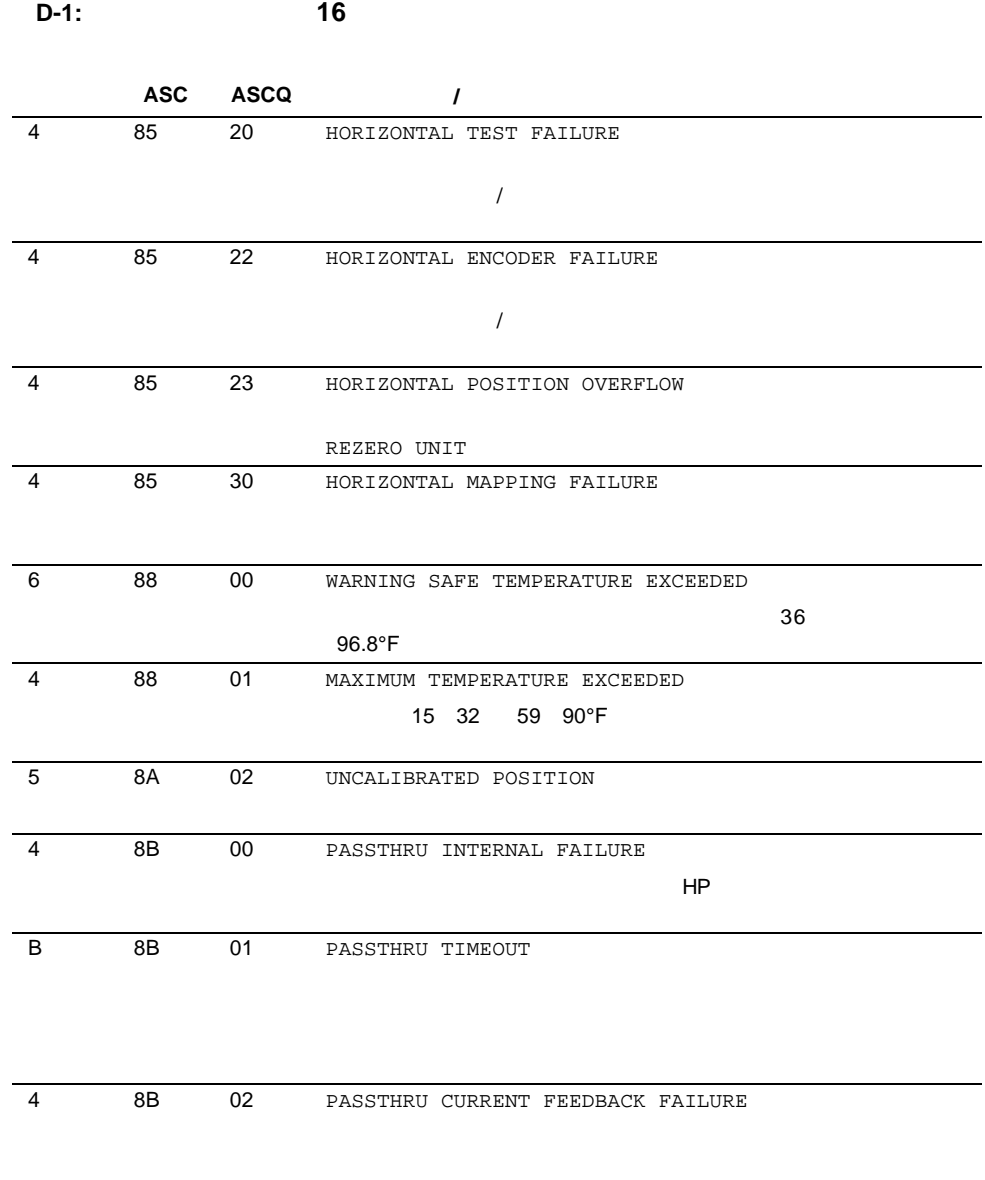

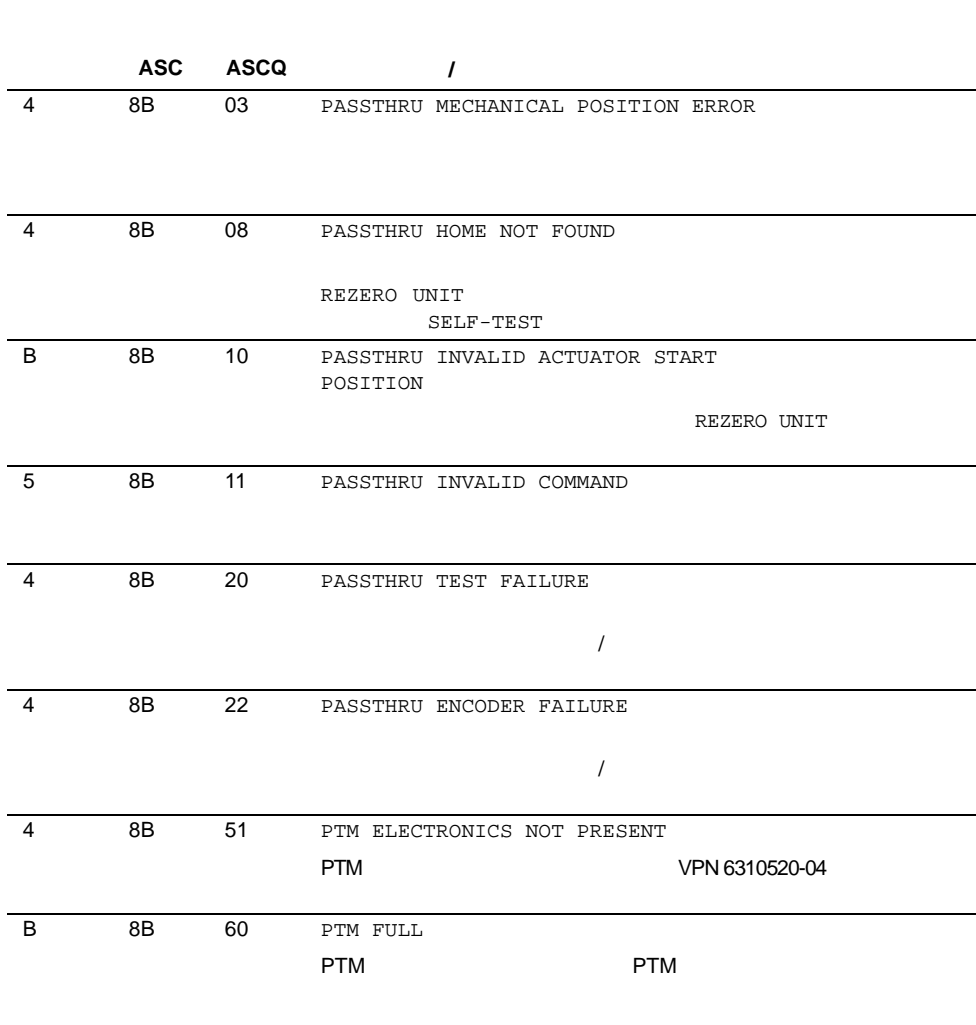

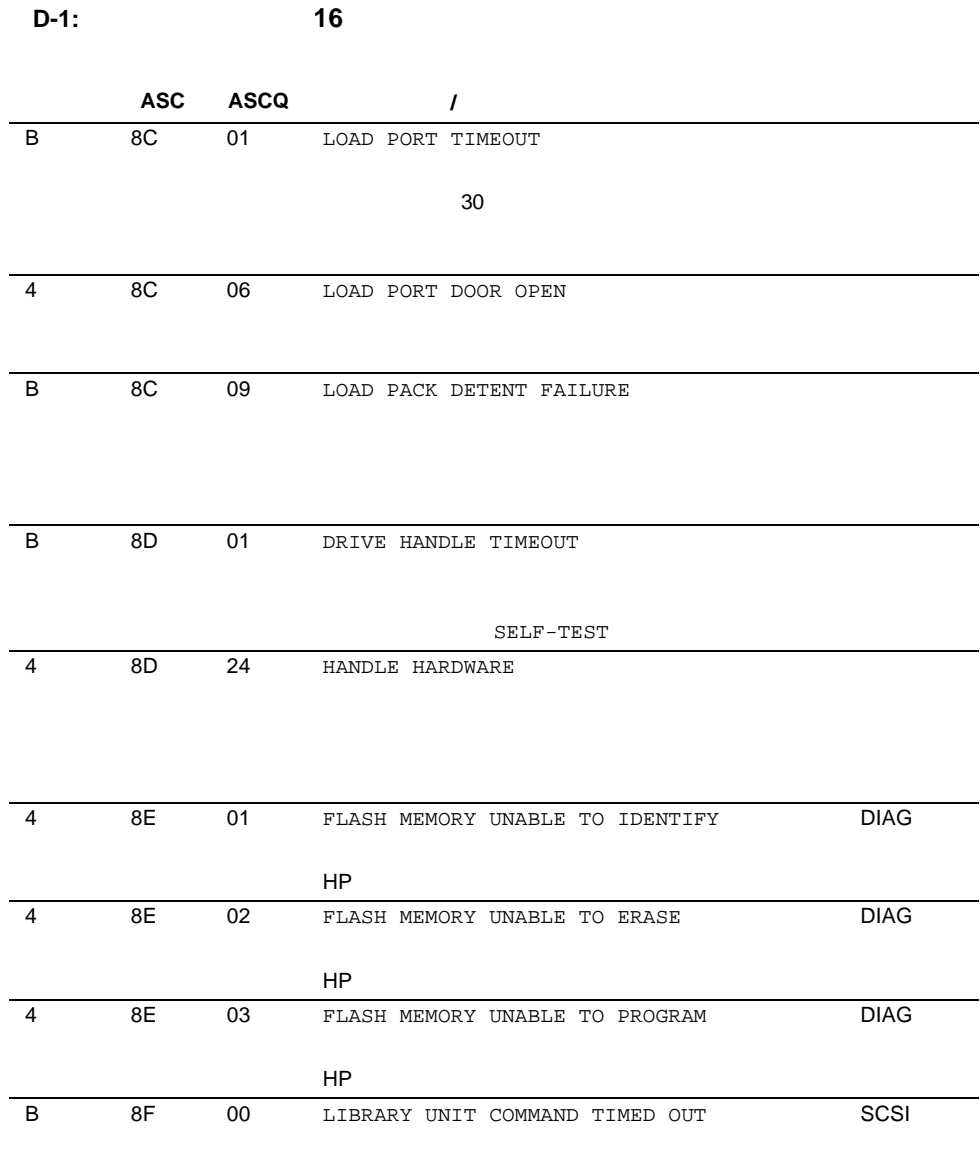

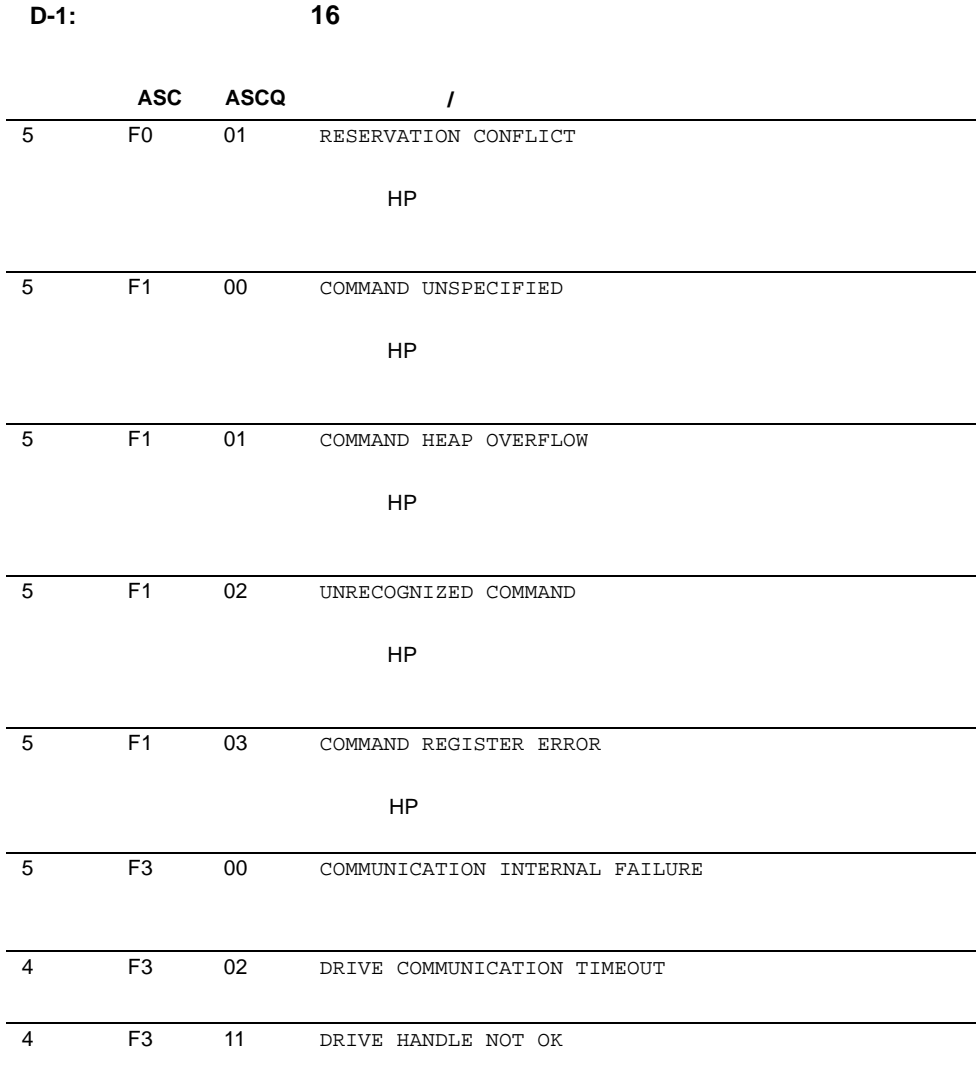

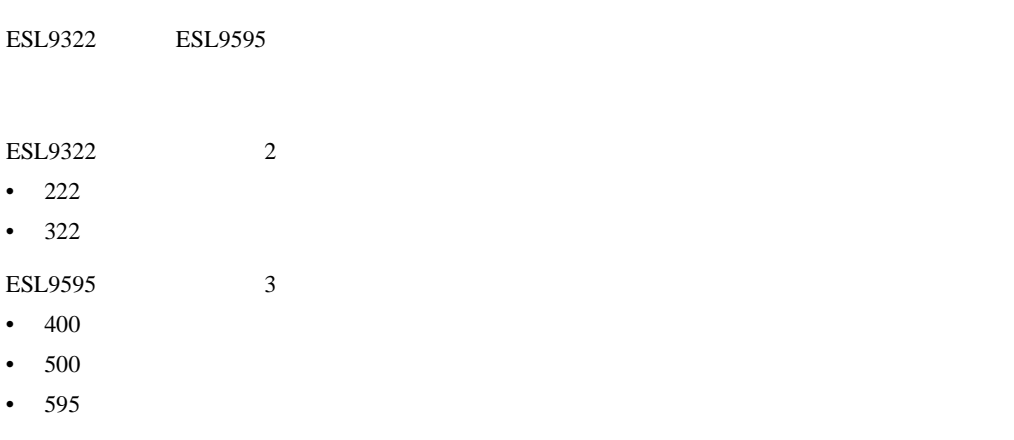

 $HP$ 

- 1.  $\overline{a}$
- 2. HP
- 3. [License]

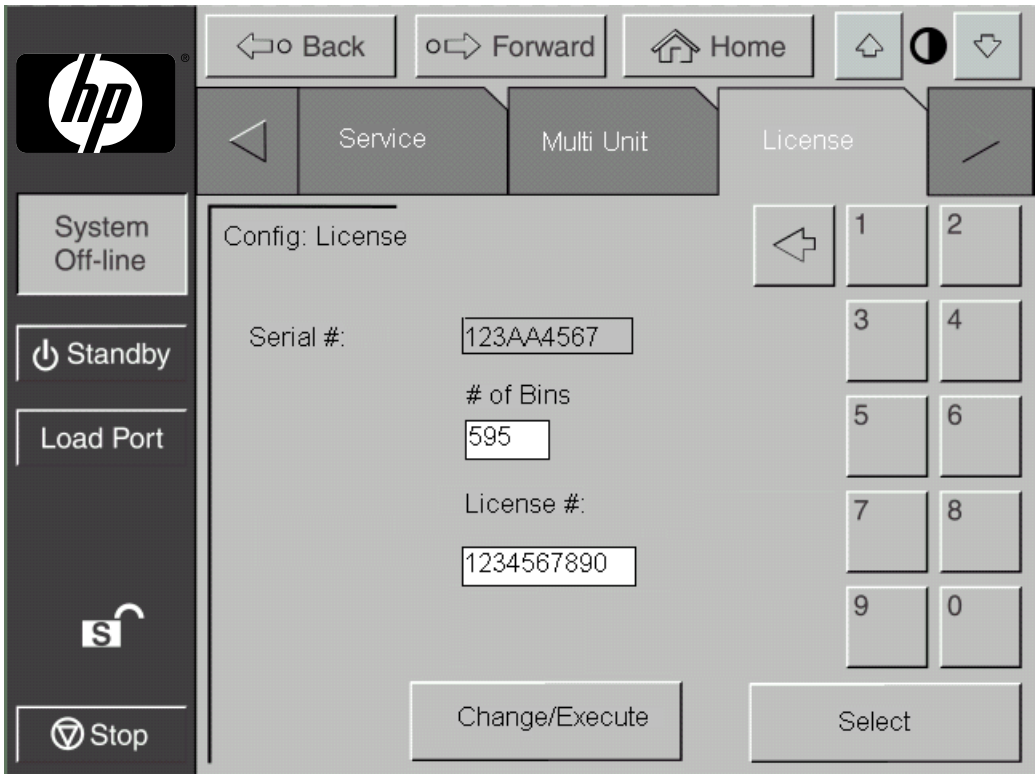

- **E-1: [License]**画面(図は**ESL9595**の画面を示しています)
- 4. **Participal Executive Lines 2** (Select)
- 5. HP
- 6. [Change/Execute]
- 1.  $\blacksquare$
- 2. HP
- **:** アプリケーション ソフトウェアが新しく有効になったビンを使用して正しく動作するようにするため に、ソフトウェアを終了して再起動しなければならない場合があります。

# **1**

 $1$ いち<sub>な</sub>いとなります。<br>お<mark>なになります</mark>

# **A**

Actuator Status 5-7 Additional Sense Code D-1 Additional Sense Code Qualifier D-1 ASC D-1 ASCQ D-1 Auto Clean
5-9 Auto Clean 5-9

# **C**

Cables B-3 Calibrate 4-8 Canadian Notice (Avis Canadien) B-4 CHM 1-7

1-21

 $1-21$ 

 $1 - 21$ 

 $1-21$ 

Class A Equipment B-2 B-4 Class B Equipment B-2 B-4

### **E**

Enable/Disable COD 5-3 5-5 European Union Notice B-4

### **F**

Federal Communications Commission Notice B-2

#### **I**

IntelliGrip CHM 1-21

# **L**

LED Normal 6-6 Operate Handle 6-11 6-12 Tape In Use 6-11 Use Cleaning Tape 6-10 6-11 LUN 2-11

### **M**

Modifications B-3 MOVE 2-29 MUSL Multi-Unit Single LUN 2-11

# **O**

[Operator] 4-2 開く 4-2

#### **P**

PTM 1-5

# **S**

**SCSI**  $1 - 3$  $2 - 5$  $C-3$  $2-6$  2-8 2-4 2-9  $SCSI$  ID  $4-6$ [Service] 5-3 5-4 5-5  $5 - 2$ SysTest 5-8  $SysTest$   $5-8$   $5-10$ 

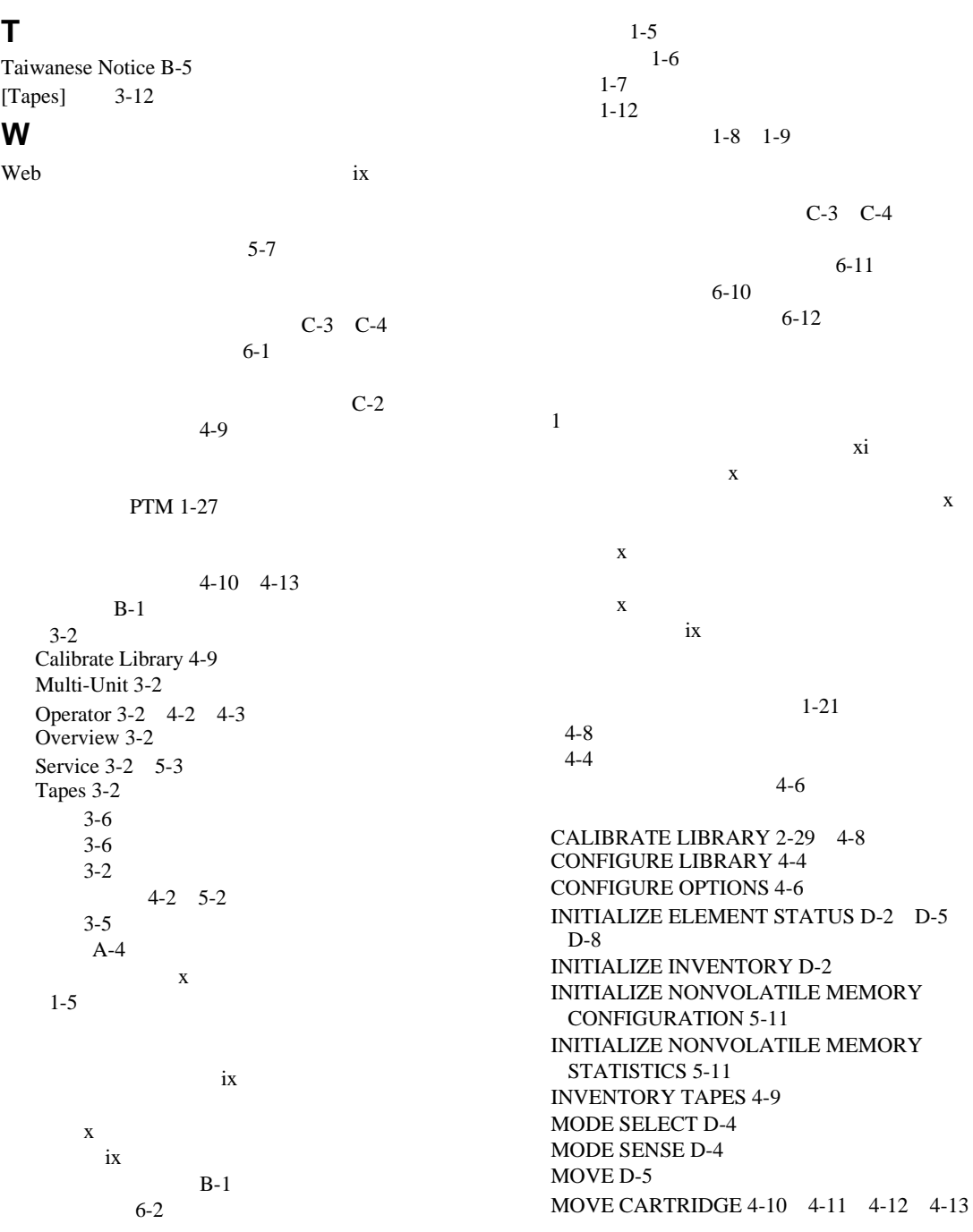

MOVE MEDIUM 2-11 4-7 D-5 D-6 D-7 D-8 PREVENT MEDIUM REMOVAL D-6 READ ELEMENT STATUS D-5 D-8 REZERO UNIT D-9 D-10 D-11 D-12 D-13 D-14 D-15 SCSI 2-29 SELF-TEST D-9 D-10 D-11 D-15 SYSTEST LIBRARY 5-9 UNLOAD 4-13 UNLOAD DRIVE 4-10 4-12 UNLOAD IMP/EXP 4-13  $\frac{1}{2}$  ix 1-20 3-2  $[Service]$  5-4 5-5 機能 3-2 3-3 3-4 使用 3-2  $3-2$  $3-13$  $3-13$ 問題 6-2 5-6  $5-10$ Barcode 5-10 Continuous 5-10 Random 5-10 Swap Bins 5-10 [Swap Bins] [Swap Drives] 5-10 Swap Drives 5-10 システム応答、表記上の規則 ix 重要、本文中の記号 ix  $A-4$  $B-6$  $A-4$ 3-9 変更 3-13 3-14  $D-1$ 6-5 装置の記号 x  $\mathbf x$  $\mathbf x$  $\dot{x}$ **ix** ix 注、本文中の記号 x  $D-1$ 移動 4-10  $2 - 17$ 2-24  $2 - 23$  $2 - 23$ 1-22 1-24 1-26 C-3 C-4 DLT 1-22 LTO Ultrium 1 1-26 SDLT 1-24  $2-18$ 問題 6-6 6-7  $3-13$ ESL9198 1-15 ESL9322 1-17 ESL9326 1-18 ESL9595 1-19 ESL9198 1-8 ESL9322 1-9 ESL9326 1-10 ESL9595 1-11 5-6  $A-4$  $A-2$ C-3 C-4

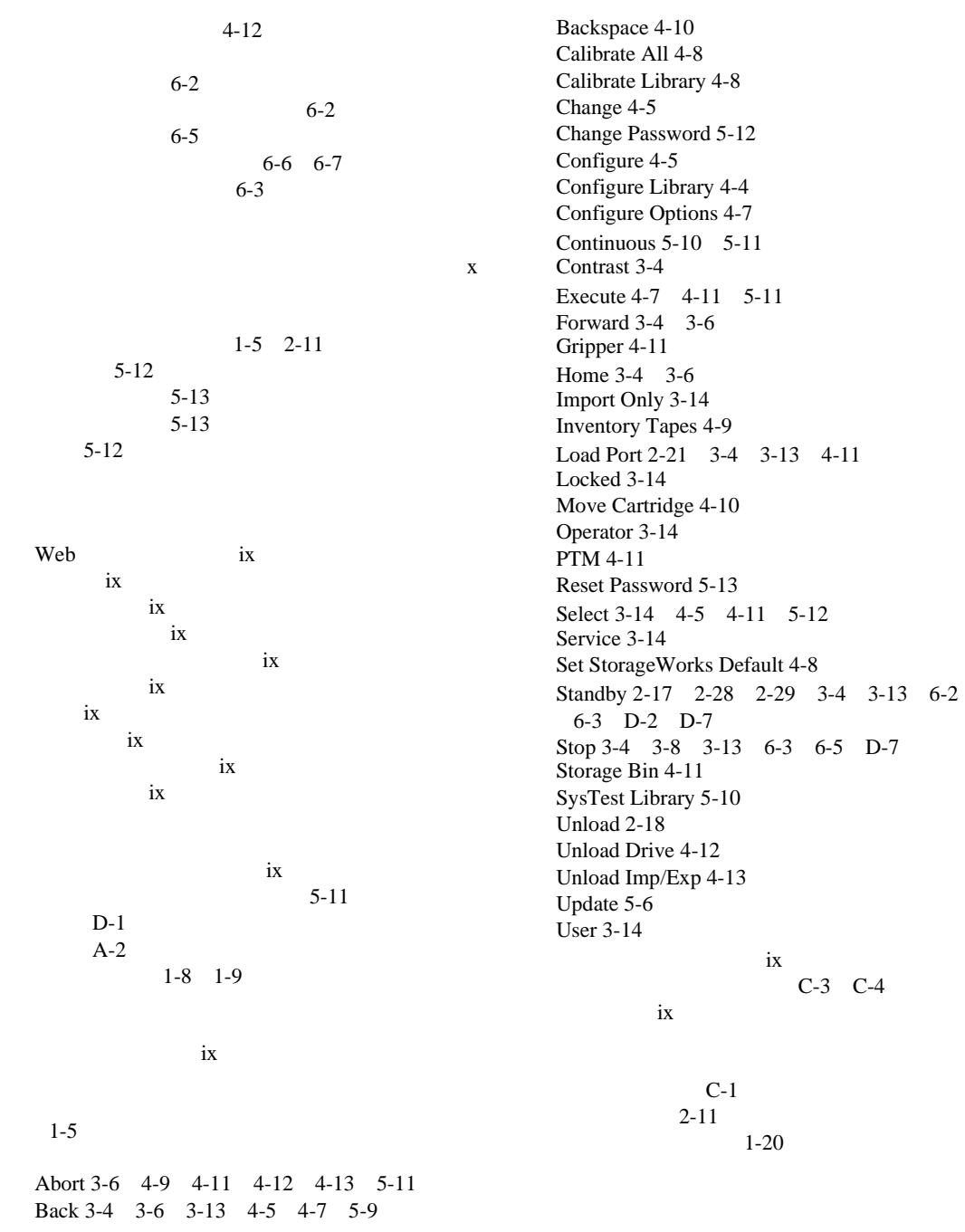

 $\mathbf{x}$  $1-2$  $1-3$  $D-1$ DIAG D-1 SCSI D-1  $D-1$  $\overline{\mathbf{a}}$  ix  $4 - 6$ 構成 4-7  $1 - 5$  $3-6$ <br>1-6  $1-6$ IntelliGrip CHM 1-21  $1 - 7$  $1 - 12$ 1-20 1-25 3-9 [Overview] 3-9<br>[Tapes] 3-12 [Tapes]  $3-12$ 3-13  $3-10$  $3 - 12$ 設定 4-5  $1-3$ 1-16  $D-1$  $1-2$  $1-3$ 要素 4-8 較正 4-8 C-2 C-3  $1-12$  $B-6$ 5-6 Auto Clean 5-9 SysTest 5-8  $5 - 7$ 作成 5-6 統計 5-6 2-23  $2 - 26$ 2-25  $2 - 23$ 1-26 2-21 2-22 ESL9198 1-8 ESL9322 1-9 ESL9326 1-10 ESL9595 1-11 4-13 2-22 2-22 2-22 4-13 問題 6-3 2-11